## **REPUBLIQUE ALGERIENNE DEMOCRATIQUE ET POPULAIRE**

**MINISTERE DE L'ENSEIGNEMENT SUPERIEUR ET DE LA RECHERCHE SCIENTIFIQUE**

**UNIVERSITE SAAD DAHLAB DE BLIDA 1**

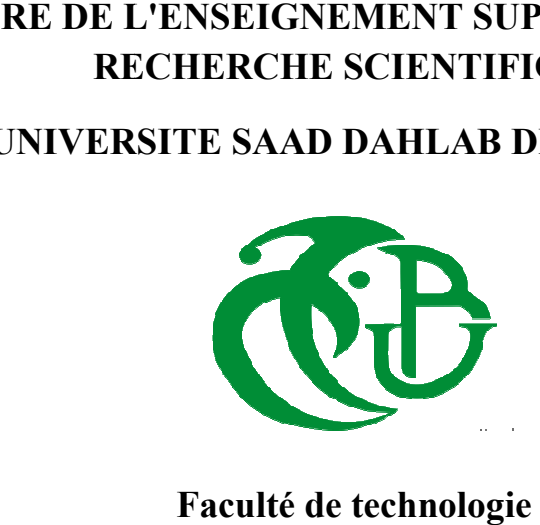

**Département de Génie Mécanique**

# **MEMOIRE DE FIN D'ETUDES**

En vue de l'obtention du diplôme de master

**Option : Construction Mécanique**

# Thème

**Calcul du facteur d'intensité de contrainte pour des sections fissurée fissurées circulaire et elliptique avec ABAQUS**

Présenté Par :

Encadré par :

 **BENKRIRA Sarra** 

**Dr. FERDJANI Hichem**

2017/2018

### **Résumé :**

L'objectif de cette étude est de calculer le facteur d'intensité de contrainte K en mode I d'une section fissurée à l'aide de la méthode des éléments finis, en utilisant le logiciel ABAQUS. Le calcul est basé sur l'intégrale de Rice J.

Nous étudions deux problèmes : une section circulaire fissurée et une section elliptique fissurées. Pour chaque problème, nous calculons avec ABAQUS le Facteur d'Intensité de Contrainte, puis nous déterminons l'expression du facteur de forme à l'aide d'une fonction polynomiale. Les coefficients du polynôme sont déterminés par la méthode des moindres carrés.

**Mots clefs** : Facteur d'intensité de contrainte(FIC), ABAQUS, Intégrale de Rice, Facteur de forme, Eléments singuliers, Fissure, Mode I, Moindres carrés.

#### **Abstract :**

The objective of this study is to calculate the mode I stress intensity factor I of a cracked section using the finite element method using ABAQUS software. The calculation is based on the integral of Rice J.

We are studying two problems: a cracked circular section and a cracked elliptical section. For each problem, we calculate with ABAQUS the stress Intensity Factor, then we determine the expression of the form factor using a polynomial function. The coefficients of the polynomial are determined by the least squares method.

**Key words:** stress intensity factor (FIC), ABAQUS, Rice integral, Form factor, Singular elements, Crack, Mode I, Least squares.

#### **منخص:**

الهدف من هذه الدر اسة هو حساب معامل شدة الإجهاد لنمط I لقطعة مشقوقة باستخدام طريقة العناصر المحدودة باستخدام برنامج ABAQUS. ويستند الحساب على تكامل J RACE. نحن ندرس مشكّلتين: قسم دائري متصدع وقسم بيض متصدع. لكل مشكلة ، نحسب مع ABAQUS معامل شدة الاجهاد، ثم نحدد التعبير ً عن عامل الشكل باستخدام دالة متعددة الحدود. يتم تحديد معاملات كثير الحدود بطريقة المر يعات الصغر ي

ا**لمفاتيح:** عامل شدة الاجهاد ABAQUS ، (FIC) ، تكاملRice ، عامل الشكل ، العناصر المفردة ، الشق، النمط J ، المر بعات الأقل

# Dédicace

Je dédie ce travail :

Aux être les plus chers à mon cœur, ma mère et mon père, qui

M'ont beaucoup soutenu durant mon cursus d'étude et à qui je

Serai éternellement reconnaissant.

A mon frère et ma sœur.

A toute ma famille.

A mes amies et mes collègues.

Benkrira sarra

## Remerciements

Je remercie *Dieu* tout puissant pour la santé, la volonté, le courage et la patience qu'il m'a donné durant ces années d'étude.

Je tiens à remercier Dr. H.FERDJANJ pour son encadrement, sa compréhension, ses conseils, ses observations son aide et sa disponibilité durant la réalisation de ce mémoire.

Mes profondes gratitudes s'adressent aussi à l'ensemble des enseignants du département de génie mécanique, sans pour autant oublier tous creux qui m'ont aidée de prés ou de loin afin d'achever ce mémoire.

# Liste des figures

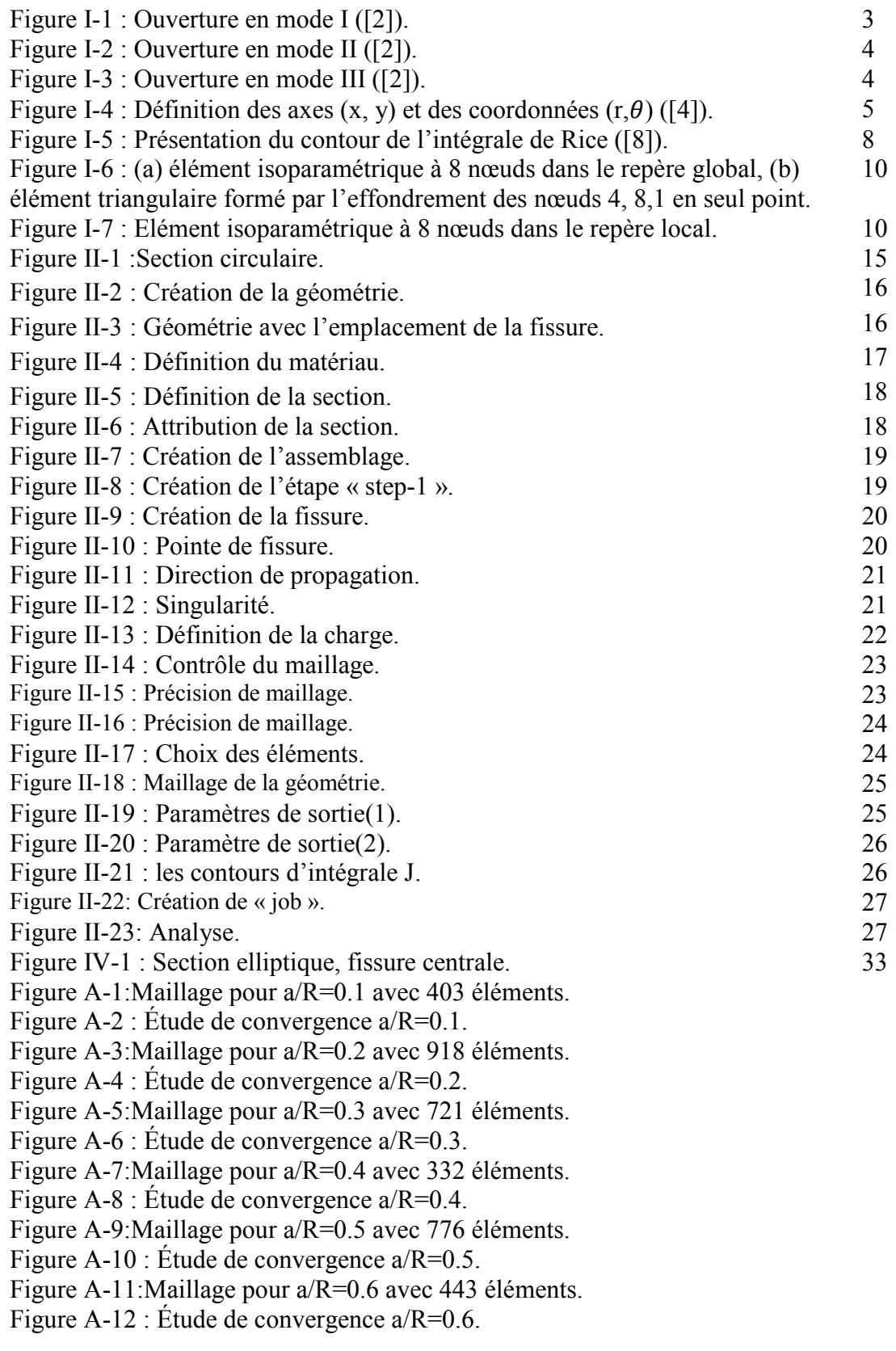

Figure A-13:Maillage pour a/R=0.7 avec 742 éléments. Figure A-14 : Étude de convergence a/R=0.7. Figure A-15:Maillage pour a/R=0.8 avec 254 éléments. Figure A-16 : Étude de convergence  $a/R = 0.8$ . Figure A-17:Maillage pour a/R=0.9 avec 272 éléments. Figure A-18 : Étude de convergence a/R=0.9. Figure A-19:Maillage pour a/R=1 avec300 éléments. Figure A-20 : Étude de convergence a/R=1. Figure C-1:Maillage pour b/a=2 avec 5621 éléments. Figure C-2 : Étude de convergence b/a=2. Figure C-3:Maillage pour b/a=2.5 avec 5908 éléments. Figure C-4 : Étude de convergence b/a=2.5. Figure C-5:Maillage pour b/a=3 avec 10145 éléments. Figure C-6 : Étude de convergence b/a=3. Figure C-7:Maillage pour b/a=3.5 avec 3522 éléments. Figure C-8 : Étude de convergence b/a=3.5. Figure C-9:Maillage pour b/a=4 avec 13341 éléments. Figure C-10 : Étude de convergence b/a=4. Figure C-11:Maillage pour b/a=4.5 avec 10859 éléments. Figure C-12 : Étude de convergence b/a=4.5. Figure C-13:Maillage pour b/a=5 avec 21115 éléments. Figure C-14: Étude de convergence b/a=5. Figure C-15:Maillage pour b/a=5.5 avec 5608 éléments. Figure C-16: Étude de convergence b/a=5.5. Figure C-17:Maillage pour b/a=6 avec 19591 éléments. Figure C-18: Étude de convergence b/a=6. Figure C-19:Maillage pour b/a=6.5 avec 5769 éléments. Figure C-20 : Étude de convergence b/a=6.5. Figure C-21:Maillage pour b/a=7 avec 28320 éléments. Figure C-22 : Étude de convergence b/a=7. Figure C-23:Maillage pour b/a=7.5 avec 7302 éléments. Figure C-24 : Étude de convergence b/a=7.5. Figure C-25:Maillage pour b/a=8 avec 34678 éléments. Figure C-26 : Étude de convergence b/a=8. Figure C-27:Maillage pour b/a=8.5 avec 8217 éléments. Figure C-28 : Étude de convergence b/a=8.5. Figure C-29:Maillage pour b/a=9 avec 30165 éléments. Figure C-30 : Étude de convergence b/a=9. Figure C-31:Maillage pour b/a=9.5 avec 8737 éléments. Figure C-32: Étude de convergence b/a=9.5. Figure C-33:Maillage pour b/a=10 avec 39795 éléments.

Figure C-34: Étude de convergence b/a=10.

## Liste des tableaux

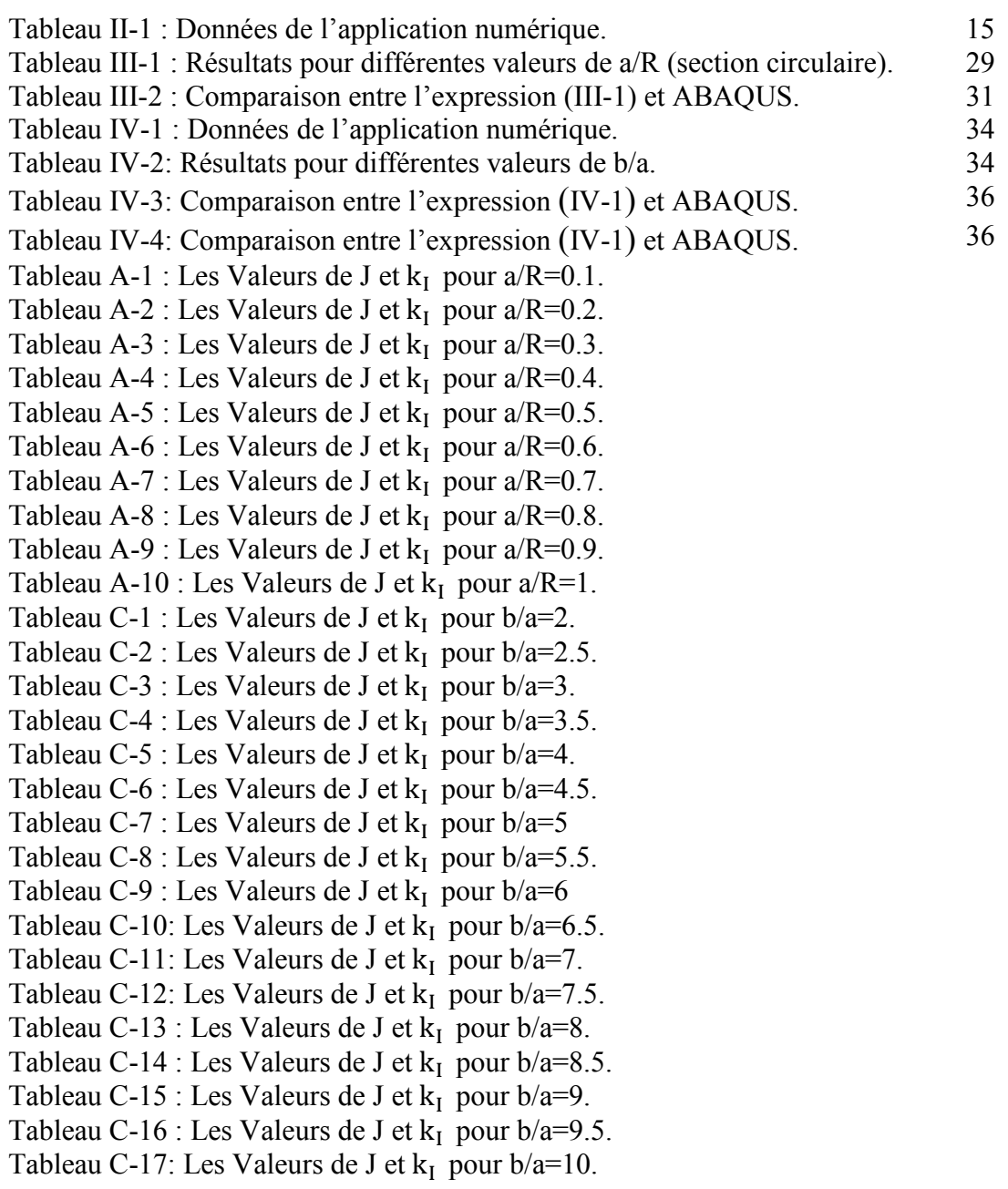

## Liste symboles

 $\sigma_{ij}$  Le tenseur des contraintes.

 $r, \theta$  Les coordonnées du système de repère polaire.

X,y Les coordonnées de repère global.

ξ, η Les coordonnées de repère local.

 $\varepsilon_{xx}$  La déformation normale.

FTC Facteur d'intensité des contraintes.

 K Le facteur d'intensité des contraintes dépendant du chargement et de la géométrie de la pièce.

 $f_{ii}$  Une fonction adimensionnelle, dépendant du mode de chargement et de la géométrie de la pièce.

 $k_l, k_{II}, k_{III}$  Facteurs d'intensité de contraintes en mode I, II et III.

 $u_x$  Déplacement suivant l'axe x.

 $u_{\nu}$  Déplacement suivant l'axe Y.

 $\mu$  Module de cisaillement

Y Facteur de forme

a Taille de la fissure

 $\partial \Pi$  La variation de l'énergie potentielle due à l'avancée de la fissure.

La variation de surface de l'aire fissurée.

G Taux de restitution d'énergie élastique

Γ Contour fermé.

W Densité de déformation d'énergie élastique (ou plastique pour les matériaux plastifiés).

 $\vec{n}$  La normale au contour.

 $\vec{T}$  Vecteur contraint en un point.

 $\vec{u}$  Vecteur déplacement au même point.

- E Module de Young.
- $\nu$  Coefficient de poisson.
- R Rayon de la géométrie.
- $\sigma$  Charge de traction
- Err Erreur relative.
- J Intégrale de Rice.

## Table des Matières

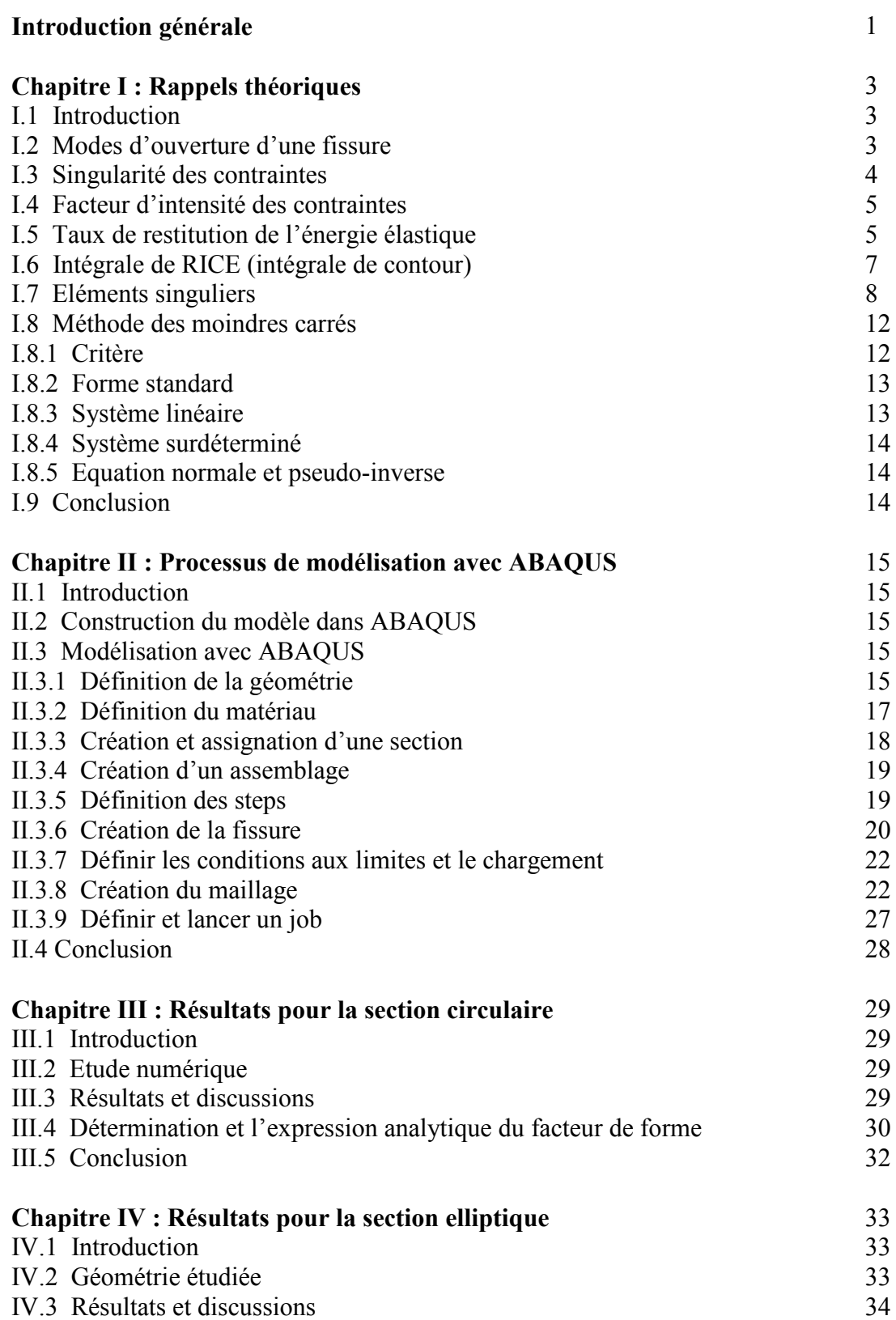

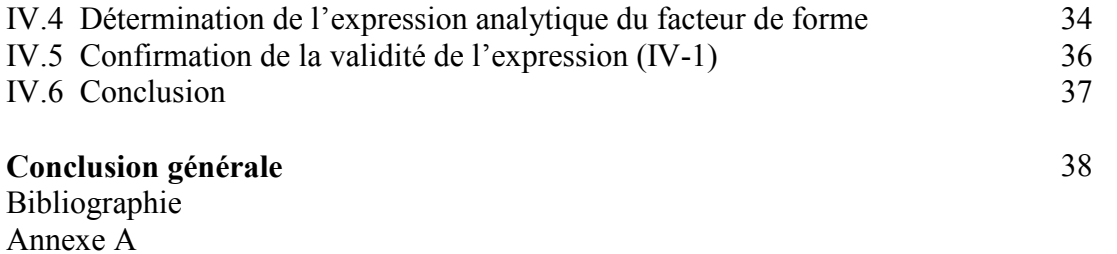

Annexe B Annexe C Annexe D

## **Introduction générale**

Toutes les pièces mécaniques contiennent des fissures, même si cela ne se voit pas à l'œil nu. La branche de la mécanique qui permet de modéliser la fissuration s'appelle la mécanique de la rupture.

Le facteur d'intensité de contrainte (FIC) permet de quantifier la nocivité d'une fissure dans une structure sous un chargement donné.

Il existe différents méthodes (théorique, numérique et expérimentale) de détermination du FIC. Parmi les méthodes numériques, on peut citer :

- La méthode des éléments finis avec l'utilisation des éléments singuliers.
- La méthode de collocation de frontière
- L'intégrale de RICE.

L'objectif du présent travail est de calculer le FIC d'une section fissurée à l'aide de la méthode des éléments finis et en utilisant le logiciel ABAQUS.

Le calcul numérique est basé sur l'intégrale de contour J.

Nous allons prendre comme applications les deux problèmes suivants :

- 1. Fissure dans une section circulaire soumise à une charge de traction normale uniforme.
- 2. Fissure dans une section elliptique soumis à une charge de traction normale uniforme.

Ce mémoire se compose de quatre chapitres :

- Le premier chapitre présente un état de l'art sur la mécanique de la rupture d'un point de vue théorique. Il y est rappelé les différentes propriétés caractérisant l'état mécanique au voisinage de la pointe de fissure en termes de facteurs d'intensité de contrainte et de taux de restitution d'énergie.
- Le second chapitre présente la procédure détaillée de la modélisation numérique avec Abaqus pour le cas d'une section circulaire.
- Le troisième chapitre présente les différents résultats numériques pour une section circulaire avec différentes longueurs de fissure. Une expression polynomiale du facteur de forme est déduite en utilisant la méthode des moindres carrés.

• Le dernier chapitre présente les résultats obtenus pour le cas d'une fissure dans une section elliptique pour différentes valeurs du rapport grand axe / petit axe de l'ellipse. Une expression polynomiale du facteur de forme y est également déduite.

Enfin, une conclusion générale récapitule les résultats de l'étude.

## **Chapitre I: Rappels théoriques**

## **I.1 Introduction :**

Dans ce chapitre, on va présenter des rappels théoriques sur les points suivants :

- Modes d'ouverture d'une fissure.
- Singularité des contraintes en pointe de fissure.
- Facteur d'Intensité de Contrainte (FIC).
- Intégrale de Rice.
- Eléments singuliers.
- Méthode des moindres carrés.

### **I.2 Modes d'ouverture d'une fissure :**

 L'ouverture d'une fissure peut se faire suivant trois modes de déplacements des faces de la fissure dans un plan défini. Elle peut aussi se faire suivant des modes mixtes qui les combinent tous les trois. Ces modes sont définis comme suit [1] :

**Mode I** (ouverture normale) : Les surfaces de la fissure se déplacent perpendiculairement au plan de fissure (Figure I-1).

**Mode II** (glissement plan) : Les surfaces de la fissure se déplacent dans le plan de fissure et dans une direction perpendiculaire au front de fissure (Figure I-2).

**Mode III** (glissement anti-plan) : Les surfaces de la fissure se déplacent dans le plan de fissure et dans une direction parallèle au front de la fissure (Figure I-3).

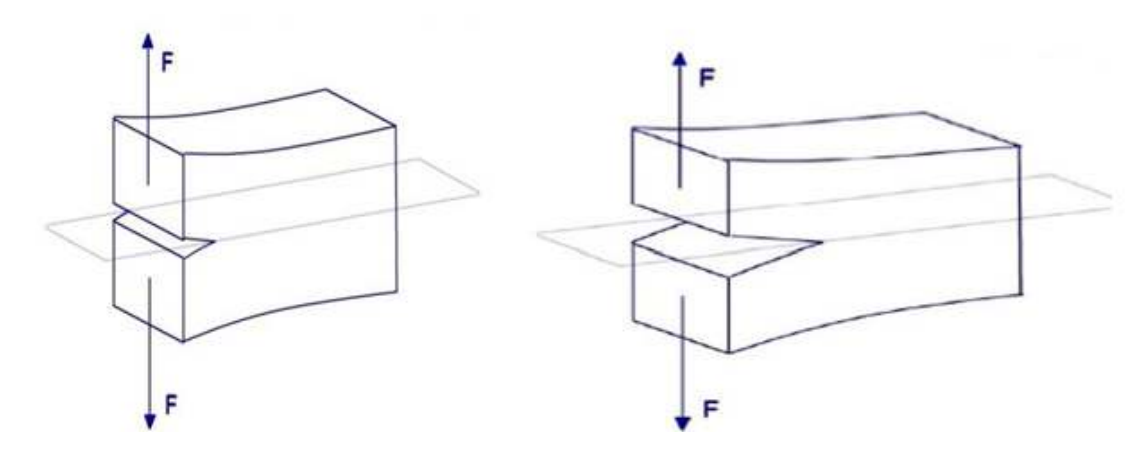

Figure I-1 : Ouverture en mode I ([2]).

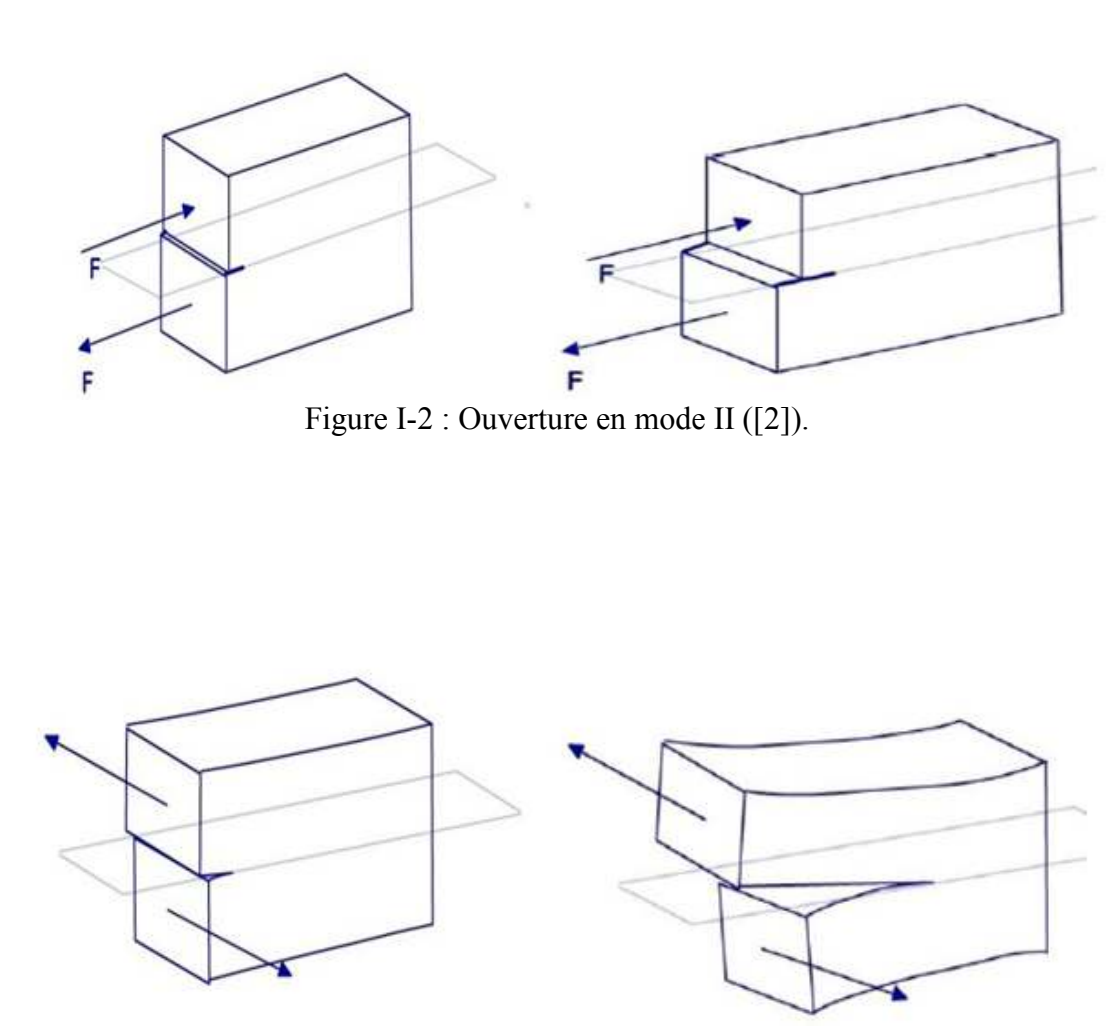

Figure I-3 : Ouverture en mode III ([2]).

Le mode I est considère comme le plus dangereux en raison de l'ouverture par traction qui favorise l'initiation et la propagation des fissures. C'est le type le plus répandu dans le cas des matériaux fragiles. Par conséquent, il est le plus étudié.

### **I.3 Singularité des Contraintes :**

 Dans un matériau dont le comportement est élastique et linéaire, la forme générale du champ des contraintes au voisinage de l'extrémité d'une fissure est la suivante [3] :

$$
\sigma_{ij} = \left(\frac{K}{\sqrt{2\pi r}}\right) f_{ij(\theta)} + \text{autres terms},\tag{I-1}
$$

Où :

 $\sigma_{ij}$ : Tenseur des contraintes.

r et  $\theta$  : coordonnées polaires (Figure I-4).

K : Le facteur d'intensité des contraintes dépendant du chargement et de la géométrie de la pièce.

 $f_{ij}$ : Une fonction adimensionnelle dépendant du mode de chargement.

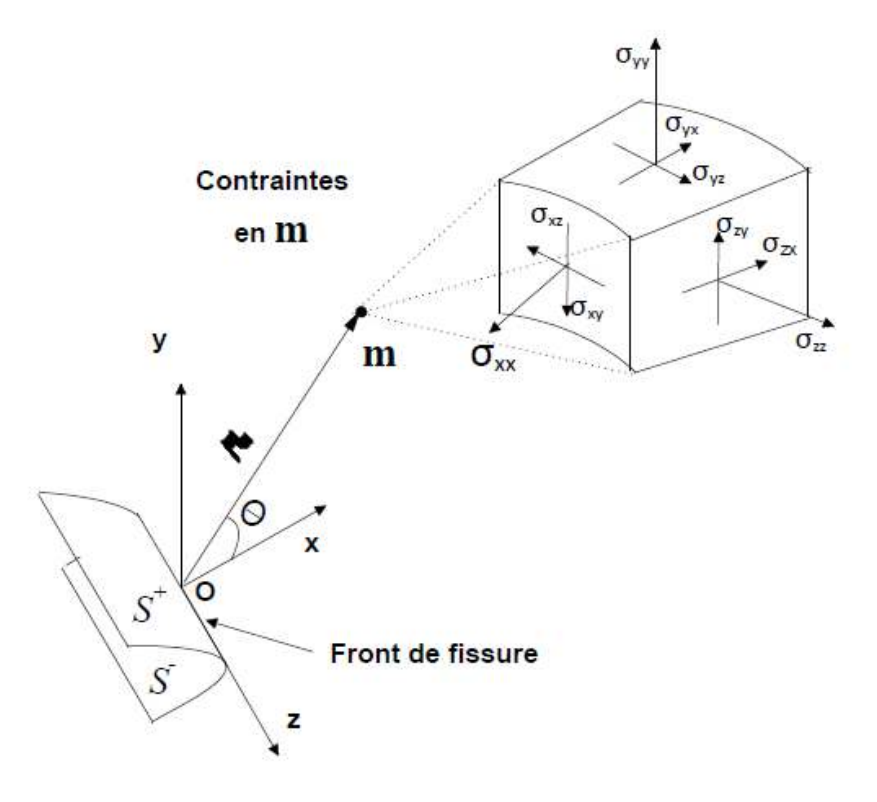

Figure I-4 : Définition des axes  $(x, y)$  et des coordonnées  $(r, \theta)$  ([4]).

Quand r tend vers 0, et qu'on approche de la pointe de la fissure, le premier terme de (L'Equ I-1) tend vers l'infini et les autres termes restent constants ou tendent à s'annuler. L'équation décrit alors une singularité de type  $<sup>1</sup>$ </sup>  $\sqrt{r}$  ([5]).

Quel que soit le type de chargement, l'état des contraintes aux alentours de la pointe de la fissure est toujours décrit par (L'Equ I-1), tandis que K et  $f_{ij}$  dépendent du chargement et de la géométrie de la pièce et de la fissure.

Le facteur d'intensité des contrainte K est généralement noté avec un indice différent correspondant au mode de chargement, notamment  $K_I$ ,  $K_{II}$  et  $K_{III}$ .

Le champ de contraintes peut alors s'écrire de la manière suivante pour le mode I :

$$
\sigma_{xx} = \frac{K_I}{\sqrt{2\pi r}} \cos\left(\frac{\theta}{2}\right) \left[1 - \sin\left(\frac{\theta}{2}\right) \sin\left(\frac{3\theta}{2}\right)\right]
$$

$$
\sigma_{yy} = \frac{K_I}{\sqrt{2\pi r}} \cos\left(\frac{\theta}{2}\right) \left[1 + \sin\left(\frac{\theta}{2}\right) \sin\left(\frac{3\theta}{2}\right)\right]
$$
(I-2)

$$
\tau_{xy} = \frac{K_I}{\sqrt{2\pi r}} \cos\left(\frac{\theta}{2}\right) \sin\left(\frac{\theta}{2}\right) \cos\left(\frac{3\theta}{2}\right)
$$

 $\sigma_{zz}$  =0 en état de contrainte plane

 $\sigma_{zz}$  =  $v$   $(\sigma_{xx} - \sigma_{yy})$  en état de déformation plane

 $\tau_{xz}$ ,  $\tau_{yz}$ =0

De la même manière, le champ de déplacements est décrit par les relations :

$$
u_x = \frac{K_I}{2\mu} \sqrt{\frac{r}{2\pi}} \cos\left(\frac{\theta}{2}\right) \left[\kappa - 1 + 2 \cdot \sin^2\left(\frac{\theta}{2}\right)\right]
$$
  

$$
u_y = \frac{K_I}{2\mu} \sqrt{\frac{r}{2\pi}} \sin\left(\frac{\theta}{2}\right) \left[\kappa + 1 - 2 \cdot \cos^2\left(\frac{\theta}{2}\right)\right],
$$
 (I-3)

où  $\mu$  est le module de cisaillement, v le coefficient de Poisson, et κ=3-4ν en état de déformation plane et  $\kappa = \left(\frac{3-\nu}{1+\nu}\right)$  en état de contrainte plane.

#### **I.4 Facteur d'intensité des contraintes :**

 Dans le cadre de la mécanique de la rupture fragile, le facteur d'intensité des contraintes K est le seul paramètre significatif permettant de connaitre l'état de contraintes et de déformation en toute pointe de fissure.

Le facteur d'intensité de contrainte s'exprime en mode I sous la forme [6] :

$$
K_{I} = Y. \sigma \sqrt{\pi a} \tag{I-4}
$$

où :

 Y : facteur adimensionnel appelé **facteur de forme.** Il est fonction de la géométrie et de la taille de la fissure a.

Le facteur de forme est donné par : 
$$
\mathbf{Y} = \frac{K_I}{\sigma \sqrt{\pi a}}
$$
 (I-5)

#### **I.5 Taux de restitution de l'énergie élastique :**

 Les méthodes énergétiques d'évaluation du facteur d'intensité des contraintes sont basées sur la notion de taux de restitution d'énergie élastique G définie par :

$$
G = -\frac{\partial \Pi}{\partial A} \tag{I-6}
$$

où :

 $\partial \Pi$ : La variation de l'énergie potentielle due à l'avancée de la fissure.

 $\partial A$ : La variation de surface de l'aire fissurée.

G est relié aux Facteurs d'intensité de contrainte par la formule d'Irwin :

$$
J = G = \frac{K^2 I + K^2 II}{\dot{E}} + \frac{K^2 III}{2\mu}
$$
 (I-7)

Avec :

$$
\dot{E}=E
$$
en contradicts planes.

$$
\acute{E} = \frac{E}{1 - v^2}
$$
 en déformations planes.

Où :

$$
\mu : \frac{E}{2(1+\nu)}
$$
: Le module de cisaillement.

E : Le module de Young.

 $v:$  Le coefficient de poisson.

### **I.6 Intégrale de RICE (intégrale de contour) :**

 La caractérisation du champ de contrainte au voisinage de la singularité peut être réalisée au moyen de certaines intégrales de contour.

 Le taux de restitution d'énergie G peut alors s'écrire sous la forme d'une intégrale notée J sur le contour ouvert et continu Γ(voir figure I-5) entourant la pointe de la fissure.

 La formulation originelle a été définie par RICE [RI68], dans un milieu élastique linéaire fissuré plan (état de déformation plane ou de contrainte plane), en l'absence de chargement sur la fissure [7] :

$$
G=J=\int_{\Gamma}Wdy-\vec{T}\frac{\partial\vec{u}}{\partial x}\,ds\tag{I-8}
$$

 $O$ ù ·

W : La densité de déformation d'énergie élastique.

 $\vec{n}$ . La normale unitaire extérieure au contour.

 $\vec{T}$ : Le vecteur contrainte au point courant.

 $\vec{u}$ : Le vecteur déplacement au même point.

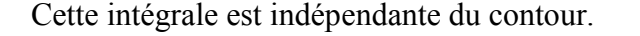

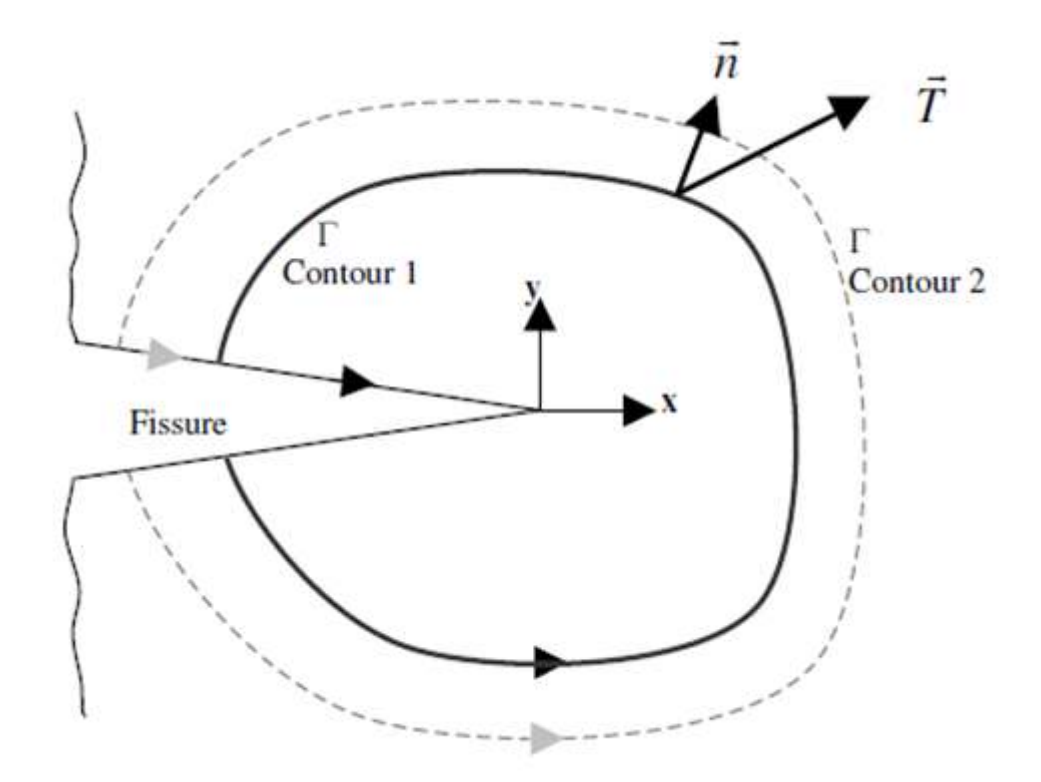

Figure I-5 : Présentation du contour de l'intégrale de Rice ([8]).

L'avantage de cette méthode est de calculer G grâce à des informations en des points éloignés de la pointe de fissure, où il est difficile d'avoir des approximations précises d'un point de vue numérique [8].

### **I.7 Eléments singuliers [9]:**

 La méthode des éléments finis est la principale méthode pour le calcul des structures en mécanique. Elle a donc été naturellement adaptée pour résoudre des problèmes de fissuration et rupture.

 Dans la mécanique des éléments finis le champ de déplacement et les coordonnées sont interpolées à l'aide des fonctions de forme.

Soit l'élément isoparamétrique 2D à 8 nœuds montré à la figure (I-6(a)). En utilisant les fonctions de forme  $N_i$  ( $\xi$ ,  $\eta$ ) correspondant au nœud *i*, de coordonnées ( $x_i$ ,  $y_i$ ) dans le repère global et  $(\xi_i, \eta_i)$  dans le repère local.

$$
x = \sum_{i=1}^{8} N_i (\xi, \eta) x_i
$$
  
\n
$$
y = \sum_{i=1}^{8} N_i (\xi, \eta) y_i
$$
 (I-9)

Les déplacements sont interpolés de la même manière :

$$
u = \sum_{i=1}^{8} N_i (\xi, \eta) u_i
$$
  
\n
$$
v = \sum_{i=1}^{8} N_i (\xi, \eta) v_i
$$
 (I-10)

Les fonctions de forme de l'élément isoparamétrique à 8 nœuds sont :

$$
N_1 = \frac{-(\xi - 1)(\eta - 1)(1 + \eta + \xi)}{4}
$$
  
\n
$$
N_2 = \frac{(\xi + 1)(\eta - 1)(1 + \eta - \xi)}{4}
$$
  
\n
$$
N_3 = \frac{(\xi + 1)(\eta + 1)(-1 + \eta + \xi)}{4}
$$
  
\n
$$
N_4 = \frac{-(\xi - 1)(\eta + 1)(-1 + \eta - \xi)}{4}
$$
  
\n
$$
N_5 = \frac{(1 - \xi^2)(1 - \eta)}{2}
$$
  
\n
$$
N_6 = \frac{(1 - \eta^2)(1 + \xi)}{2}
$$
  
\n
$$
N_7 = \frac{(1 - \xi^2)(1 + \eta)}{2}
$$
  
\n
$$
N_8 = \frac{(1 - \eta^2)(1 - \xi)}{2}
$$

Nous calculons la déformation le long du fond de l'élément à 8 nœuds, à savoir le long η=-1. Les fonctions de forme pertinentes sur η=-1sont :

$$
N_1 = -\frac{\xi}{2}(1 - \xi)
$$
  
\n
$$
N_2 = \frac{\xi}{2}(1 + \xi)
$$
  
\n
$$
N_3 = 1 - \xi^2
$$
 (I-12)

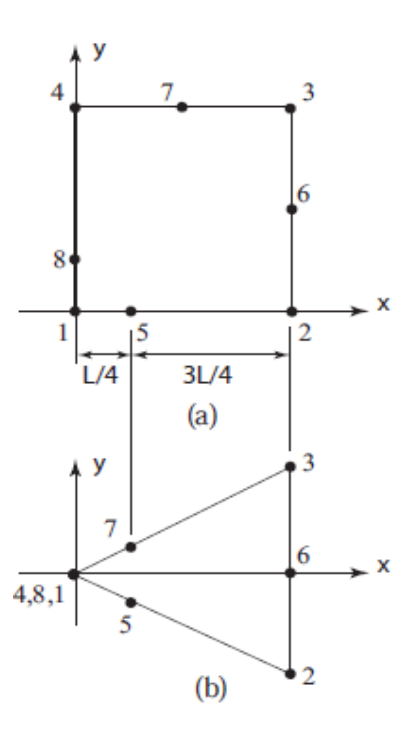

Figure I-6 : (a) élément isoparamétrique à 8 nœuds dans le repère global, (b) élément triangulaire formé par l'effondrement des nœuds 4, 8,1 en seul point.

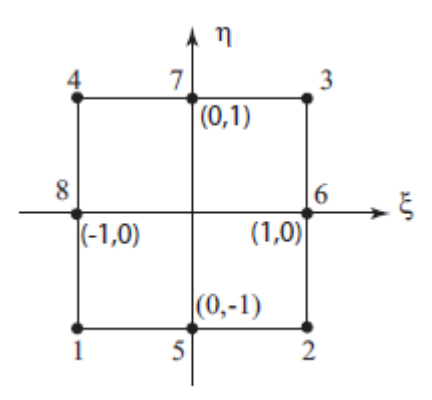

Figure I-7 : Elément isoparamétrique à 8 nœuds dans le repère local.

La déformation normale est  $\varepsilon_{xx}$ :

$$
\varepsilon_{xx} = \frac{\partial u}{\partial x} = \sum_{i=1,2,5} \frac{\partial N_i}{\partial \xi} \frac{\partial \xi}{\partial x} u_i
$$
 (I-13)

Où :

$$
\frac{\partial N_1}{\partial \xi} = \xi - \frac{1}{2}
$$

$$
\frac{\partial N_2}{\partial \xi} = \xi + \frac{1}{2}
$$

$$
\frac{\partial N_5}{\partial \xi} = -2\xi
$$

Considérons d'abord le cas dans lequel le nœud 5 (nœud à mi-latéral) est situé au centre de l'élément, de sorte que  $x_1 = 0, x_2 = L$  et  $x_5 = \frac{L}{2}$  $\frac{2}{2}$ . En appliquant les relations (1-12) et (I-9), on aura :

$$
x = \frac{\xi}{2} (1 + \xi) L + (1 - \xi^2) \frac{L}{2}
$$
  

$$
x = \frac{L}{2} (\xi + 1)
$$
 (I-14)

Ainsi ξ =  $(2x - L)/L$  et  $\partial \xi/\partial x = 2/L$ . Etant donné qu'aucune des  $\partial N_i/\partial \xi$  n'est singulier, et que  $\partial \xi/\partial x$  est non-singulier aussi, la relation (I-13) résulte en une déformation non singulière.

Maintenant, changeons la position du nœud 5 au quart tel que:  $x_1 = 0$ ,  $x_2 = L$  et  $x_5 = \frac{L}{4}$  $\overline{A}$ On aura :

$$
x(\xi) = \frac{\xi}{2} (1 + \xi)L + (1 - \xi^2) \frac{L}{4}
$$
  
=  $\frac{L}{4} (\xi^2 + 2\xi + 1)$  (I-15)

Résoudre pour ξ et différencier :

$$
\xi(x) = -1 + 2 \sqrt{\frac{x}{L}}
$$
 (I-16)

$$
\frac{\partial \xi}{\partial x} = \frac{1}{\sqrt{xt}}\tag{I-17}
$$

Soit  $u_1 = 0$  alors la relation (1-13) nous donne :

$$
\varepsilon_{xx} = \frac{1}{\sqrt{xt}} \left[ -2\xi u_5 + \left( \frac{1}{2} + \xi \right) u_2 \right]
$$

$$
= \frac{1}{\sqrt{xt}} \left[ \frac{u_2}{2} + \left( u_2 - 2u_5 \right) \xi \right]
$$

Substituant  $\xi = -1 + 2\sqrt{x/L}$  et en simplifiant, on aura :

$$
\varepsilon_{xx} = \frac{4}{L} \left( \frac{u_2}{2} - u_5 \right) + \frac{1}{\sqrt{xt}} (2u_5 - \frac{u_2}{2}) \tag{I-18}
$$

Ainsi, en déplaçant simplement les nœuds mi-latéraux aux quart de la longueur, résulte la singularité en  $1/\sqrt{r}$  cherché.

#### **I.8 Méthode des moindres carrés :**

La méthode des moindres carrés est une méthode statistique courante utilisée pour la recherche de la valeur la plus probable d'une quantité observée par diverses mesures. Elle donne le résultat suivant : la valeur la plus probable est telle que la somme des carrés des différences entre les observations et cette valeur est minimum [10].

## **I.8.1 Critère : [11]**

 Soit une valeur donnée b. On cherche donc un modèle qui nous permet d'obtenir un  $\hat{b}$  le plus « proche » possible de b. Pour cela, on effectue m mesures (m>n) des variables  $v_1$ ,  $v_2$ ,...,  $v_n$  et de b.

On cherche alors les coefficients  $\alpha_1$ ,  $\alpha_2$ ,...,  $\alpha_n$  tels que, pour i=1...m :

$$
\hat{b}_i = \alpha_1 \ v_{i,1} + \alpha_2 \ v_{i,2} + \ldots + \alpha_n \ v_{i,n} = \sum_{j=1}^n \alpha_j \ v_{i,j} \tag{I-19}
$$

Soit le plus « proche » possible de $b_i$ .

En utilisant les notations matricielles, le système suivant :

$$
\begin{cases}\n\dot{b}_1 = \alpha_1 \ v_{1,1} + \alpha_2 \ v_{1,2} + \dots + \alpha_n \ v_{1,n} \\
\hat{b}_2 = \alpha_1 \ v_{2,1} + \alpha_2 \ v_{2,2} + \dots + \alpha_n \ v_{2,n} \\
\vdots \\
\hat{b}_m = \alpha_1 \ v_{m,1} + \alpha_2 \ v_{m,2} + \dots + \alpha_n \ v_{m,n}\n\end{cases} \tag{I-20}
$$

S'écrit :

$$
\hat{b} = AX \tag{I-21}
$$

$$
\hat{b} = \begin{pmatrix} v_{1,1} & \cdots & v_{1,n} \\ \vdots & \ddots & \vdots \\ v_{m,1} & \cdots & v_{m,n} \end{pmatrix} \times \begin{pmatrix} \alpha_1 \\ \alpha_2 \\ \vdots \\ \alpha_n \end{pmatrix}
$$
 (I-22)

Ainsi, on cherche  $X=(\alpha_1, \alpha_2, ..., \alpha_n)^T$  tel que AX soit le plus « proche » possible de b. On comprend alors que la notion de distance apparait. On rappelle que la distance euclidienne usuelle est définie comme suit :

$$
\forall x \in R^m, d(x, y) = \sqrt{\|x - y\|^2} \tag{I-23}
$$

Où :‖. ‖ est la norme euclidienne.

$$
\forall x \in \mathbb{R}^m \, , \, ||x||^2 = (x|x) = x^T x = \sum_{j=1}^m x_i^2 \tag{I-24}
$$

On souhaite que  $d(\hat{b} = AX, b)$  soit minimale, ce qui s'écrit :

$$
d = \min_{x \in R^n} \|Ax - b\|^2 \tag{I-25}
$$

## **I.8.2 Forme standard [11]:**

On appelle forme standard d'un problème de moindres carrés la donnée de :

• La matrice A=
$$
\begin{pmatrix} v_{1,1} & \cdots & v_{1,n} \\ \vdots & \ddots & \vdots \\ v_{m,1} & \cdots & v_{m,n} \end{pmatrix} \in M_{m,n}
$$
 appelée matrice des données.

• Le vecteur réponse b=
$$
\begin{pmatrix} b_1 \\ b_2 \\ \vdots \\ b_m \end{pmatrix} \in R^m
$$

• On cherche 
$$
x_0 = \begin{pmatrix} \alpha_1 \\ \alpha_2 \\ \vdots \\ \alpha_n \end{pmatrix} \in R^n
$$
 tel que :

$$
||Ax_0 - b||^2 = \min_{x \in R^n} ||Ax - b||^2
$$

## **I.8.3 Système linéaire :**

Pour un système linéaire AX=b (A : m linges, n colonnes)

$$
\begin{bmatrix} a_{11} & \cdots & a_{1n} \\ \vdots & \ddots & \vdots \\ a_{m1} & \cdots & a_{mn} \end{bmatrix} \begin{pmatrix} x_1 \\ \vdots \\ x_n \end{pmatrix} = \begin{pmatrix} b_1 \\ \vdots \\ b_m \end{pmatrix}
$$
 (I-26)

- Si m=n (et A de rang plein) : solution unique.
- Si  $m$  < n : infinité de solutions.
- Si m>n (et rang $(A)=n$ ) : généralement pas de solution.

### **I.8.4 Système surdéterminé :**

Si m>n (et rang $(A)=n$ )

 $\rightarrow$  On peut trouver une solution au sens des moindres carrés.

 Autrement dit, on a plus d'équations que d'inconnues. On peut chercher une solution satisfaisant au mieux toutes les équations du système.

#### **I.8.5 Equation normale et pseudo-inverse :**

Dans le système surdéterminé  $A_{m \times n}X=b$ , m>n

 $\rightarrow$  Aucune solution X ne peut satisfaire le système.

 $\rightarrow$  On cherche une solution X telle que :

$$
e(X) = ||AX - b||^2
$$
 soit minimal

On vett minimiser : 
$$
e(X) = ||AX - b||^2
$$
 (I-27)

$$
\rightarrow \text{On} \text{ cherche X tel que } \frac{\partial e(X)}{\partial X} = 0 \tag{I-28}
$$

$$
\frac{\partial ||AX - b||^2}{\partial X} = 2A^T(AX - b) = 0 \quad \rightarrow A^TAX - A^Tb = 0
$$

 **Équation normale :** 

$$
A^{T}AX = A^{T}b \tag{I-29}
$$

 **Solution (au sens des moindres carrés) : [12]** 

$$
\rightarrow X = (A^T A)^{-1} A^T b \tag{I-30}
$$

 Globalement, les moindres carrés permettent de résoudre des systèmes surdéterminés(ou il y a plus d'équations que d'inconnues).

#### **I.9 Conclusion :**

 Ce chapitre a présenté la théorie de la mécanique de la rupture et les principales notions concernant le taux de restitution d'énergie, les facteurs d'intensité des contraintes, le facteur du forme et l'intégrale de contour J.

## **Chapitre II: Processus de modélisation avec ABAQUS**

### **II.1 Introduction :**

 Dans ce chapitre on va présenter la procédure de modélisation avec ABAQUS dans le cas d'une section circulaire (Figure II-1). Pour la section elliptique, la procédure est la même.

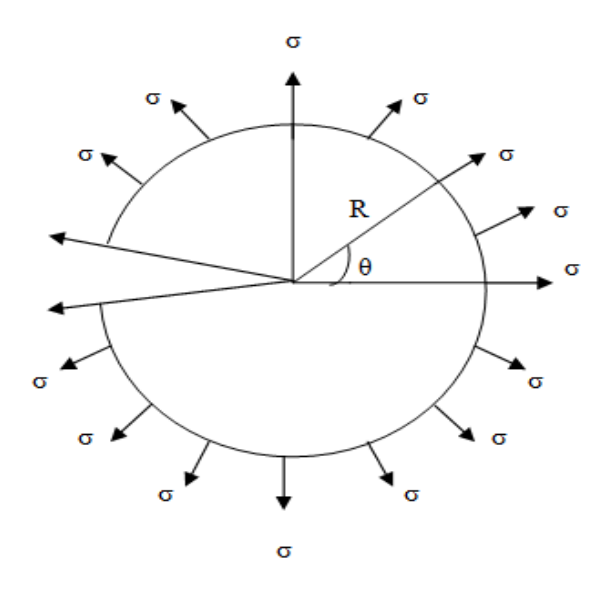

Figure II-1 : Section circulaire.

### **II.2 Construction du modèle dans ABAQUS:**

Les données de l'application numérique sont les suivantes:

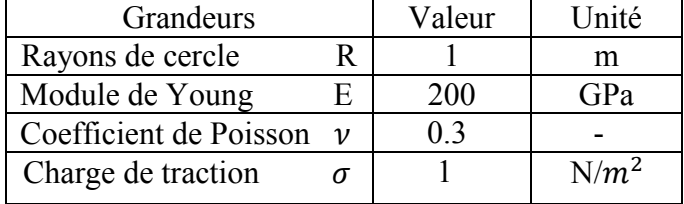

Tableau II-1 : Données de l'application numérique.

## **II.3 Modélisation avec ABAQUS :**

 Nous présentons dans ce paragraphe, la procédure détaillée de la modélisation du problème avec ABAQUS.

## **II.3.1 Définition de la géométrie :**

Il faut effectuer les opérations suivantes :

1. Ouvrir ABAQUS/CAE, entrer dans le module **part** en cliquant sur **part create** (Figure II-2).

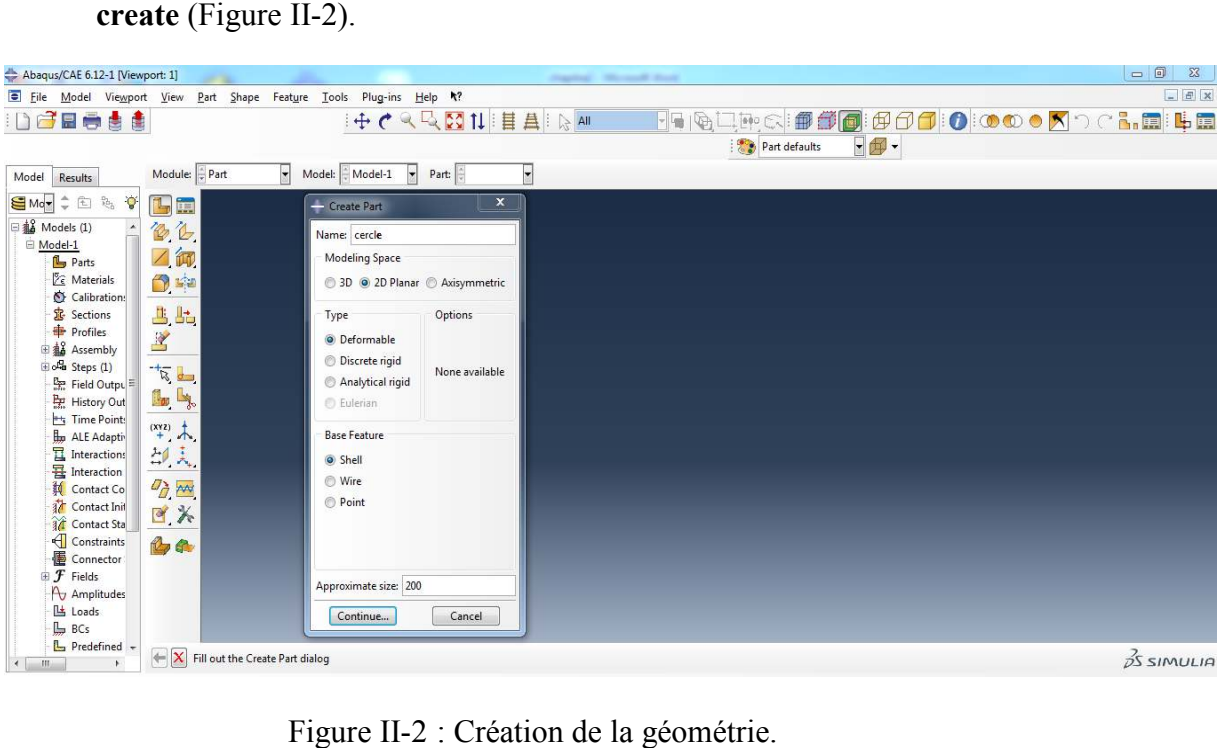

Figure II-2 : Création de la géométrie.

- 2. Dans la boîte de dialogue, créer un **2D, deformable**, **shell.**
- 3. Utiliser un **part size d'environ 200** et nommer le part **« cercle** ».
- 4. Cliquer sur l'icône Create Circle: Center and Perimeter **Quelle** pour créer un cercle de rayon 1m 1m.
- 5. Cliquer sur l'icône **partition face : sketch de la**, puis dessiner l'emplacement de la fissure  $\sqrt{\mathbf{r}^{\mathbf{+}}$
- 6. Cliquer sur l'icône Create Circle: Center and Perimeter **Quel** pour créer un cercle autour de la pointe de fissure nécessaire pour la création des contours (Figure II-3).

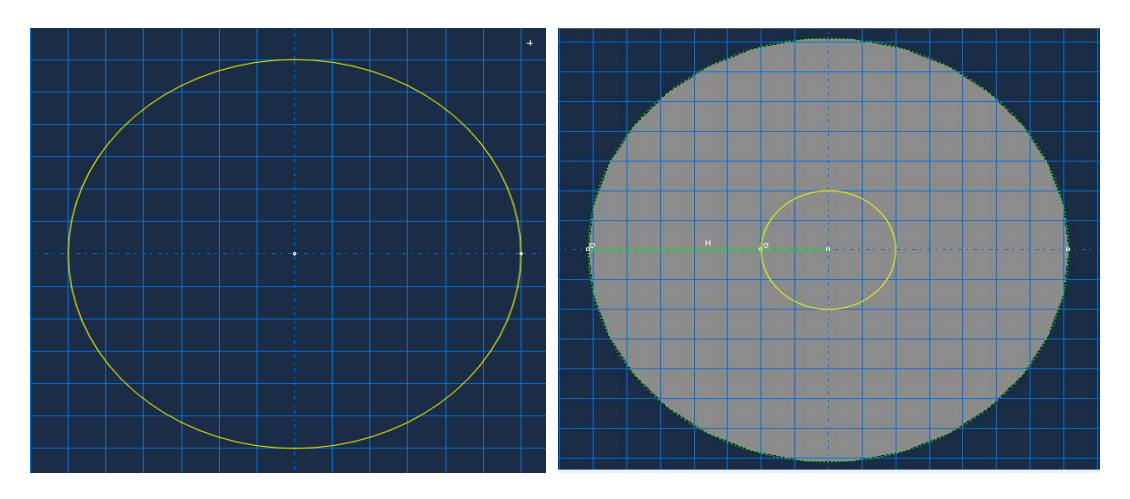

Figure II-3 : Géométrie avec l'emplacement de la fissure.

## **II.3.2 Définition du matériau :**

- 1. Dans la section **Module**, sélectionner et cliquer sur **Property** pour définir le matériau et les propriétés de la section.
- 2. Cliquez sur le bouton **Create Material**  $\mathscr{E}_E$ . La boite de dialogue **Edit Material** s'ouvre. Nommer le matériau « métal ».
- 3. Dans la boite de dialogue **Edit Material** sélectionnez **Mechanical Elasticity – Elastic** pour définir les propriétés élastiques du matériau. Entrer 200 GPa comme module d'Young et 0.3 pour le coefficient de Poisson.
- 4. Ensuite appuyez sur **OK** (Figure II-4).

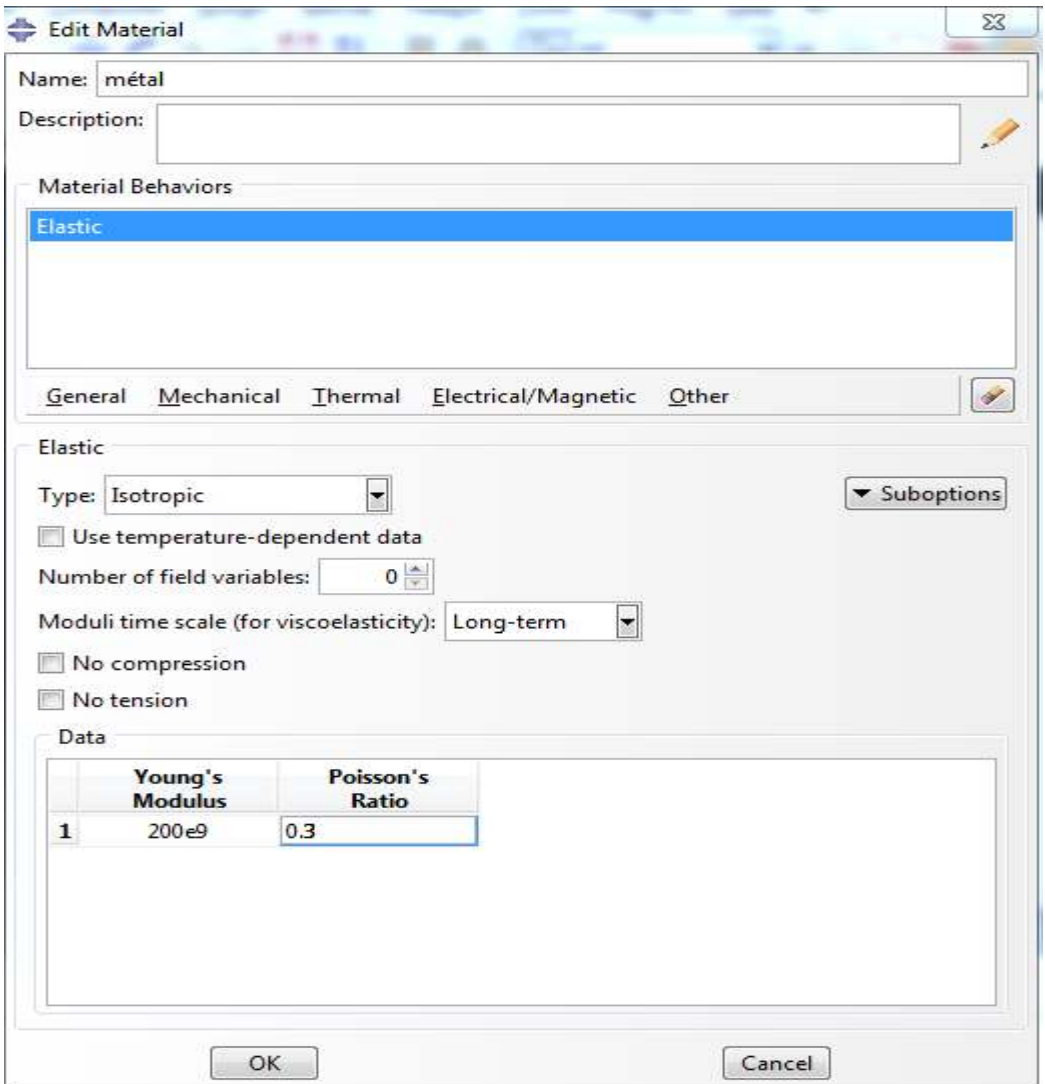

Figure II-4 : Définition du matériau.

## **II.3.3 Création et assignation d'une section :**

1. Dans le même module, cliquez sur **Create Section**. La boite de dialo dialogue s'ouvre. Nommer « Section-1 », sélectionner solid Homogeneous et continuer. Une fenêtre va apparaitre, choisir dans Material le matériau crée précédemment et cliquer sur ok (Figure II-5).

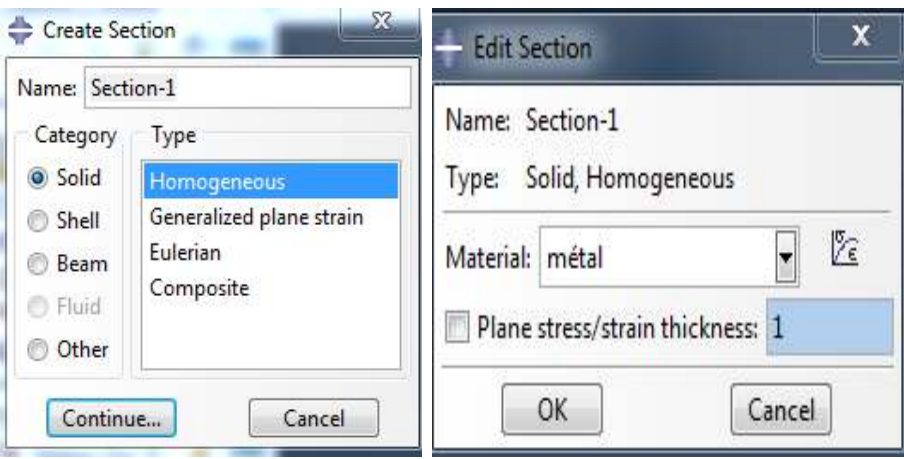

Figure II-5 : Définition de la section.

L'étape précédente était consacrée à la création de la section. On présente cidessous les étapes pour l'assignation l'assignation.

- 1. Cliquer sur **Assign section.**
- 2. Sélectionner la géométrie en entier comme région où assigner la section et cliquer sur  $OK$  (Figure II-6).

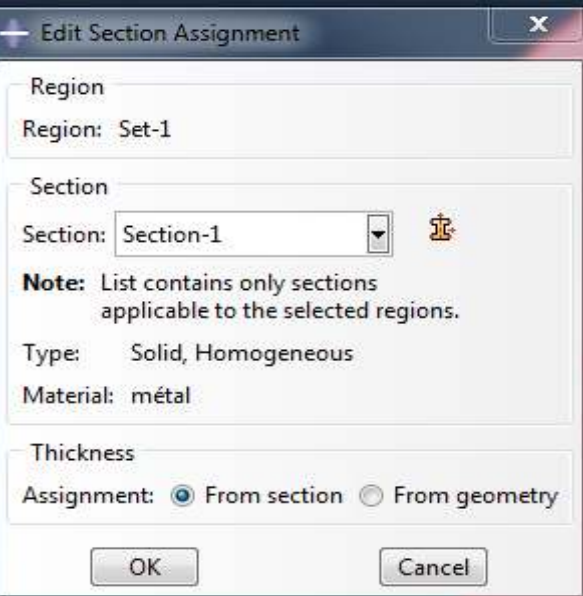

Fig Figure II-6 : Attribution de la section.

## **II.3.4 Création d'un assemblage :**

- 1. Entrer dans le module Assembly et cliquez sur Instance Part.
- 2. Sélectionner la géométrie comme part, **Independent** et utiliser le système de coordonnée par défaut (Figure II-7).

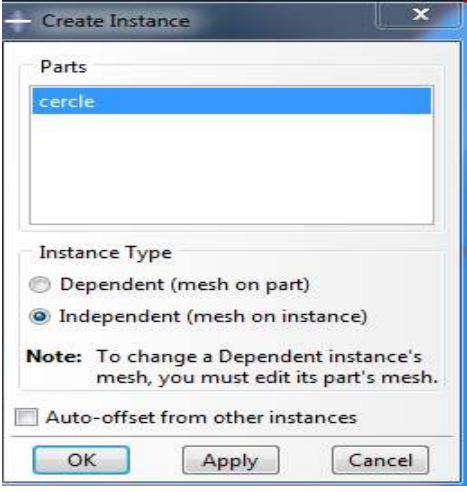

Figure II-7 : Création de l'assemblage.

## **II.3.5 Définition des steps :**

- 1. Entrer dans le module **Step.**
- 2. Sélectionner **Step Create** .
- 3. Nommer un nouveau step **« step-1- ».**
- 4. Choisir un pas **Static, General** et **Continue**. Dans la fenêtre sortante **Edit Step,** laisser les paramètres par défaut et terminer par ok (Figure II-8).

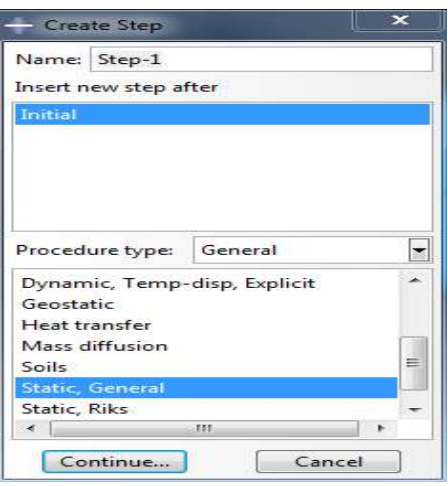

Figure II-8 : Création de l'étape « step-1 ».

## **II.3.6 Création de la fissure :**

- 1. Entrez dans le module **interaction.** Dans la barre de menu, on va vers **special –crack-create.**
- 2. Dans la nouvelle fenêtre, on va nommer notre fissure « fissure », puis on choisit dans **type-contour integral** et on appuie sur **continue**.

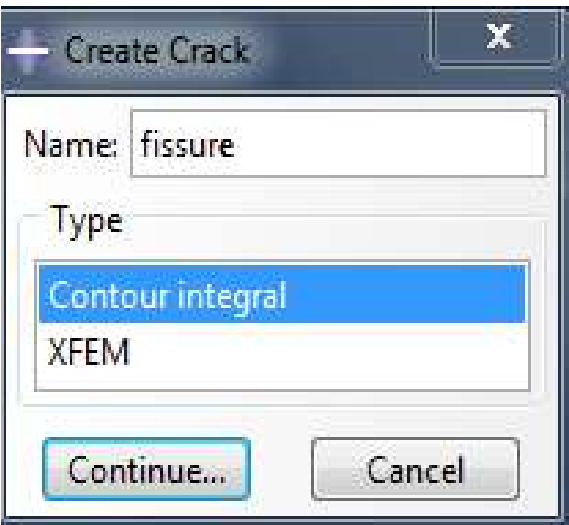

Figure II-9 : Création de la fissure.

3. Maintenant, on va entrer la position de la fissure. On clique sur le centre du Cercle (point en rouge) puis sur **done**. Ensuite, on va choisir la direction de propagation de la fissure. On clique sur **q vectors**, on sélectionne la pointe de fissure comme origine du vecteur-direction et un point sur l'axe horizontal à droite comme son extrémité.

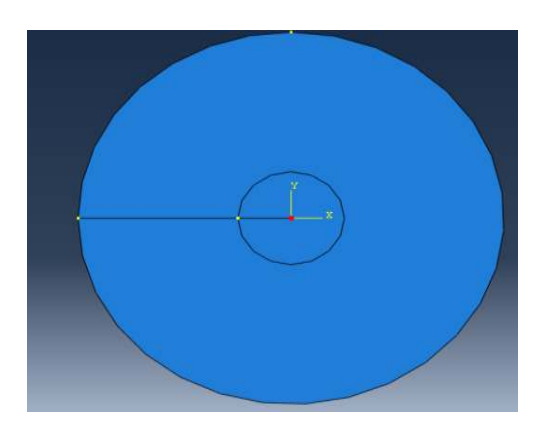

Figure II-10 : Pointe de fissure.

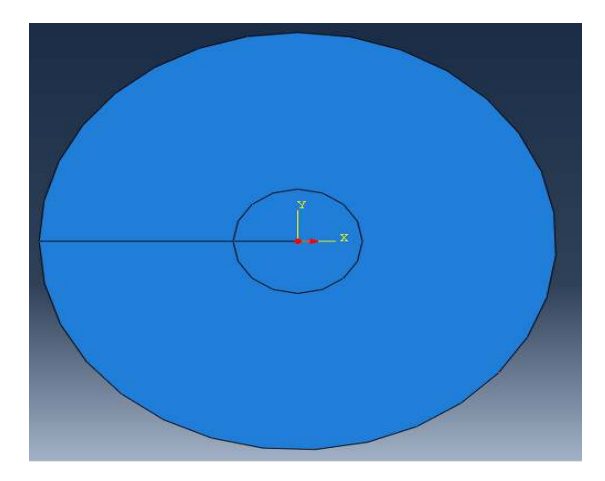

Fig Figure II-11 : Direction de propagation.

4. Dans la nouvelle fenêtre **Edit Crack.**et dans l'onglet **singularity,**  on va définir les paramètres de la singularité on met 0.25 dans **Midside node parameter (0<t<1)** , on choisit **collapsed element side, single node**  et on termine par **ok**.

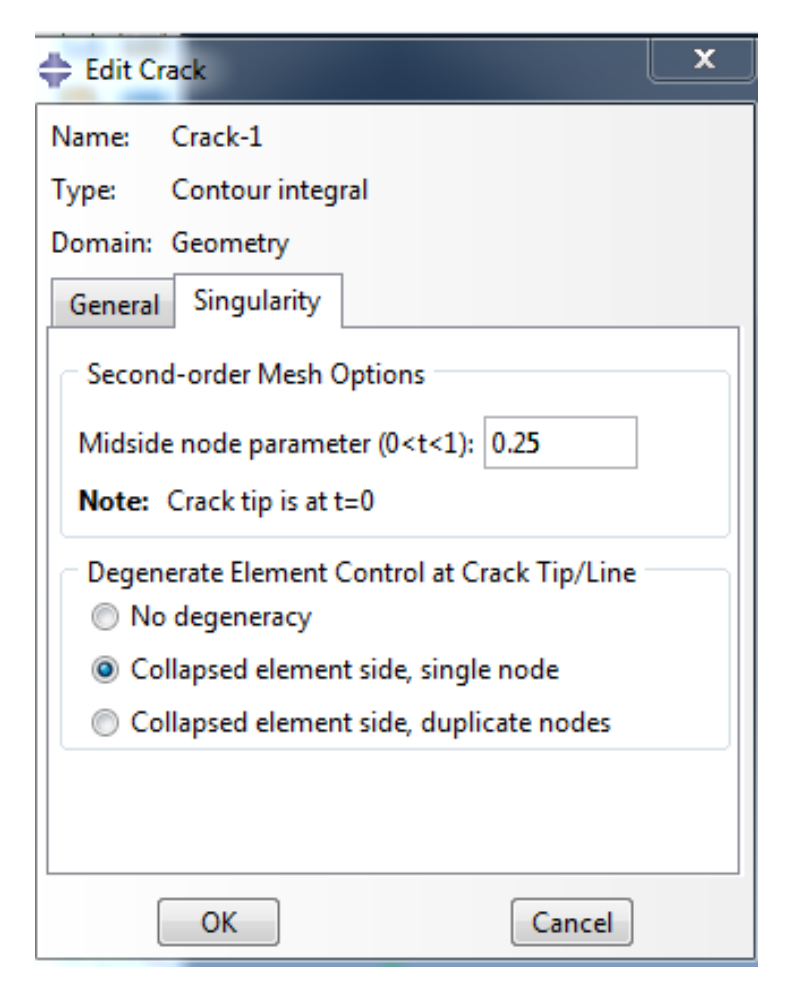

Figure II-12 : Singularité.

## **II.3.7 Définir les conditions aux limites et le chargement :**

- 1. Entrer dans le module **Load.**
- 2. Sélectionnez **create load .**
- 3. Sélectionnez **Mechanical pressure** comme type de step.
- 4. Sélectionnez la circonférence de la géométrie et appuyez sur **Done** .
- 5. Dans la boite de dialogue entrez (-1) dans Magnitude. (le signe (-) est due à la direction de la charge).
- 6. Cliquez sur OK.

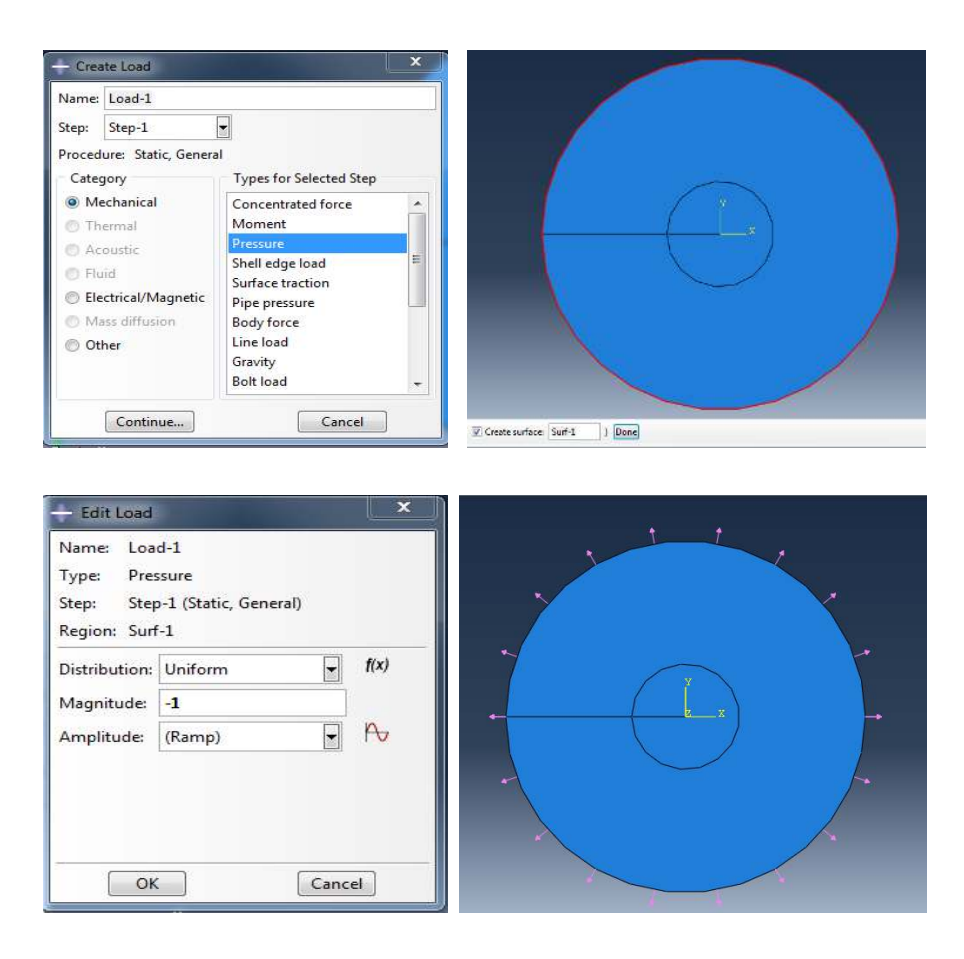

Fig Figure II-13 : Définition de la charge.

## **II.3.8 Création du maillage :**

- 1. Entrer dans le module **Mesh.**
- 2. Sélectionnez **Mesh Controls <b>et utilisez** l'élément des formes (Quad**dominated-sweep** et **quad**) et cliquez sur OK.

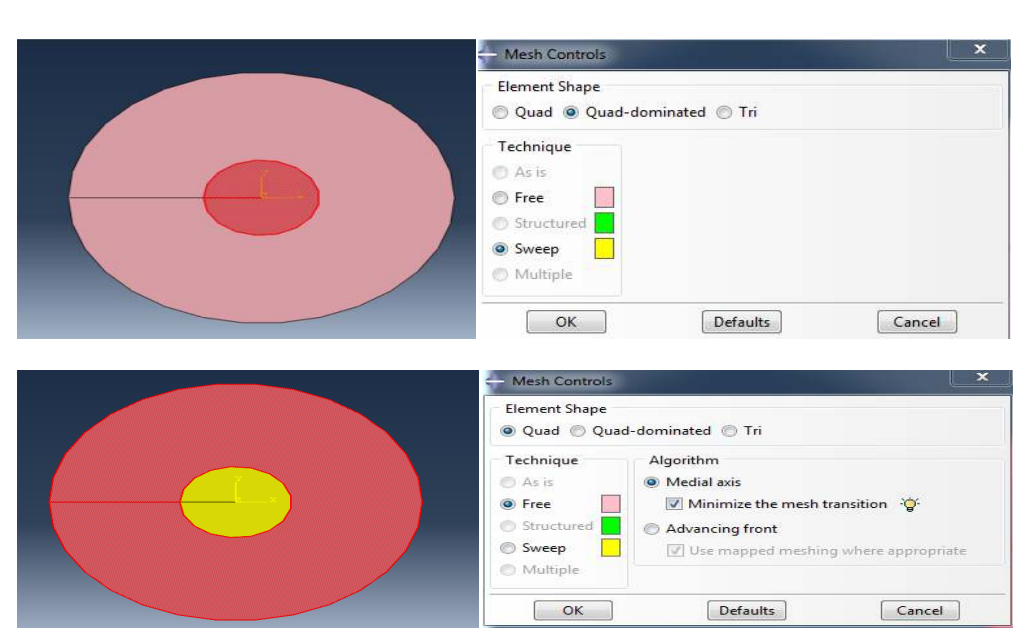

Figure II-14 : Contrôle du maillage.

3. Sélectionnez **Seed – Edge By Number** et spécifiez que 20 éléments seront créés au nouveau de cercle et cliquez sur **ok**. La même chose pour le rayons de cercle, entrer 5 et cliquez sur **ok**.

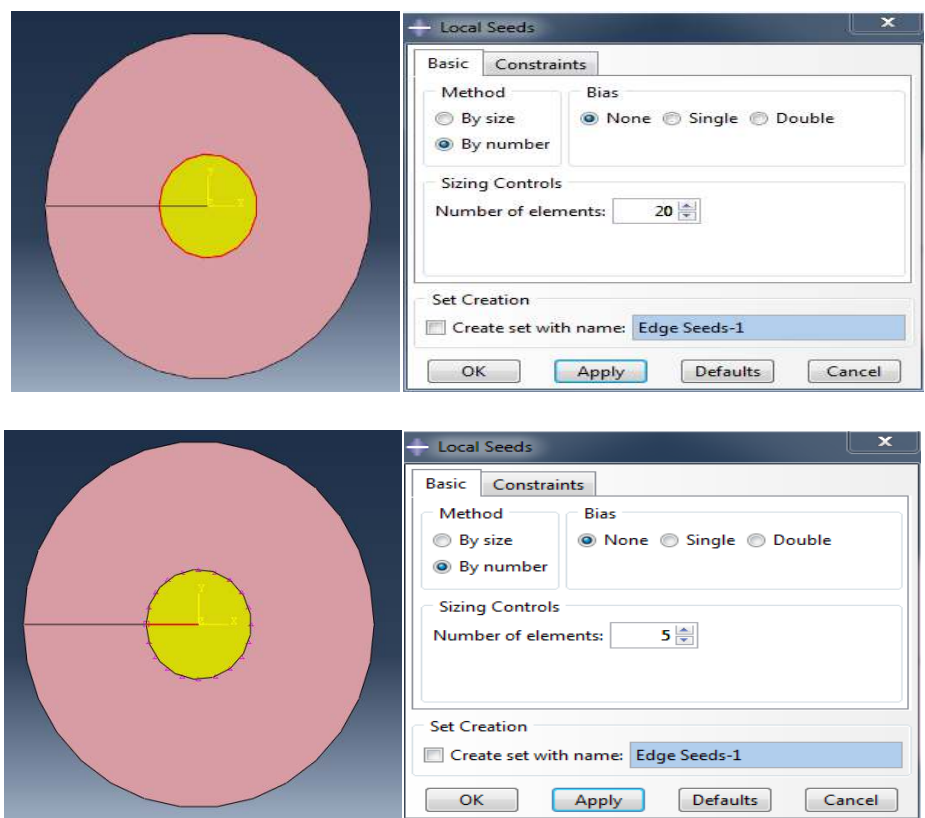

Figure II-15 : Précision de maillage.

4. Sélectionnez Mesh part instance , vous allez choisir la taille approximative des éléments ici **0.2** puis **OK.**

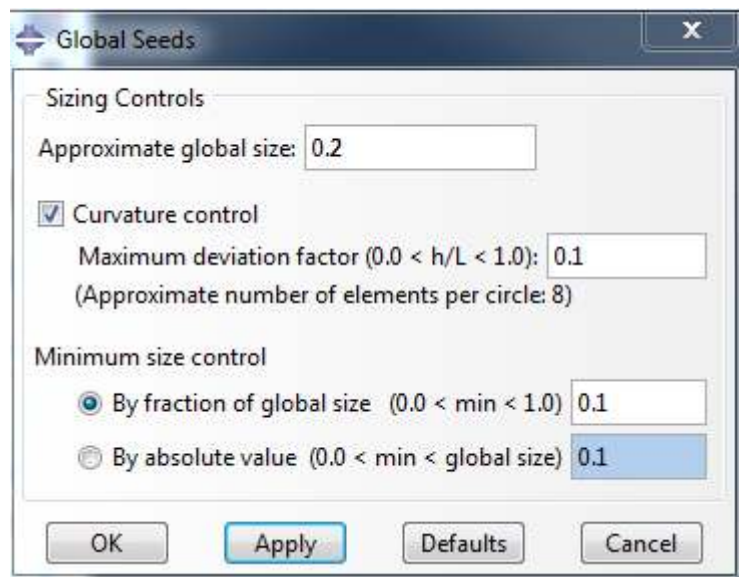

Figure II-16 : Précision de maillage.

5. Sélectionnez **Mesh – Element Type** pour ouvrir la boîte de dialogue. Dans cette boîte, choisissez **Standard** pour la bibliothèque d'éléments, **Quadratic** comme ordre géométrique, et **plane Stress** comme famille d'éléments.

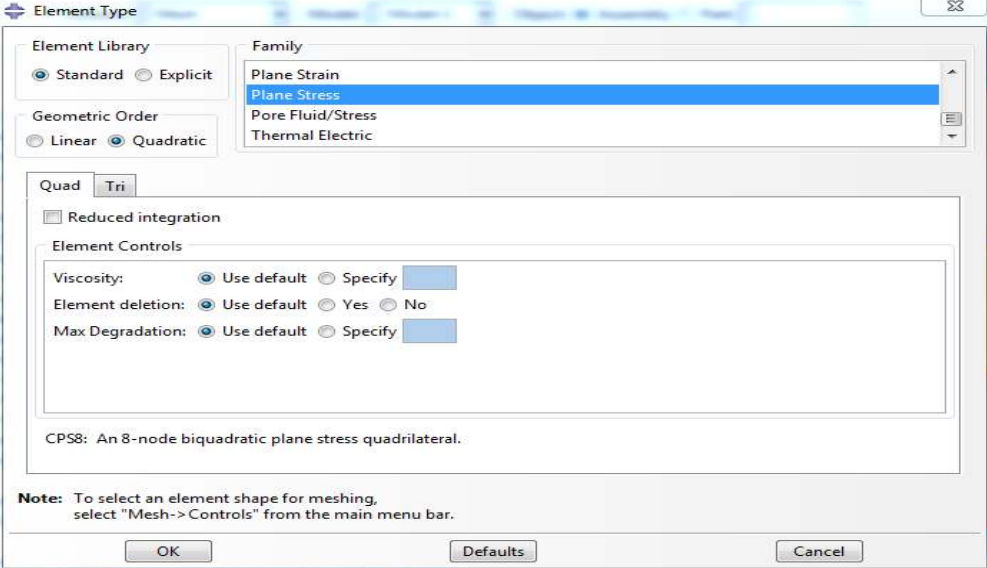

Figure II-17 : Choix des éléments.

6. Et enfin validez avec **OK**.

7. Sélectionnez **Mesh Mesh-Part** pour mailler la pièce et cliquez sur **Yes** pour valider. Le résultat sera alors comme suit :

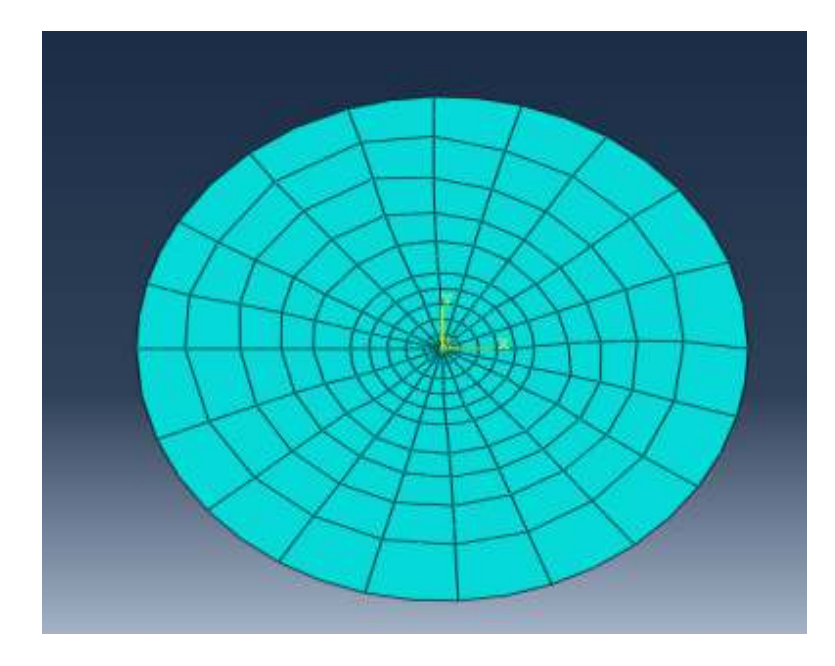

Fig Figure II-18 : Maillage de la géométrie.

#### Maintenant :

- 1. Entrez dans le module **Step.**
- 2. Sélectionnez **History Output Manager <b>Fill**, dans la nouvelle fenêtre cliquez sur **Edit.**

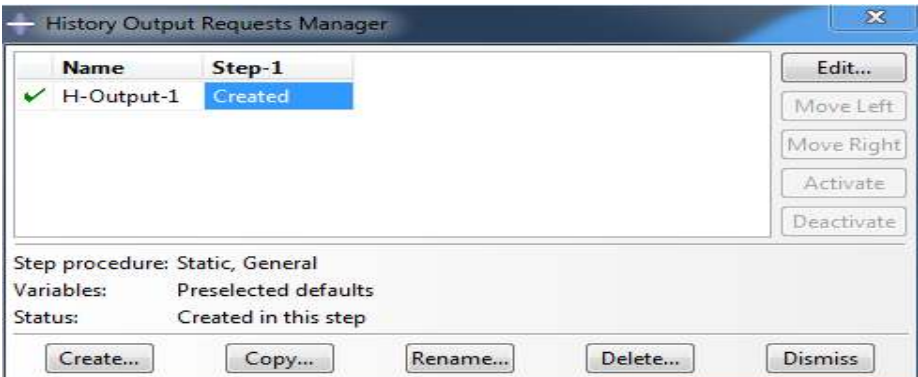

Figure II-19 : Paramètres de sortie(1).

- 3. Dans la nouvelle fenêtre, Dans cette boîte, choisissez Crack dans Domain.et **Every n increments** dans **Frequency** pour le nombre de contours on met 5.
- 4. Ensuite, dans **type :** choisissez **Stress intensity factors-maximum energy maximum release rate.**
- 5. Et enfin validez avec **OK**.
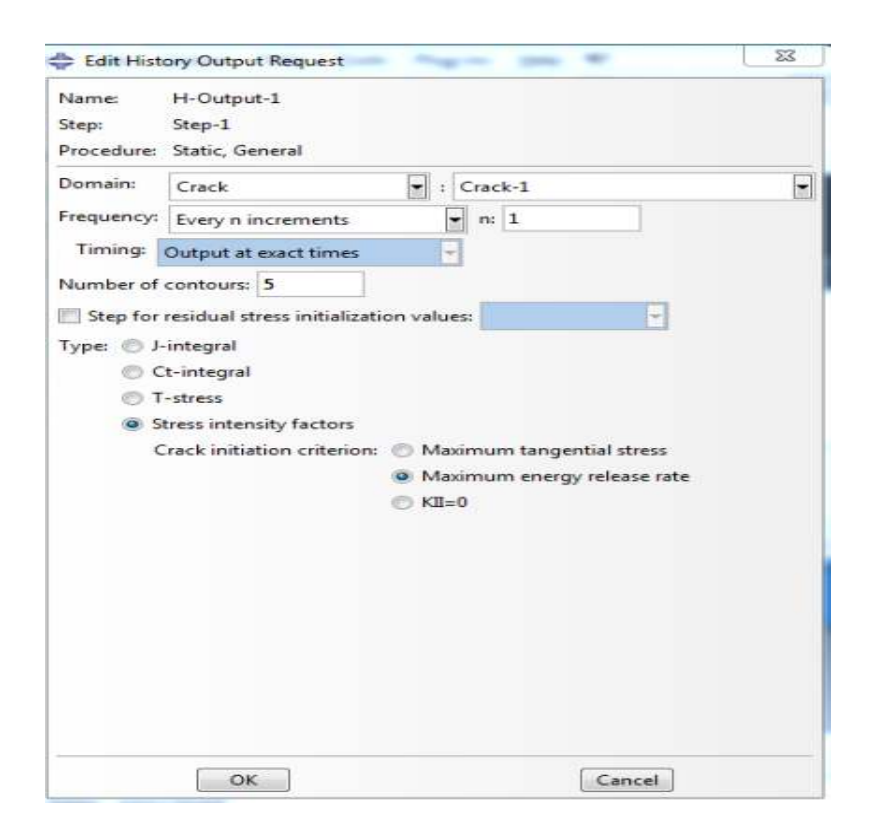

Figure II-20 : Paramètre de sortie(2).

On aura comme résultat 5 valeurs de J et K pour chaque contour.

Les contours sont présentés en rouge sur la figure suivante.

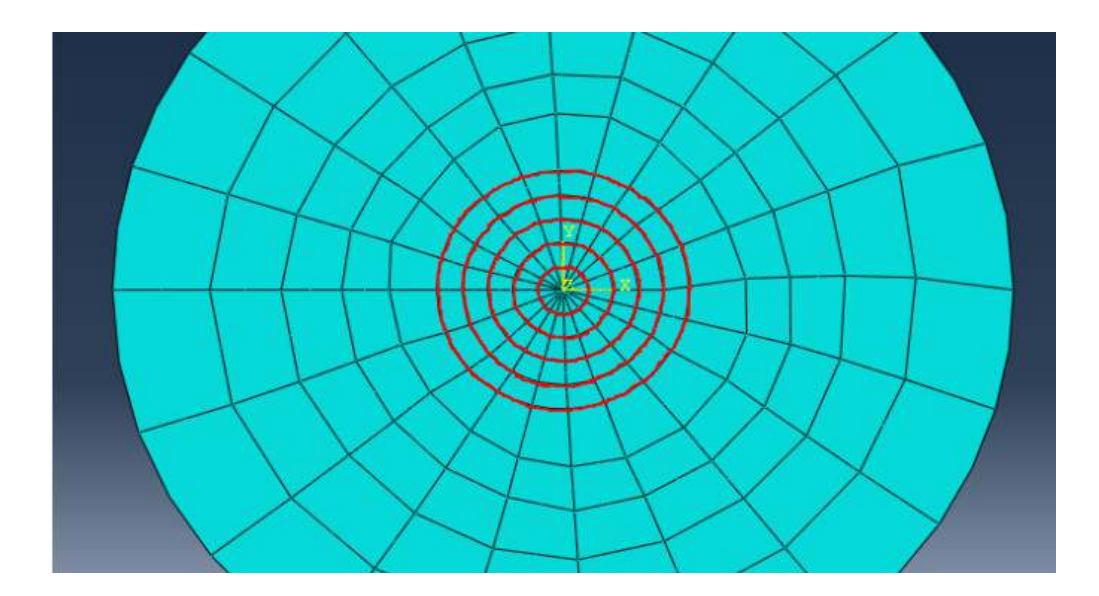

Figure II-21 : les contours d'intégrale J.

#### **II.3.9 Définir et lancer un job job :**

i.

1. Entrer dans le module job et créez un nouveau job appelé « fic-sp».

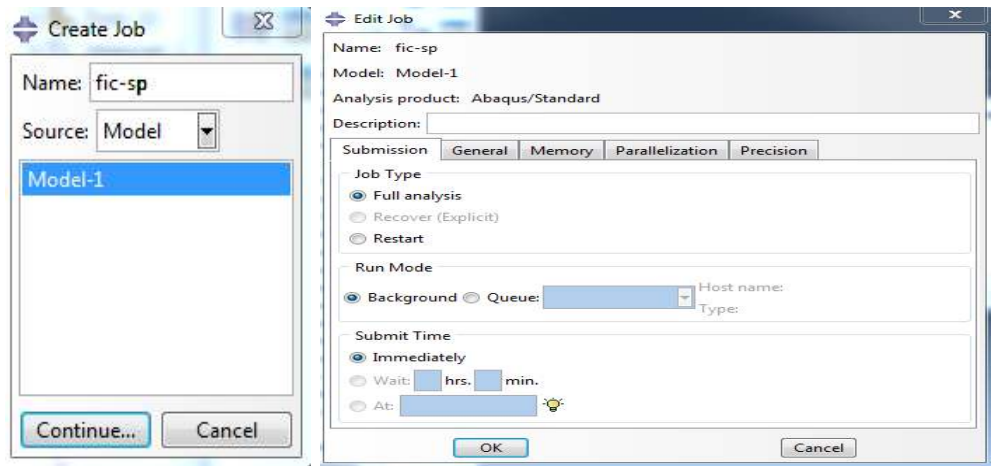

Figure II-22: Création de « job ».

2. Sauvegardez votre modèle et lancez (**submit**) le job pour une analyse. Affichez le Monitor pour voir la progression de votre analyse.

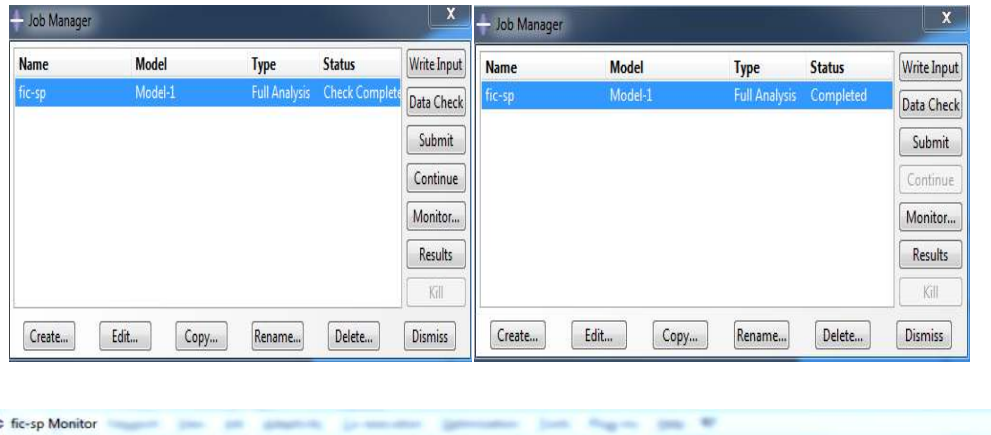

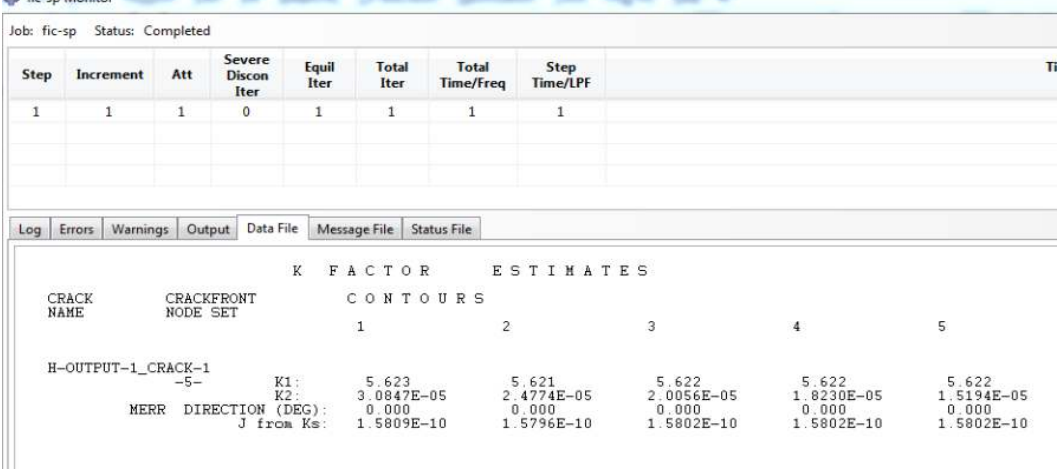

Figure II-23: Analyse.

3. Lorsqu'à côté du **Job** est marqué **Completed**, c'est que le travail est fini est qu'il est alors possible de visualiser les résultats. Cliquez sur **results**.

## **II.4 Conclusion :**

La procédure de modélisation avec ABAQUS a été présentée dans ce chapitre.

## **Chapitre III : Résultats pour la section circulaire**

#### **III.1 Introduction :**

 Dans ce chapitre, nous allons présenter les résultats pour la section circulaire et pour différentes longueurs de fissure. Nous déterminerons ensuite l'expression du facteur de forme à l'aide d'une fonction polynomiale du rapport a/R (longueur de la fissure/rayon de la section). Les coefficients du polynôme seront déterminés à l'aide de la méthode des moindres carrés.

#### **III.2 Etude numérique :**

Les résultats dépendent du raffinement du maillage. Nous avons donc effectué pour chaque longueur de fissure plusieurs calculs en augmentant à chaque fois le nombre d'éléments jusqu'à stabilisation des résultats. Les résultats de ces calculs sont présentés en Annexe A. Nous présentons ci-dessous les résultats finaux après stabilisation.

Le calcul d'Abaqus est basé sur l'intégrale de contour J qui est, en théorie, indépendante du contour choisi. Cependant, les valeurs numériques sont imprécises au voisinage de la pointe. On constate dans les résultats ci-dessous et dans l'Annexe A, des valeurs différentes de J pour les deux derniers contours qui sont les plus proches de la pointe. Ces trois premières valeurs sont donc rejetées, et on ne considère que la valeur obtenue pour les deux derniers contours.

#### **III.3 Résultats et discussions :**

Nous présentons ci-dessous la variation de J,  $K_I$  et Y en fonction de a/R. Les résultats sont récapitulés dans le Tableau III-1 ci-dessous.

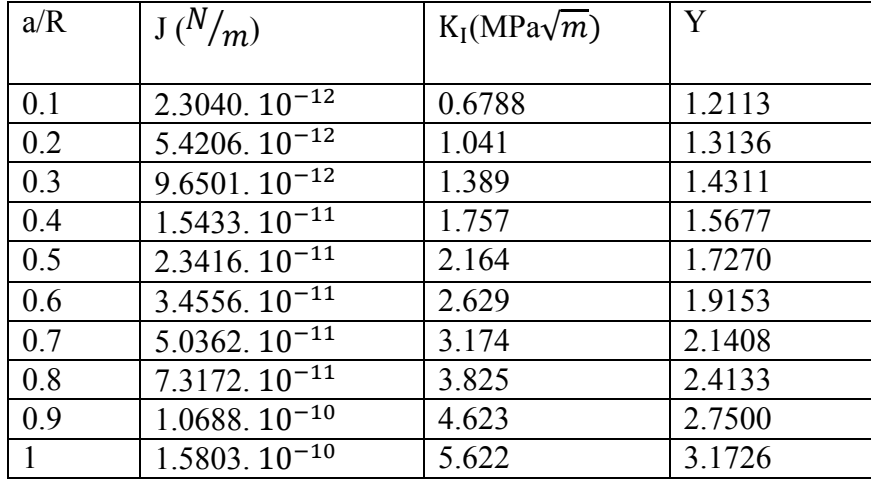

Tableau III-1 : Résultats pour différentes valeurs de a/R (section circulaire).

## **III.4 Détermination de l'expression analytique du facteur de forme :**

 Il existe plusieurs méthodes pour la détermination analytique du facteur de forme. L'une des méthodes les plus utilisées est l'expression de Y par une fonction polynomiale. Les coefficients du polynôme sont déterminés par identification avec les résultats obtenus par ABAQUS. Nous recherchons donc Y sous la forme suivante :

Y=f (a/R)= 
$$
[c_1 \times (\frac{a}{R})^{\frac{1}{2}} + c_2 \times (\frac{a}{R})^{\frac{3}{2}} + c_3 \times (\frac{a}{R})^{\frac{5}{2}} + c_4 \times (\frac{a}{R})^{\frac{7}{2}} + c_5 \times (\frac{a}{R})^{\frac{9}{2}} + c_6 \times (\frac{a}{R})^{\frac{11}{2}}
$$
 (\*)

L'expression (\*) contient six coefficients indéterminés  $(c_1...c_6)$ . Pour les déterminer, nous utilisons les dix valeurs du Tableau III-1. On obtient le système surdéterminé de 10 équations à 6 inconnues suivant :

$$
\begin{cases}\nc_1 \times (0.1)^{\frac{1}{2}} + c_2 \times (0.1)^{\frac{3}{2}} + c_3 \times (0.1)^{\frac{5}{2}} + c_4 \times (0.1)^{\frac{7}{2}} + c_5 \times (0.1)^{\frac{9}{2}} + c_6 \times (0.1)^{\frac{11}{2}} = 1.2113 \\
c_1 \times (0.2)^{\frac{1}{2}} + c_2 \times (0.2)^{\frac{3}{2}} + c_3 \times (0.2)^{\frac{5}{2}} + c_4 \times (0.2)^{\frac{7}{2}} + c_5 \times (0.2)^{\frac{9}{2}} + c_6 \times (0.2)^{\frac{11}{2}} = 1.3136 \\
c_1 \times (0.3)^{\frac{1}{2}} + c_2 \times (0.3)^{\frac{3}{2}} + c_3 \times (0.3)^{\frac{5}{2}} + c_4 \times (0.3)^{\frac{7}{2}} + c_5 \times (0.3)^{\frac{9}{2}} + c_6 \times (0.3)^{\frac{11}{2}} = 1.4311 \\
c_1 \times (0.4)^{\frac{1}{2}} + c_2 \times (0.4)^{\frac{3}{2}} + c_3 \times (0.4)^{\frac{5}{2}} + c_4 \times (0.4)^{\frac{7}{2}} + c_5 \times (0.4)^{\frac{9}{2}} + c_6 \times (0.4)^{\frac{11}{2}} = 1.5677 \\
c_1 \times (0.5)^{\frac{1}{2}} + c_2 \times (0.5)^{\frac{3}{2}} + c_3 \times (0.5)^{\frac{5}{2}} + c_4 \times (0.5)^{\frac{7}{2}} + c_5 \times (0.5)^{\frac{9}{2}} + c_6 \times (0.5)^{\frac{11}{2}} = 1.7270 \\
c_1 \times (0.6)^{\frac{1}{2}} + c_2 \times (0.6)^{\frac{3}{2}} + c_3 \times (0.6)^{\frac{5}{2}} + c_4 \times (0.6)^{\frac{7}{2}} + c_5 \times (0.6)^{\frac{9}{2}} + c_6 \times (0.6)^{\frac{11}{2}} = 1.9153 \\
c_1 \times (0.7)^{\frac{1}{2}} + c_2 \times (0.7)^{\frac{3}{2}} + c_3 \times (0.7)^{\frac{5}{2}}
$$

Le système précédent peut s'écrire sous forme matricielle :

[M]. (H) = (F)  
\n
$$
\begin{bmatrix}\n0.1^{0.5} & \cdots & 0.1^{5.5} \\
\vdots & \ddots & \vdots \\
1^{0.5} & \cdots & 1^{5.5}\n\end{bmatrix}\n\begin{pmatrix}\nc_1 \\
c_6\n\end{pmatrix} =\n\begin{pmatrix}\n1.2113 \\
3.1726\n\end{pmatrix}
$$

En multipliant à gauche les deux membres de l'équation précédente par la matrice transposée de M, on obtient :

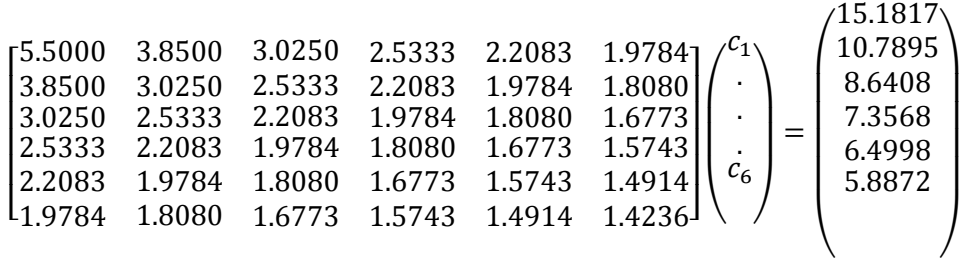

La résolution du système précédent a été effectuée à l'aide du logiciel Matlab, le programme correspondant est présenté dans l'annexe B. Les résultats sont injectés dans (\*), et on obtient l'expression suivante du facteur de forme :

Y=f (a/R)= 
$$
[5.5309 \times (\frac{a}{R})^{\frac{1}{2}} - 23.1334 \times (\frac{a}{R})^{\frac{3}{2}} + 69.5940 \times (\frac{a}{R})^{\frac{5}{2}} -
$$
  
105.6177 ×  $(\frac{a}{R})^{\frac{7}{2}} + 80.4747 \times (\frac{a}{R})^{\frac{9}{2}} - 23.6776 \times (\frac{a}{R})^{\frac{11}{2}}$  (III-1)

Afin de vérifier les expressions obtenues, nous recalculons le facteur de forme avec cette expression et nous comparons avec les résultats obtenus par ABAQUS.

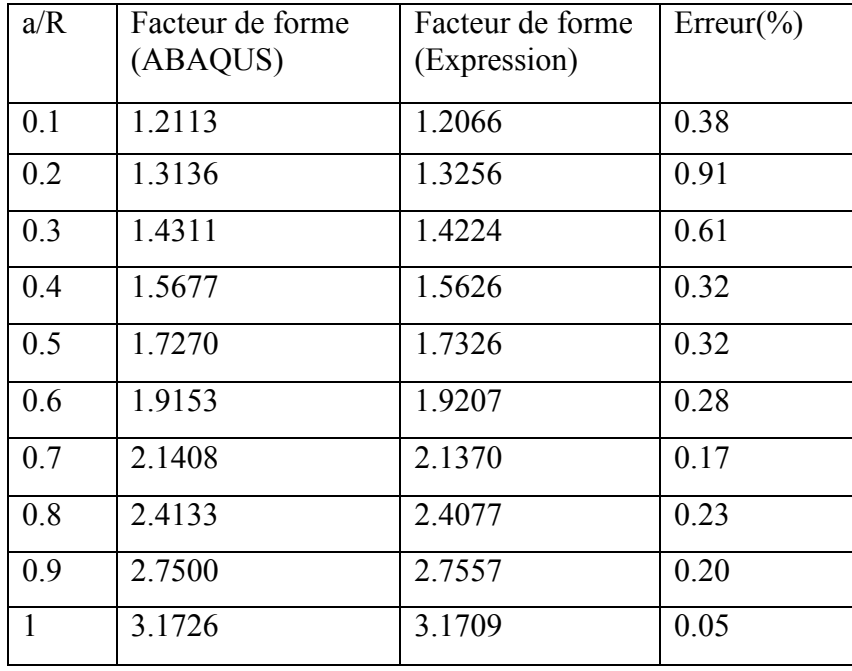

Les résultats obtenus sont représentés dans le tableau ci-dessous :

Tableau III-2 : Comparaison entre l'expression (III-1) et ABAQUS.

Nous constatons du tableau que l'expression (III-1) donne des résultats très précis et on remarque aussi que l'erreur relative est petite avec une erreur maximale d'environ 0.91%.

#### **Remarque :**

L'expression obtenue pour le facteur de forme n'est valable que dans l'intervalle :  $\boldsymbol{a}$  $\frac{a}{R} \in [0,1.1].$ 

## **III.5 Conclusion :**

 On a traité dans ce chapitre du calcul de K avec le logiciel ABAQUS pour une section circulaire et pour plusieurs longueurs de fissure. On a également déterminé l'expression du facteur de forme en fonction de a/R (longueur de la fissure/rayon de la section) à l'aide de la méthode des moindres carrés. Cette expression a été validée en comparant ses résultats avec les résultats d'ABAQUS.

#### **Chapitre IV : Résultats pour la section elliptique**

#### **IV.1 Introduction :**

 Dans ce chapitre on va utiliser le logiciel ABAQUS pour calculer le facteur d'intensité de contrainte  $K_I$  dans le cas d'une fissure centrale dans une section elliptique.

 Nous allons présenter les différents résultats obtenus, nous déterminerons ensuite l'expression du facteur de forme à l'aide d'une fonction polynomiale du rapport b/a dans l'intervalle [2,10].

## **IV.2 Géométrie étudiée :**

 Géométrie étudiée est une section elliptique définis par les deux demi-axes : a=10 et b (variable), avec une fissure centrale soumise à une charge de traction uniforme (figure IV-1).

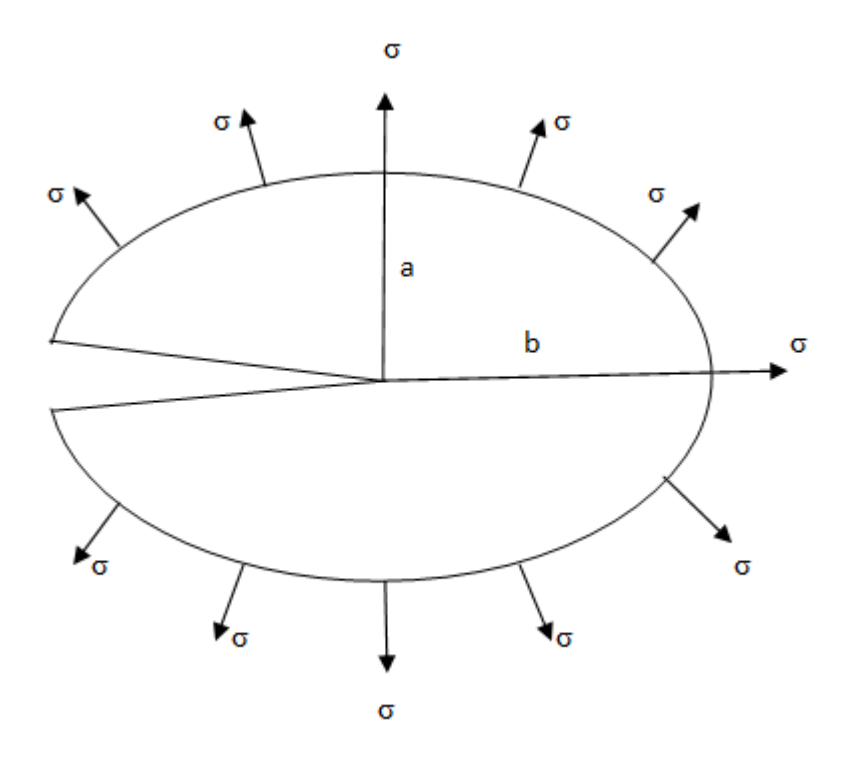

Figure IV-1 : Section elliptique, fissure centrale.

Les données de l'application numérique sont les suivantes:

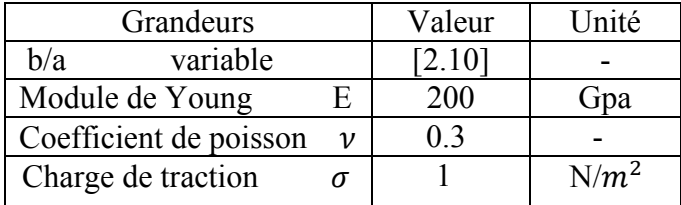

Tableau IV-1 : Données de l'application numérique.

#### **IV.3 Résultats et discussions :**

Nous présentons ci-dessous la variation de J, K<sub>I</sub> et Y en fonction de b/a. Pour chaque valeur de b/a, nous avons pris le résultat des deux derniers contours (Annexe C). Les résultats sont récapitulés dans le Tableau IV-2 ci-dessous.

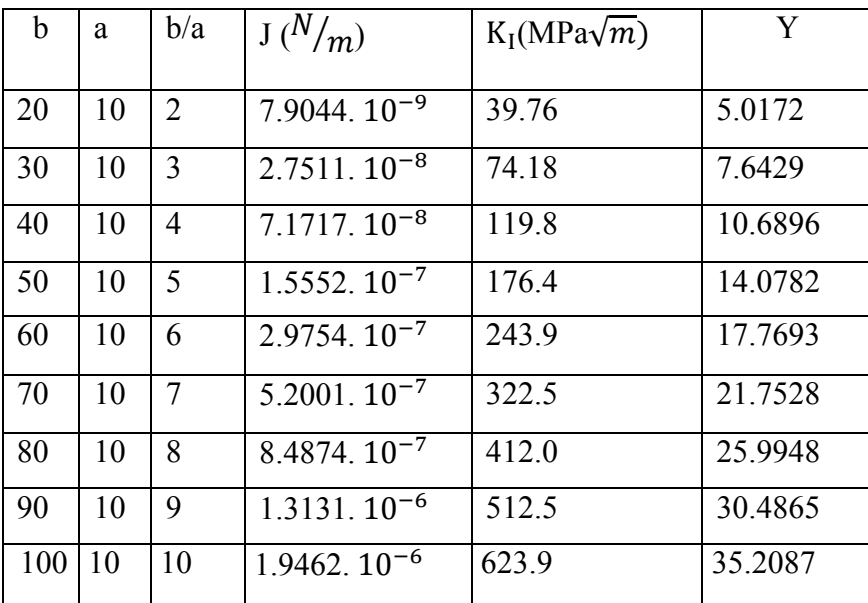

Tableau IV-2: Résultats pour différentes valeurs de b/a.

#### **IV.4 Détermination de l'expression analytique du facteur de forme :**

Pour déterminer le facteur de forme, on a utilisée l'expression de Y par une fonction polynomiale.

 Les coefficients du polynôme sont déterminés par identification avec les résultats obtenus par ABAQUS. Nous recherchons donc Y sous la forme suivante :

Y=f (b/a) = 
$$
[c_1 \times (\frac{b}{a})^{\frac{1}{2}} + c_2 \times (\frac{b}{a})^{\frac{3}{2}} + c_3 \times (\frac{b}{a})^{\frac{5}{2}} + c_4 \times (\frac{b}{a})^{\frac{7}{2}} + c_5 \times (\frac{b}{a})^{\frac{9}{2}}]
$$
 (\*)

L'expression (\*) contient cinq coefficients indéterminés  $(c_1...c_5)$ .

 Pour les déterminer, nous utilisons les neuf valeurs du Tableau IV-2. On obtient le système surdéterminé de 9 équations à 5 inconnues suivant :

$$
c_{1} \times (2)^{\frac{1}{2}} + c_{2} \times (2)^{\frac{3}{2}} + c_{3} \times (2)^{\frac{5}{2}} + c_{4} \times (2)^{\frac{7}{2}} + c_{5} \times (2)^{\frac{9}{2}} = 5.0172
$$
\n
$$
c_{1} \times (3)^{\frac{1}{2}} + c_{2} \times (3)^{\frac{3}{2}} + c_{3} \times (3)^{\frac{5}{2}} + c_{4} \times (3)^{\frac{7}{2}} + c_{5} \times (3)^{\frac{9}{2}} = 7.6553
$$
\n
$$
c_{1} \times (4)^{\frac{1}{2}} + c_{2} \times (4)^{\frac{3}{2}} + c_{3} \times (4)^{\frac{5}{2}} + c_{4} \times (4)^{\frac{7}{2}} + c_{5} \times (4)^{\frac{9}{2}} = 10.6896
$$
\n
$$
c_{1} \times (5)^{\frac{1}{2}} + c_{2} \times (5)^{\frac{3}{2}} + c_{3} \times (5)^{\frac{5}{2}} + c_{4} \times (5)^{\frac{7}{2}} + c_{5} \times (5)^{\frac{9}{2}} = 14.0782
$$
\n
$$
c_{1} \times (6)^{\frac{1}{2}} + c_{2} \times (6)^{\frac{3}{2}} + c_{3} \times (6)^{\frac{5}{2}} + c_{4} \times (6)^{\frac{7}{2}} + c_{5} \times (6)^{\frac{9}{2}} = 17.7693
$$
\n
$$
c_{1} \times (7)^{\frac{1}{2}} + c_{2} \times (7)^{\frac{3}{2}} + c_{3} \times (7)^{\frac{5}{2}} + c_{4} \times (7)^{\frac{7}{2}} + c_{5} \times (7)^{\frac{9}{2}} = 21.7528
$$
\n
$$
c_{1} \times (8)^{\frac{1}{2}} + c_{2} \times (8)^{\frac{3}{2}} + c_{3} \times (8)^{\frac{5}{2}} + c_{4} \times (8)^{\frac{7}{2}} + c_{5} \times (8)^{\frac{9}{2}} = 25.9948
$$
\n
$$
c_{1} \times (9)^{\frac{1}{2}} + c_{2} \times (9)^{\frac{3}{2}} + c_{3} \times
$$

Le système précédent peut s'écrire sous forme matricielle :

É  $\mathbf{I}$  $\mathbf{I}$  $\mathbf{I}$  $\mathbf{I}$  $\mathbf{I}$  $\mathbf{I}$  $\overline{a}$ 

 $\mathbf{I}$  $\mathbf{I}$  $\mathbf{I}$  $\mathbf{I}$  $\mathbf{I}$  $\mathbf{I}$ 

[M]. (H) = (F)  
\n
$$
\begin{bmatrix}\n2^{0.5} & \cdots & 2^{4.5} \\
\vdots & \ddots & \vdots \\
10^{0.5} & \cdots & 10^{4.5}\n\end{bmatrix}\n\begin{pmatrix}\nc_1 \\
c_5\n\end{pmatrix} =\n\begin{pmatrix}\n5.0172 \\
\vdots \\
35.2087\n\end{pmatrix}
$$

En multipliant à gauche les deux membres de l'équation précédente par la matrice transposée de M, on obtient :

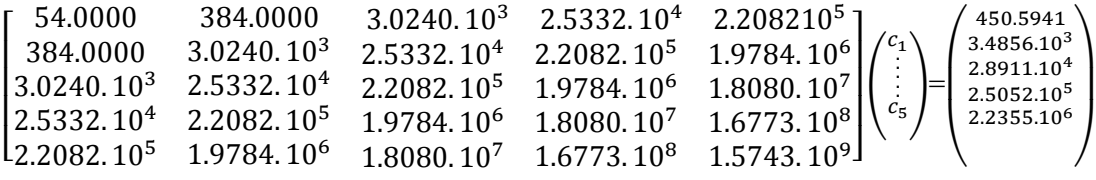

La résolution du système précédent a été effectuée à l'aide du logiciel Matlab, le programme correspondant est présenté dans l'annexe D. Les résultats sont injectés dans (\*), et on obtient l'expression suivante du facteur de forme :

Y=f (b/a) = 
$$
[2.0279 \times (\frac{b}{a})^{\frac{1}{2}} + 0.6497 \times (\frac{b}{a})^{\frac{3}{2}} + 0.651 \times (\frac{b}{a})^{\frac{5}{2}} - 0.0059 \times (\frac{b}{a})^{\frac{7}{2}} + 0.0002 \times (\frac{b}{a})^{\frac{9}{2}}]
$$
 (IV-1)

Afin de vérifier les expressions obtenues, nous recalculons le facteur de forme avec cette expression et nous comparons avec les résultats obtenus par ABAQUS.

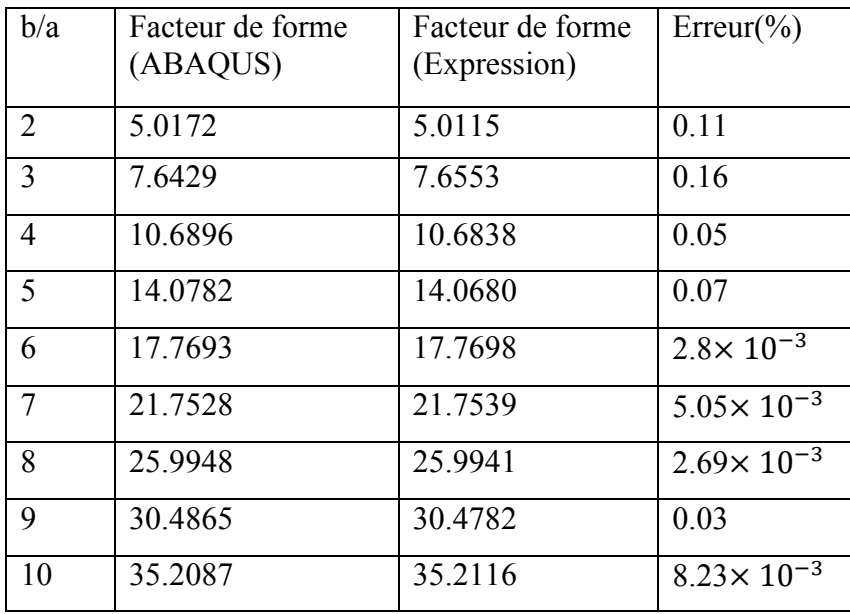

Les résultats obtenus sont représentés dans le tableau ci-dessous :

Tableau IV-3: Comparaison entre l'expression (IV-1) et ABAQUS.

Nous constatons du tableau que l'expression (IV-1) donne des résultats très précis et on remarque aussi que l'erreur relative est petite avec une erreur maximale d'environ  $0.16%$ 

### **IV.5 Confirmation de la validité de l'expression (IV-1) :**

Afin de confirmer la validité de l'expression (IV-1), nous calculons avec Abaqus et avec l'expression (IV-1) le facteur de forme pour des valeurs du rapport b/a différentes des valeurs précédentes. Les détails des calculs avec Abaqus sont donnés en Annexe C.

Les résultats obtenus sont présentés dans le Tableau IV-4 ci-dessous.

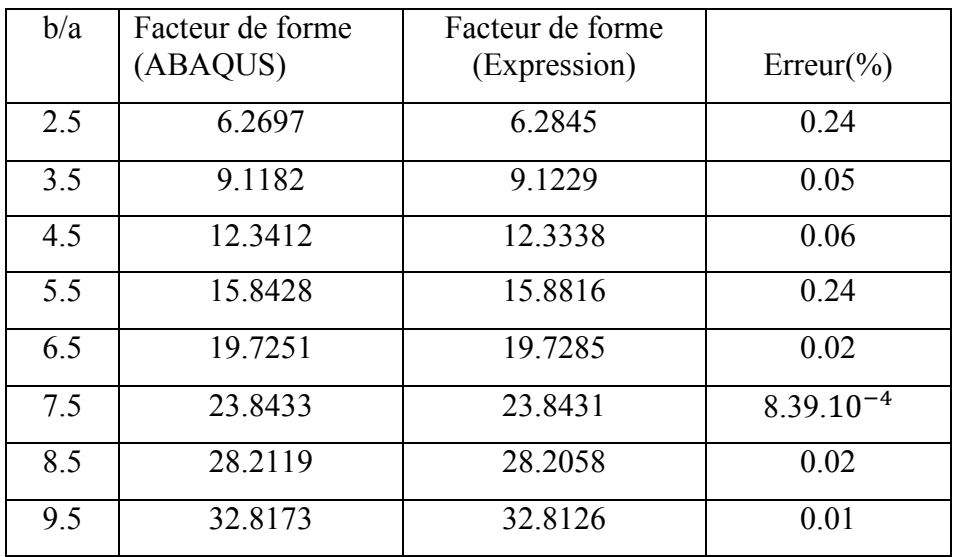

Tableau IV-4: Comparaison entre l'expression (IV-1) et ABAQUS.

Nous constatons du tableau que l'expression (IV-1) donne des résultats très proches de ceux d'Abaqus avec une erreur maximale d'environ 0.24%. Ce qui confirme la validité de l'expression (IV-1).

## **IV.6 Conclusion :**

Ce chapitre a présenté les différents résultats obtenu par ABAQUS dans le cas d'une section elliptique. On a également déterminé l'expression du facteur de forme à l'aide de la méthode des moindres carrés . Les résultats obtenus comparés avec les résultats d'ABAQUS ont confirmé la validité de l'expression du facteur de forme.

# **Conclusion générale**

Les principaux résultats de ce travail sont les suivants :

- La détermination, par la méthode des éléments finis et à l'aide du logiciel ABAQUS, du Facteur d'Intensité de Contrainte en mode I et du facteur de forme pour deux types de sections fissurées sous chargement normal uniforme : une section circulaire pour différentes longueurs de fissure, et une section elliptique pour plusieurs rapports b/a (grand axe/petit axe).
- La détermination, pour la section circulaire, d'une expression polynomiale du facteur de forme en fonction du rapport a/R (longueur de fissure/rayon du cercle) pour  $a/R \in [0.1,1]$ . Cette expression a été validée en comparant ses résultats avec les résultats d'ABAQUS. L'écart maximal trouvé entre les deux résultats est de 0.91 %.
- Pour la section elliptique, on a obtenu une expression polynomiale du facteur de forme en fonction du rapport b/a, pour b/a  $\in$  [2,10]. Cette expression a été validée en comparant ses résultats avec les résultats d'ABAQUS. L'écart maximal trouvé entre les deux résultats est de 0.24 %.

Les perspectives que l'on peut dégager de ce travail sont les suivantes :

- Agrandir les domaines de validité des fonctions de forme obtenues.
- Comparer les résultats obtenus par la méthode des éléments finis avec d'autres méthodes numériques telle que la méthode de collocation de frontière.
- Considérer d'autres forme de section (rectangulaire, triangulaire …etc).

# Bibliographie

[1] Alain Thionnet, Mode d'ouverture d'une fissure : de la mécanique de la rupture à la mécanique de l'endommagement = Crack opening mode : from fracture mecanichs to damage mecanichs, JNC 16, Toulouse : France 2009.

[2] Sébastien GRANGE, Jean-LOUP PRENSIER, La mécanique de la rupture et la mesure de la ténacité, école normale supérieure paris- Saclay, 2007.

[3] Saverio FIORDALISI, Modélisation tridimensionnelle de la fermeture induite par plasticité lors de la propagation d'une fissure de fatigue dans l'acier 304L, thèse de doctorat, Ecole Doctorale : Sciences et Ingénierie en Matériaux, Mécanique, Energétique et Aéronautique, France, 2014.

[4] Tahar NATECHE (Ing. Magister), Réhabilitation et Renforcement des Canalisations sous pression en présence des défauts de surfaces, thèse, L'Université des sciences et de la technologie Mohamed Boudiaf (Oran).

[5] Nadjime PINDRA, Etude de l'évolution de la déformation du front d'une fissure, Thèse de doctorat de l'université paris 6, 2009.

[6] Thomas MENOUILLARD, Dynamique explicite pour la simulation numérique de propagation de fissure par la méthode des éléments finis tendus. Thèse de doctorat, l'institut national des sciences appliquées de Lyon, 2007.

[7] Mansour ROKBI, Comportement A La Rupture Et Caractérisation Mécanique De Composites Polyester-Fibres De Verre. Mémoire de magister, centre universitaire Mohamed Boudiaf de m'sila, 2001.

[8] David LEBAILLIF, Fissuration en fatigue des structures mécano-soudées soumises à un environnement mécanique complexe, Thèse de doctorat, Université BLAISE PASCAL – Clermont II, Ecole Doctorale, 2006.

[9] Alan T.Zehnder PH.D. lecture Notes on Fracture Mechanics,Department of Theoretical and Applied Mechanics,Cornell University,Ithaca,NY 14853,2009.

[10] Bouza Mohamed, Bouras zekri, Application de la méthode de collocation de frontière au calcul du facteur d'intensité de contrainte en mode I, mémoire de master, Université de Blida, 2016.

 [11] Tony BOURDIER, Chapitre 4 : Méthode des moindres carrés-Version 0.9, 2008. http://www.tony-bourdier.fr/data/MoindresCarr%C3%A9s.pdf.

[12] Vincent Nozick, Moindres carrés, université Paris-EST Marne-la-vallée. http://igm.univ-mlv.fr/~vnozick/teaching/slides/imac2\_math/05\_moindresCarres.pdf.

# **Annexe A**

# **Résultats pour une section circulaire**

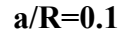

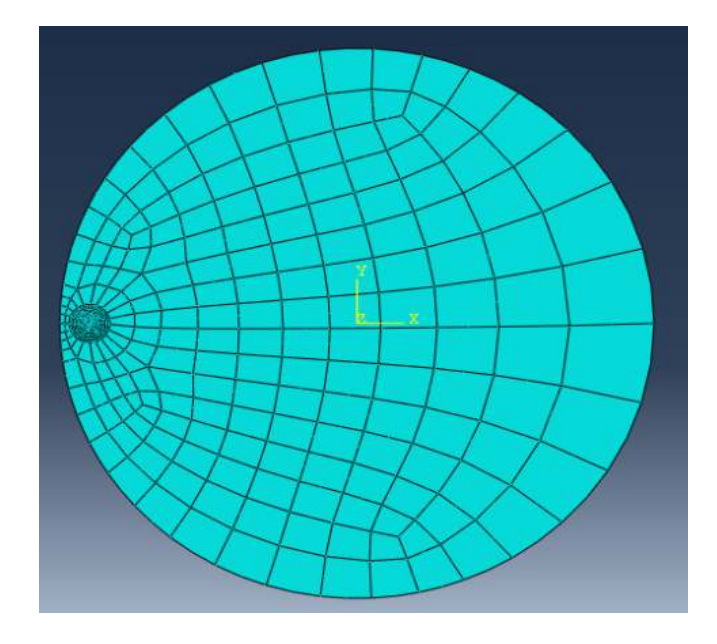

Figure A-1:Maillage pour a/R=0.1 avec 403 éléments.

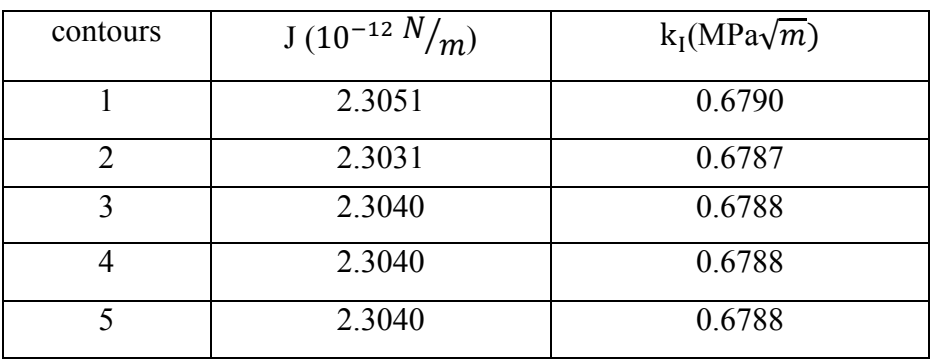

Tableau A-1 : Les Valeurs de J et  $k_I$  pour a/R=0.1.

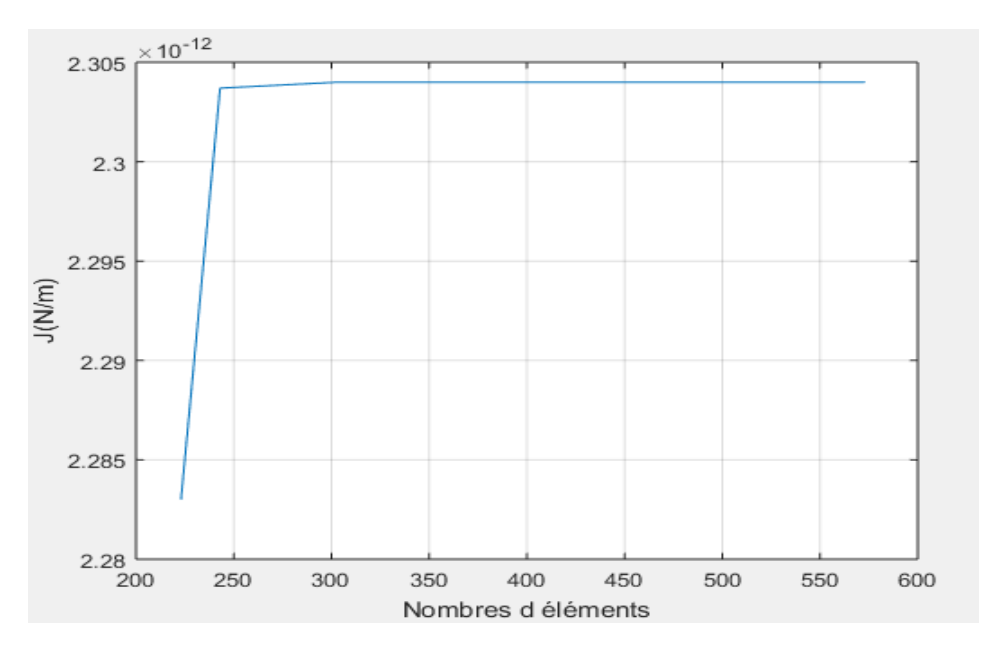

Figure A-2 : Étude de convergence a/R=0.1.

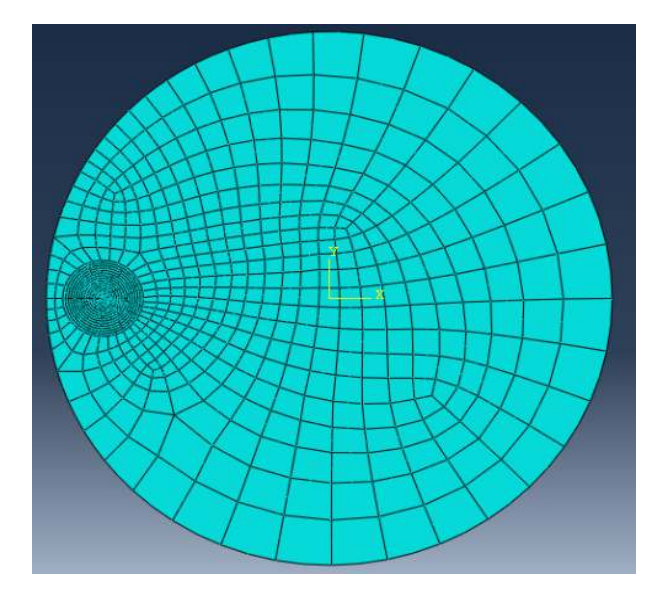

Figure A-3:Maillage pour a/R=0.2 avec 918 éléments.

| contours       | $J(10^{-12} N/m)$ | $k_1(MPa\sqrt{m})$ |
|----------------|-------------------|--------------------|
|                | 5.4231            | 1.041              |
| $\mathfrak{D}$ | 5.4184            | 1.041              |
| 3              | 5.4204            | 1.041              |
|                | 5.4206            | 1.041              |
|                | 5.4206            | 1.041              |

Tableau A-2 : Les Valeurs de J et  $k_I$  pour a/R=0.2.

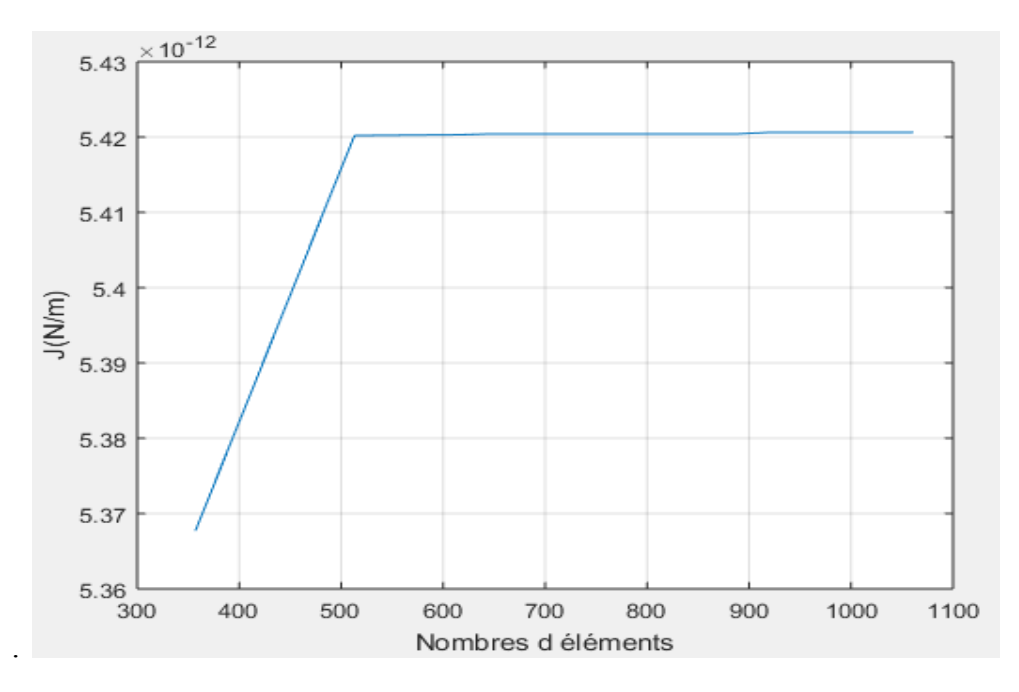

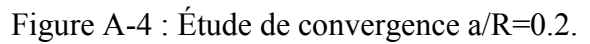

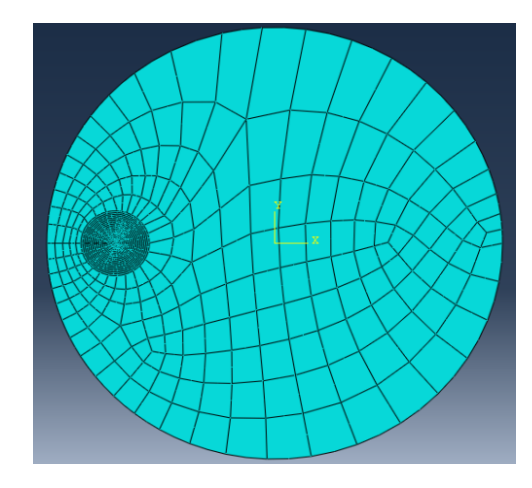

Figure A-5:Maillage pour a/R=0.3 avec 721 éléments.

| contours | $J(10^{-12} N/m)$ | $k_I(MPa\sqrt{m})$ |
|----------|-------------------|--------------------|
|          | 9.6548            | 1.390              |
| 2        | 9.6463            | 1.389              |
| 3        | 9.6498            | 1.389              |
|          | 9.6501            | 1.389              |
|          | 9.6501            | 1.389              |

Tableau A-3 : Les Valeurs de J et  $k_I$  pour a/R=0.3.

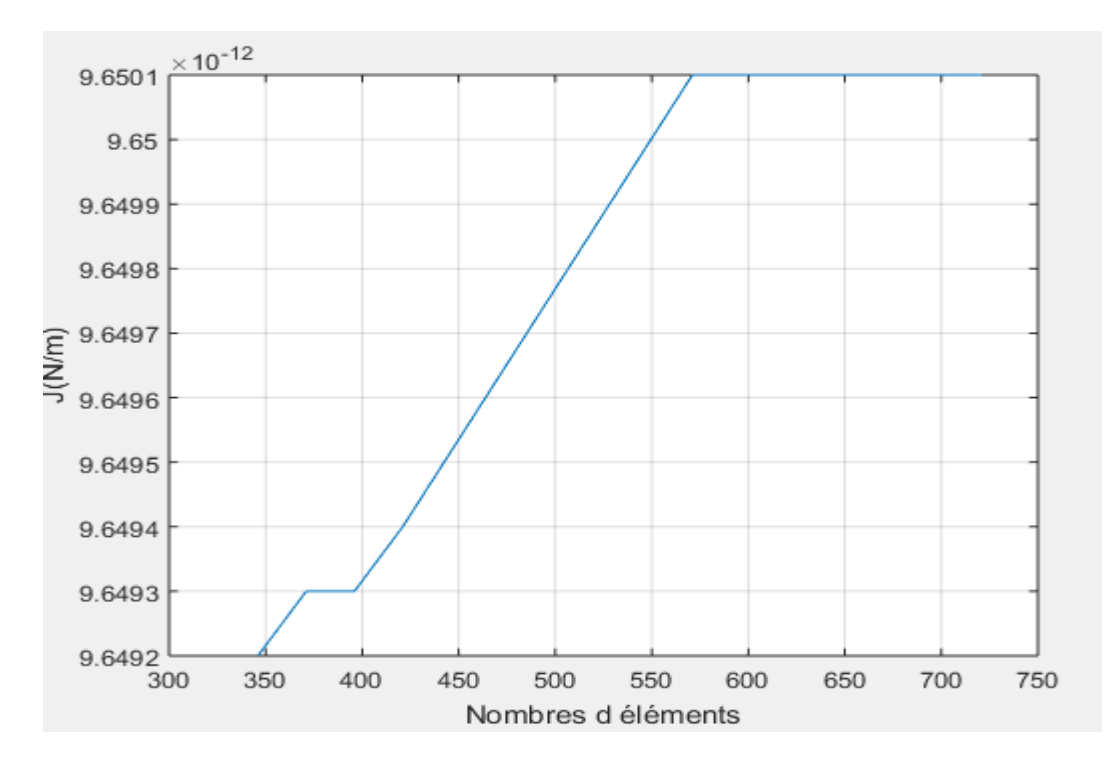

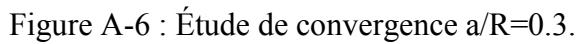

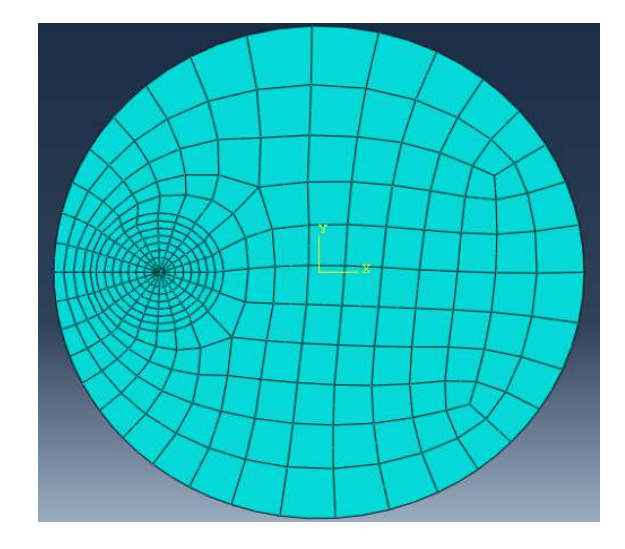

Figure A-7:Maillage pour a/R=0.4 avec 332 éléments.

| contours | $J(10^{-11} N/m)$ | $k_I(MPa\sqrt{m})$ |
|----------|-------------------|--------------------|
|          | 1.5440            | 1.757              |
|          | 1.5427            | 1.757              |
| 3        | 1.5433            | 1.757              |
|          | 1.5433            | 1.757              |
|          | 1.5433            | 1.757              |

Tableau A-4 : Les Valeurs de J et  $k_I$  pour a/R=0.4.

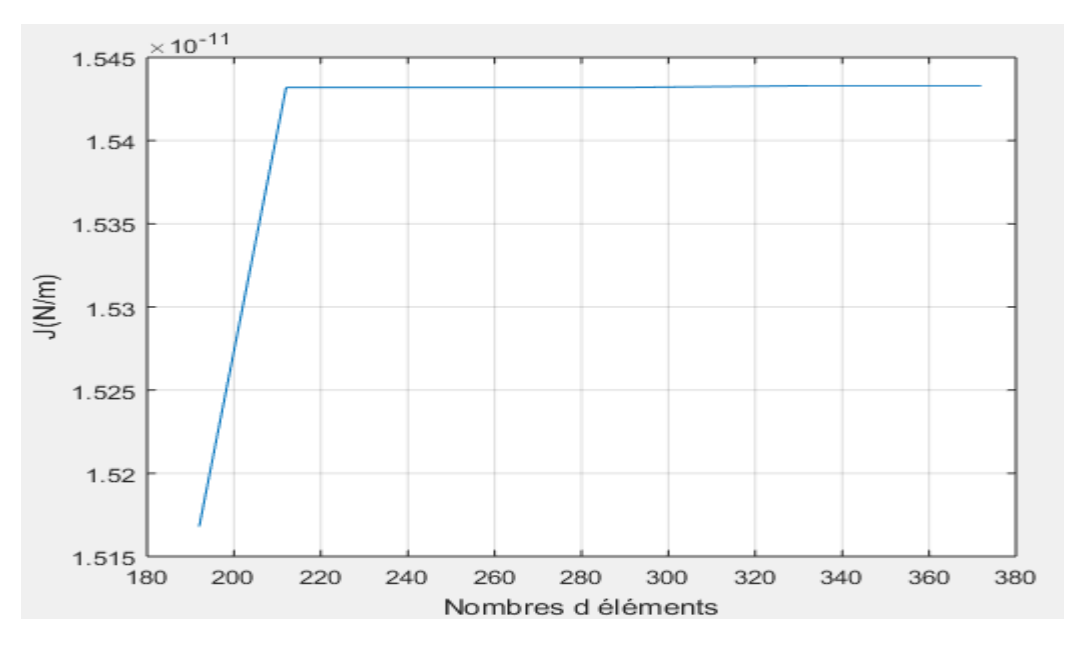

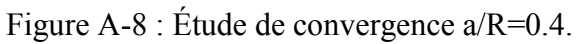

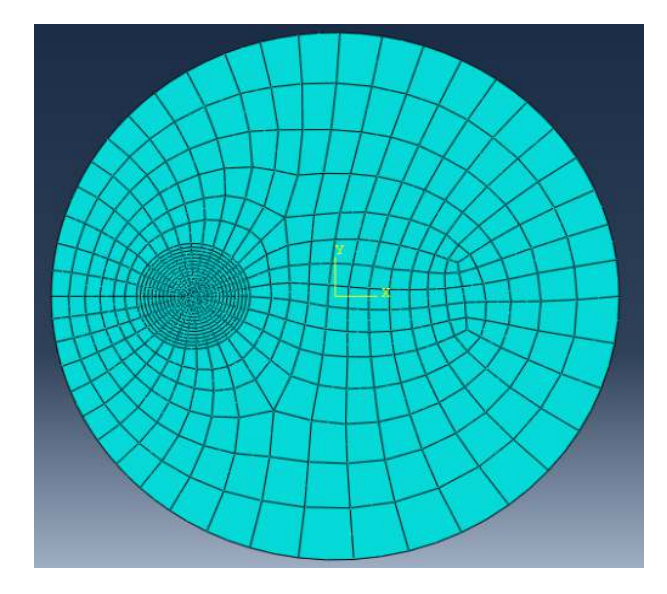

Figure A-9:Maillage pour a/R=0.5 avec 776 éléments.

| contours | $J(10^{-11} N/m)$ | $k_1(MPa\sqrt{m})$ |
|----------|-------------------|--------------------|
|          | 2.3425            | 2.165              |
| 2        | 2.3406            | 2.164              |
| 3        | 2.3415            | 2.164              |
|          | 2.3416            | 2.164              |
| ς        | 2.3416            | 2.164              |

Tableau A-5 : Les Valeurs de J et  $k_I$  pour a/R=0.5.

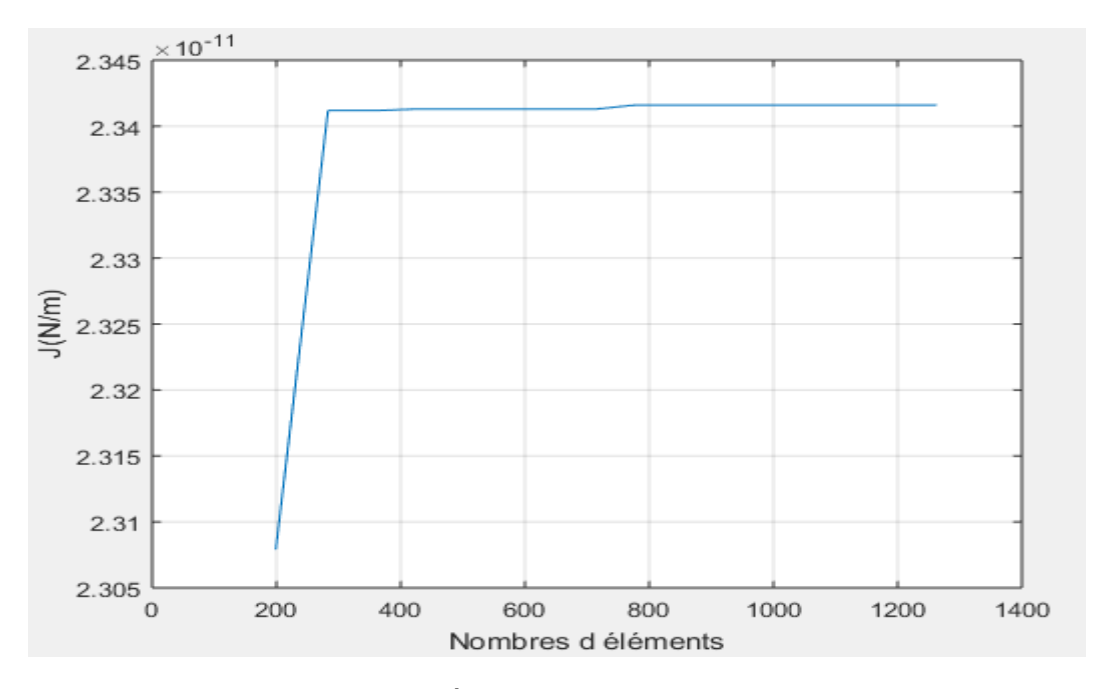

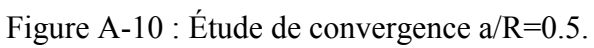

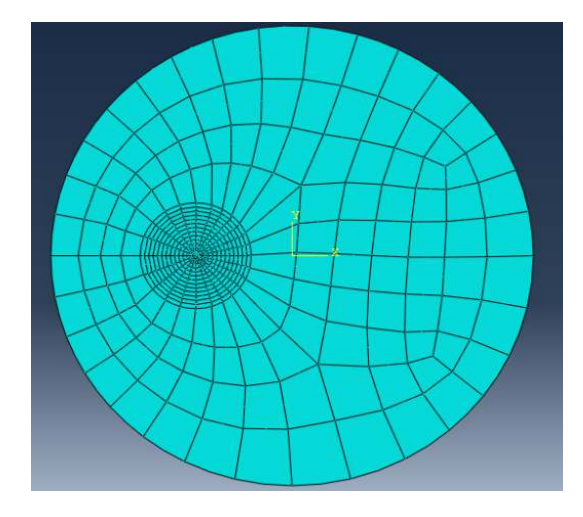

Figure A-11:Maillage pour a/R=0.6 avec 443 éléments.

| contours | $J(10^{-11} N/m)$ | $k_1(MPa\sqrt{m})$ |
|----------|-------------------|--------------------|
|          | 3.4574            | 2.630              |
| 2        | 3.4543            | 2.628              |
| 3        | 3.4555            | 2.629              |
|          | 3.4556            | 2.629              |
|          | 3.4556            | 2.629              |

Tableau A-6 : Les Valeurs de J et  $k_I$  pour a/R=0.6.

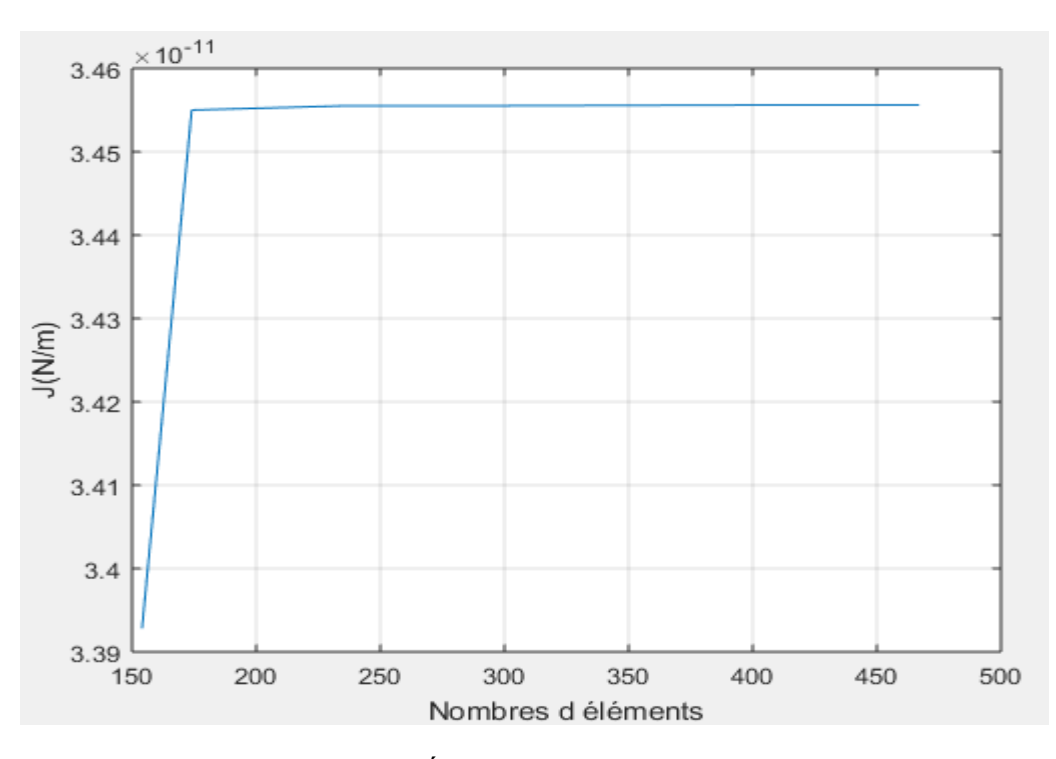

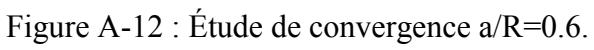

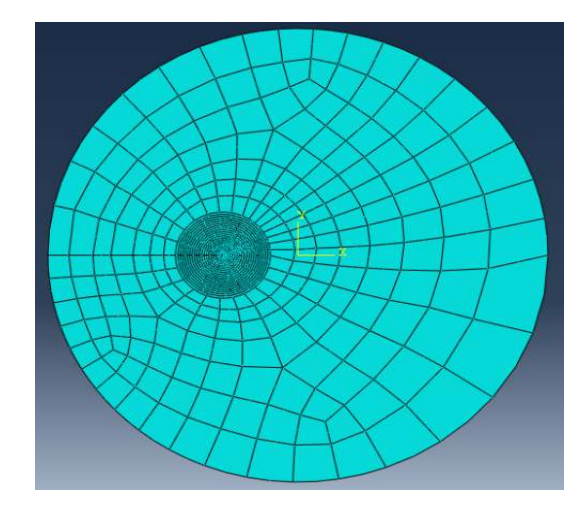

Figure A-13:Maillage pour a/R=0.7 avec 742 éléments.

| contours | $J(10^{-11} N/m)$ | $k_1(MPa\sqrt{m})$ |
|----------|-------------------|--------------------|
|          | 5.0386            | 3.174              |
| 2        | 5.0342            | 3.173              |
| 3        | 5.0360            | 3.174              |
|          | 5.0362            | 3.174              |
|          | 5.0362            | 3.174              |

Tableau A-7 : Les Valeurs de J et  $k_I$  pour a/R=0.7.

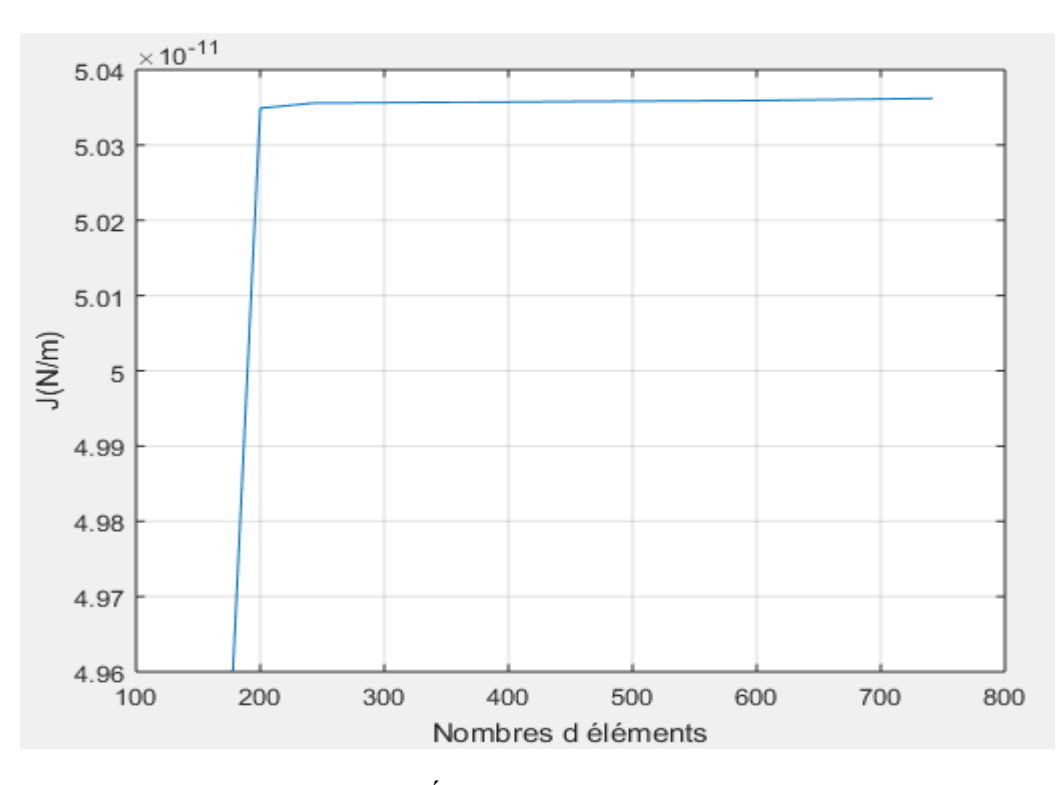

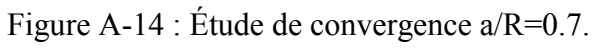

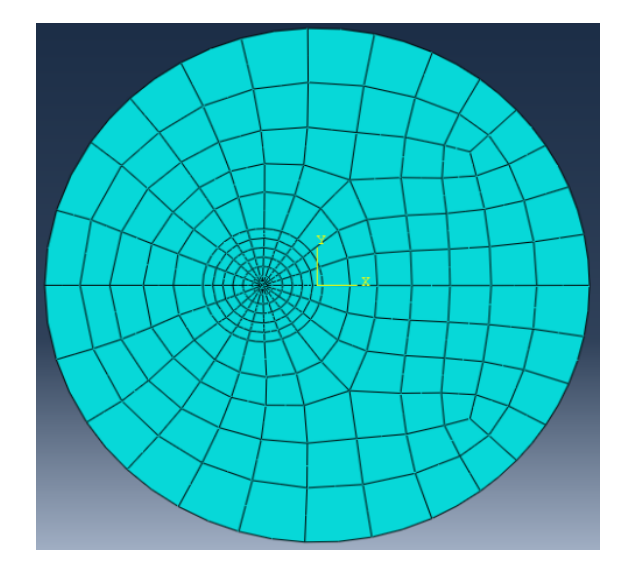

Figure A-15:Maillage pour a/R=0.8 avec 254 éléments.

| contours       | $J(10^{-11} N/m)$ | $k_I(MPa\sqrt{m})$ |
|----------------|-------------------|--------------------|
|                | 7.3209            | 3.826              |
| $\mathfrak{D}$ | 7.3144            | 3.825              |
| $\mathbf 3$    | 7.3170            | 3.825              |
|                | 7.3172            | 3.825              |
|                | 7.3172            | 3.825              |

Tableau A-8 : Les Valeurs de J et  $k_I$  pour a/R=0.8.

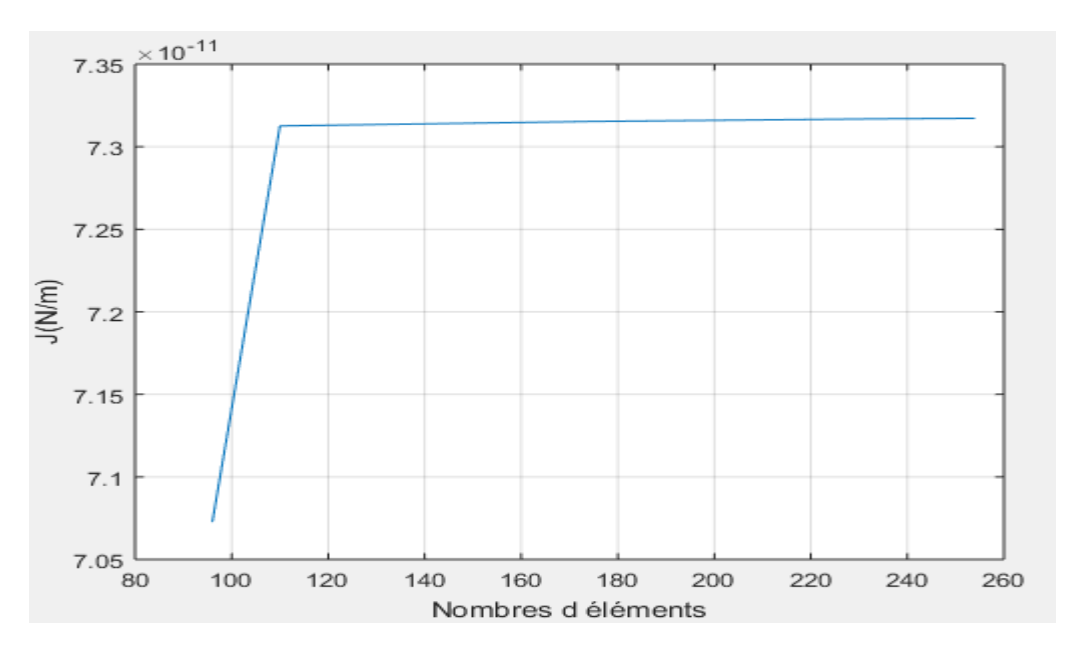

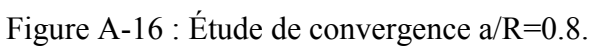

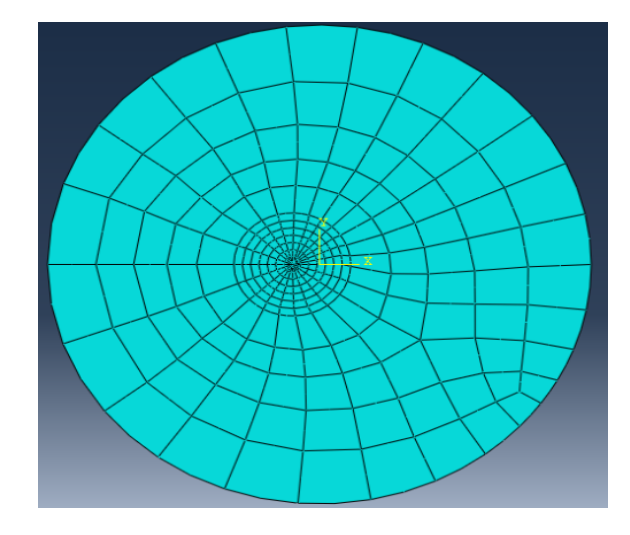

Figure A-17:Maillage pour a/R=0.9 avec 272 éléments.

| contours | $J(10^{-10} N/m)$ | $k_1(MPa\sqrt{m})$ |
|----------|-------------------|--------------------|
|          | 1.0694            | 4.625              |
|          | 1.0684            | 4.623              |
| 3        | 1.0688            | 4.623              |
|          | 1.0688            | 4.623              |
|          | 1.0688            | 4.623              |

Tableau A-9 : Les Valeurs de J et  $k_I$  pour a/R=0.9.

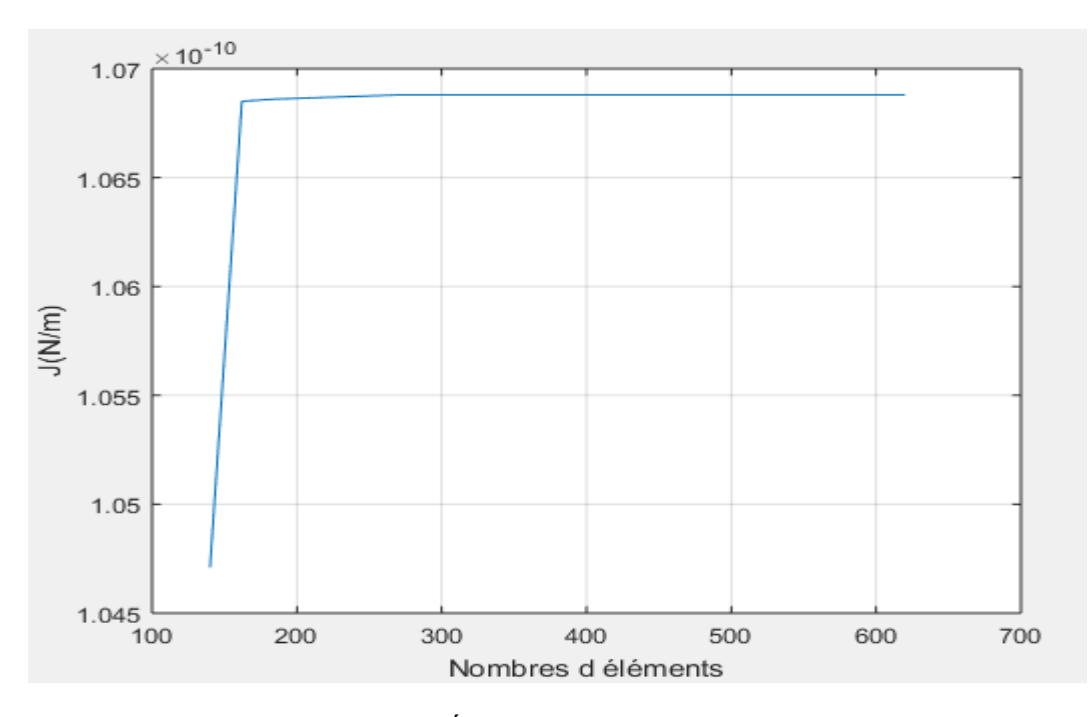

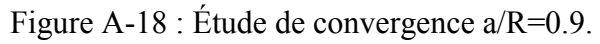

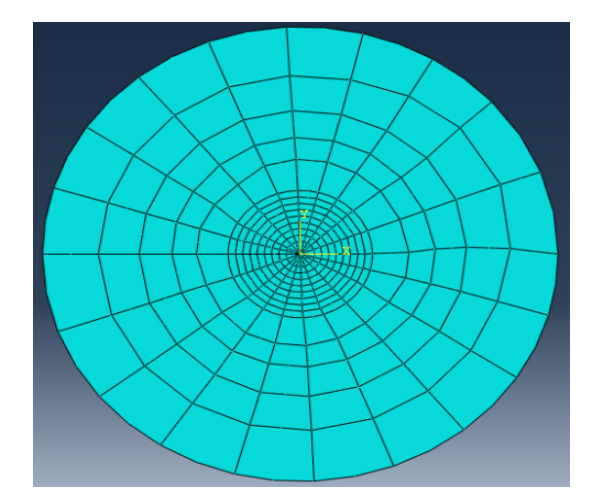

Figure A-19:Maillage pour a/R=1 avec300 éléments.

| contours       | $J(10^{-10} N/m)$ | $k_I(MPa\sqrt{m})$ |
|----------------|-------------------|--------------------|
|                | 1.5810            | 5.623              |
| $\mathfrak{D}$ | 1.5797            | 5.621              |
| 3              | 1.5803            | 5.622              |
|                | 1.5803            | 5.622              |
|                | 1.5803            | 5.622              |

Tableau A-10 : Les Valeurs de J et  $k_I$  pour a/R=1.

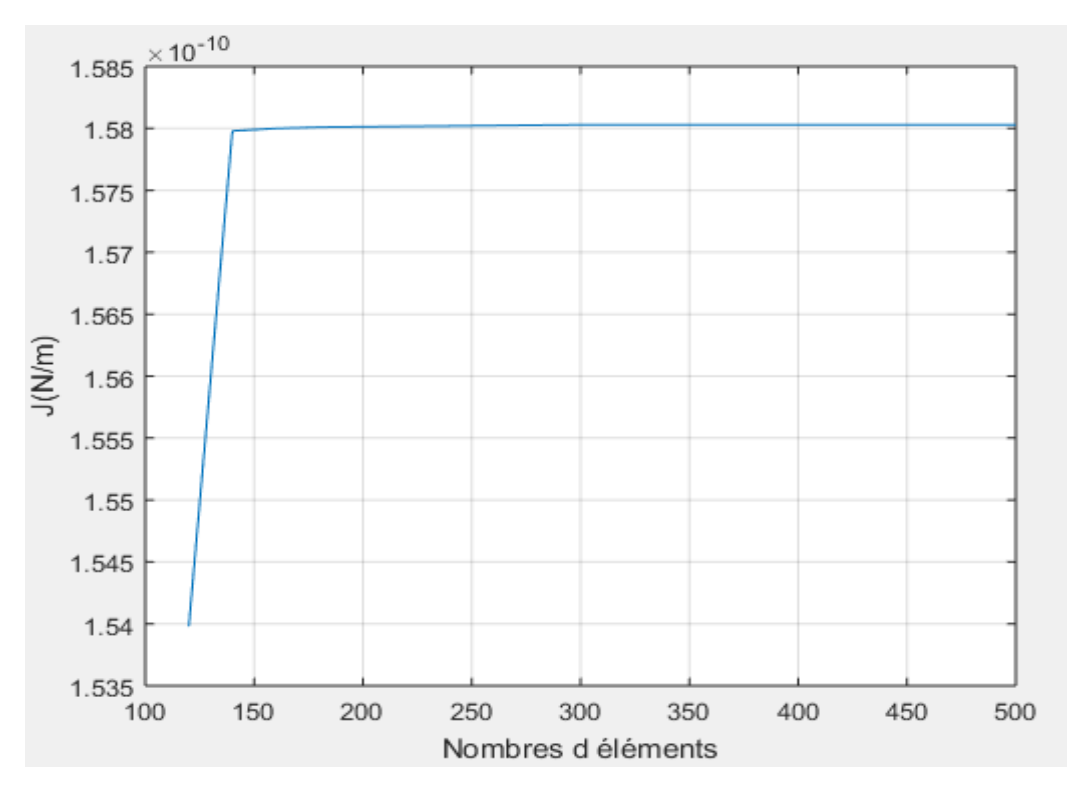

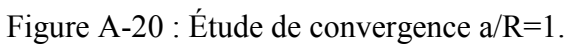

**a/R=1** 

# **Annexe B**

# **Programme de calcul du facteur de forme pour une section circulaire**

```
clear all 
clc 
F=[1.2113;1.3136;1.4311;1.5677;1.7270;1.9153;2.1408;2.413
3;2.7500;3.1726] 
M=[0.316227766 0.031622776 3.16227766*10^-3 
3.16227766*10^-4 3.16227766*10^-5 3.16227766*10^-
6;0.447213595 0.089442719 0.017888543 3.577708764*10^-3 
7.155417528*10^-4 1.431083506*10^-4;0.547722557 
0.164316767 0.04929503 0.014788509 4.436552716*10^-3 
1.330965815*10^-3;0.632455532 0.252982212 0.101192885 
0.040477154 0.016190861 6.476344648*10^-3;0.707106781 
0.35355339 0.176776695 0.088388347 0.044194173 
0.022097086;0.774596669 0.464758001 0.2788548 0.16731288 
0.100387728 0.060232637;0.836660026 0.585662018 
0.409963413 0.286974389 0.200882072 
0.14061745;0.894427191 0.715541752 0.572433402 
0.457946721 0.366357377 0.293085901;0.948683298 
0.853814968 0.768433471 0.691590124 0.622431111 
0.560188;1 1 1 1 1 1] 
%moindre carre 
D=M'L=D*MG=D*F%résoudre par la méthode directe 
H=inv(L)*G%vecteur de forme 
for a=0.1:0.1:1 
    Y=5.5309* (a) ^0.5-23.1334* (a) ^1.5+69.5940* (a) ^2.5-
105.6177*(a)^3.5+80.4747*(a)^4.5-23.6776*(a)^5.5end
```
# **Annexe C**

# **Résultats pour une section elliptique**

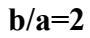

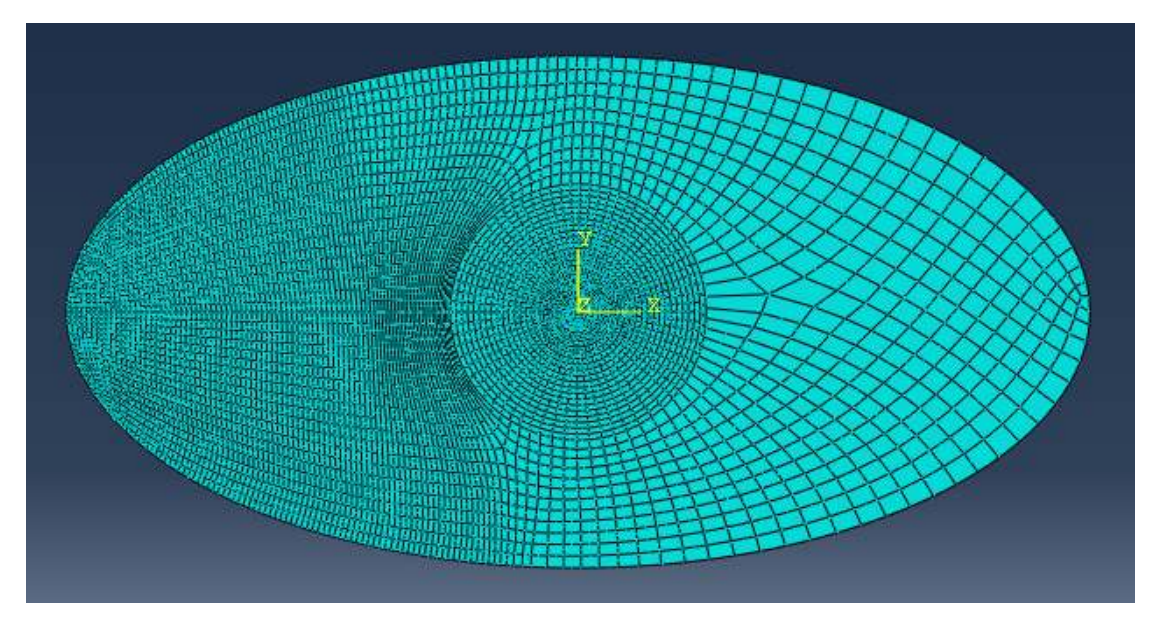

Figure C-1: Maillage pour b/a=2 avec 5621 éléments.

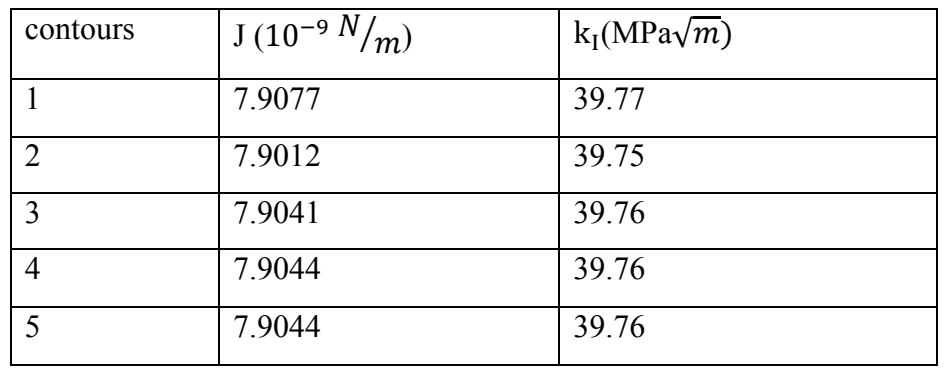

Tableau C-1 : Les Valeurs de J et  $k_I$  pour b/a=2.

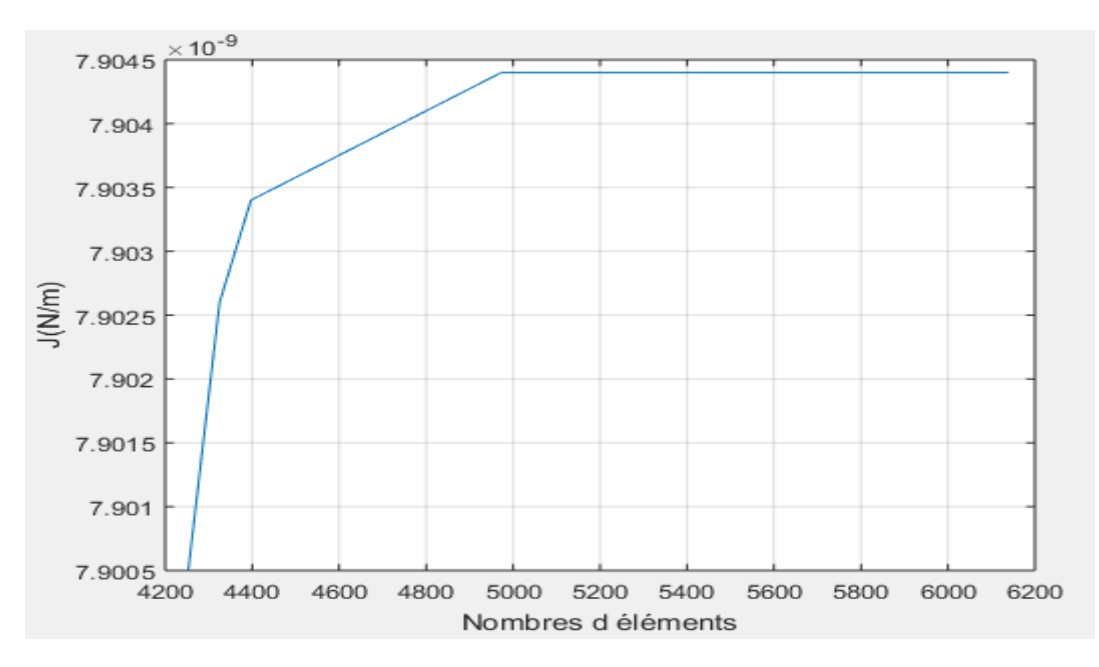

Figure C C-2 : Étude de convergence b/a=2.

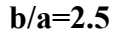

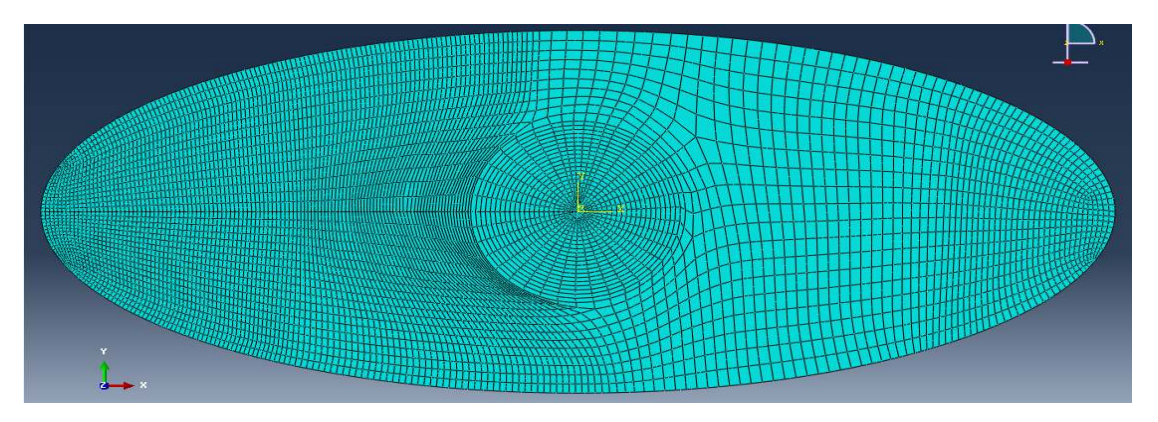

Figure C-3:Maillage pour b/a=2.5 avec 5908 éléments.

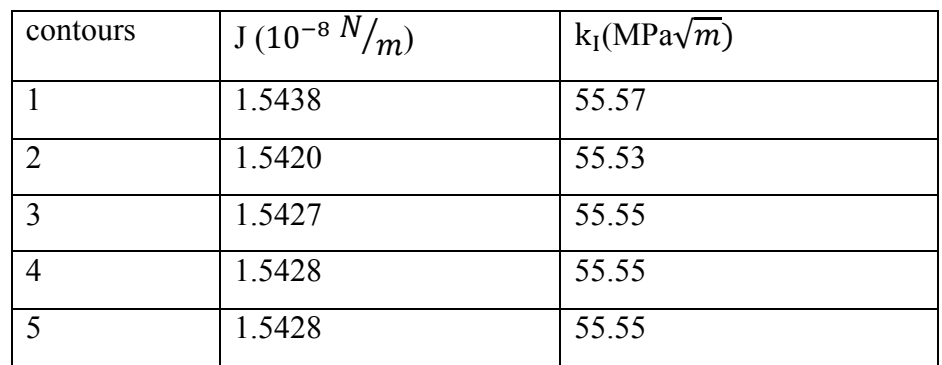

Tableau C-2 : Les Valeurs de J et  $k_1$  pour b/a=2.5.

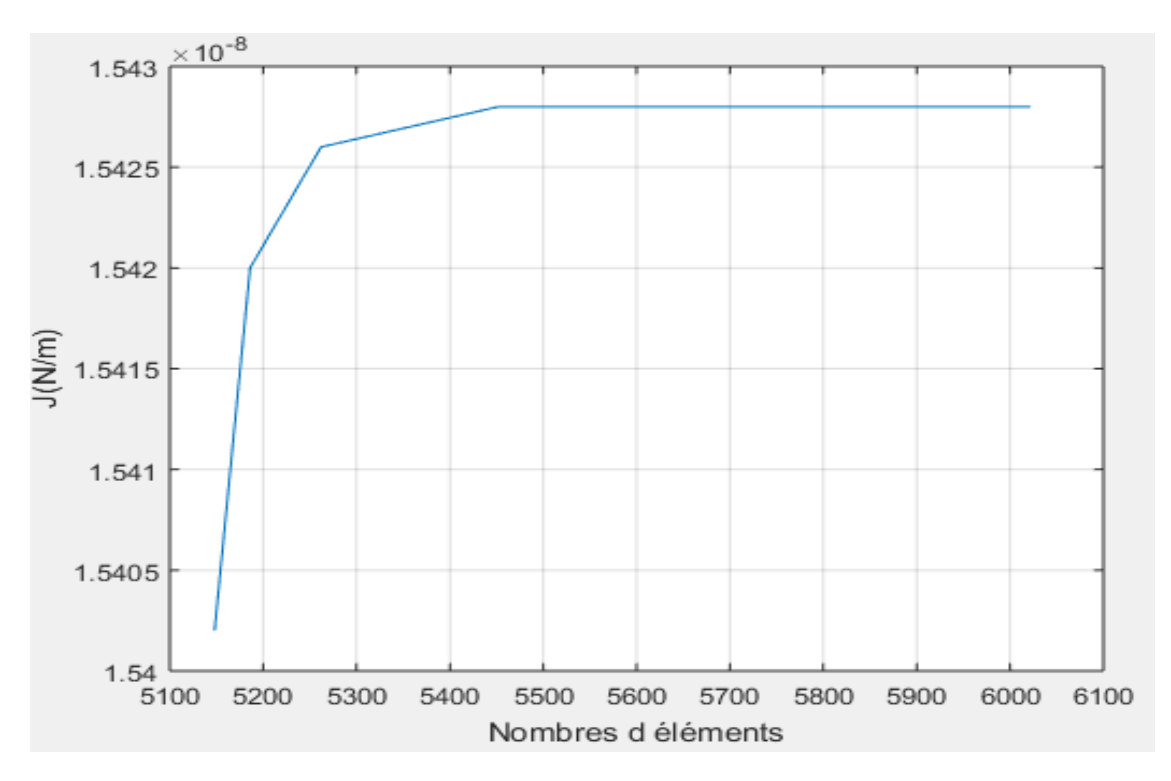

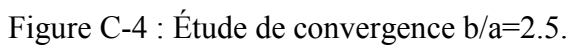

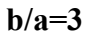

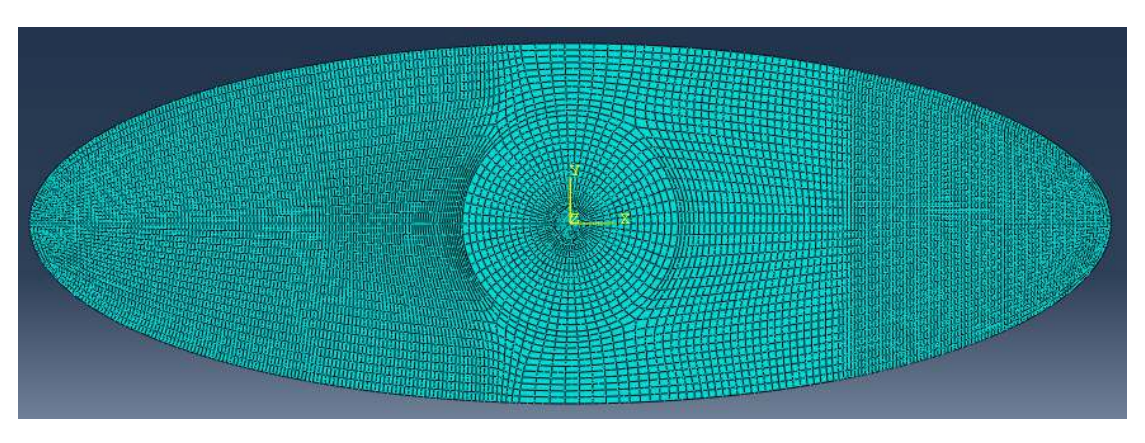

Figure C-5:Maillage pour b/a=3 avec 10145 éléments.

| contours | $J(10^{-8} N/m)$ | $k_I(MPa\sqrt{m})$ |
|----------|------------------|--------------------|
|          | 2.7522           | 74.19              |
| ∍        | 2.7500           | 74.16              |
| 3        | 2.7510           | 74.18              |
| 4        | 2.7511           | 74.18              |
| 5        | 2.7511           | 74.18              |

Tableau C-3 : Les Valeurs de J et  $k_1$  pour b/a=3.

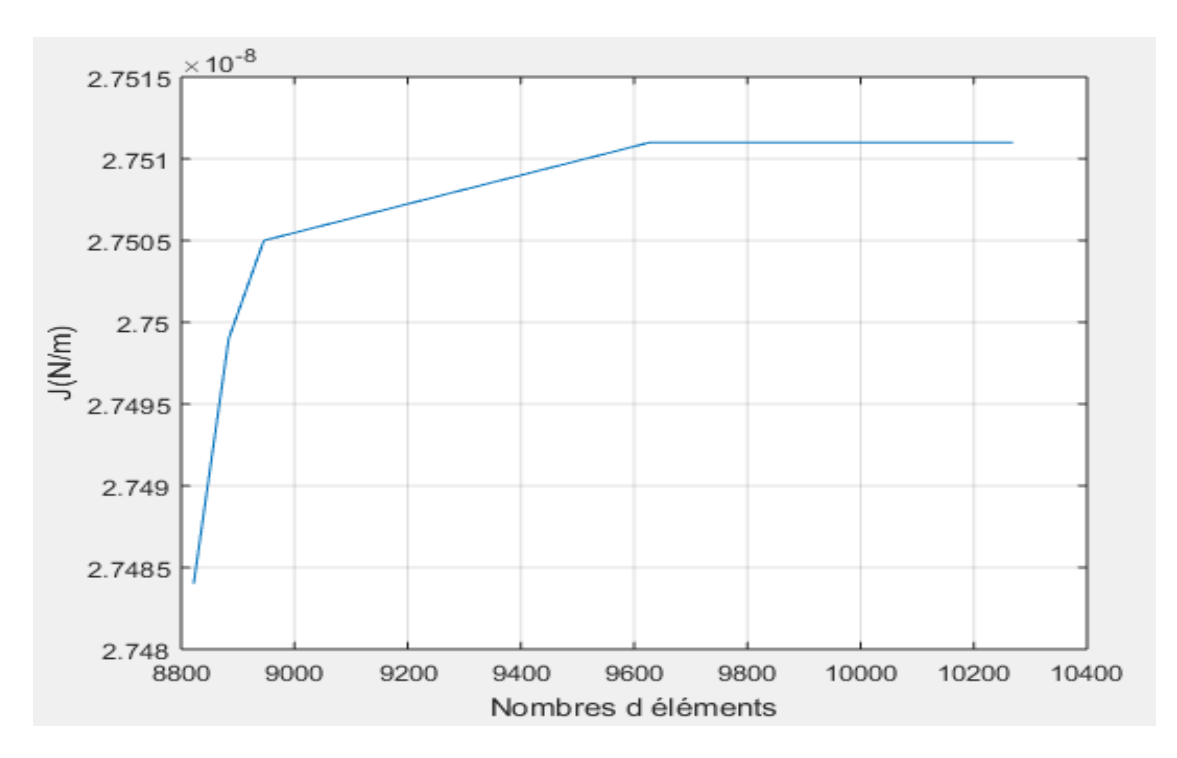

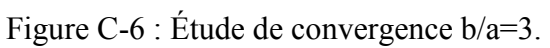

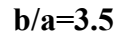

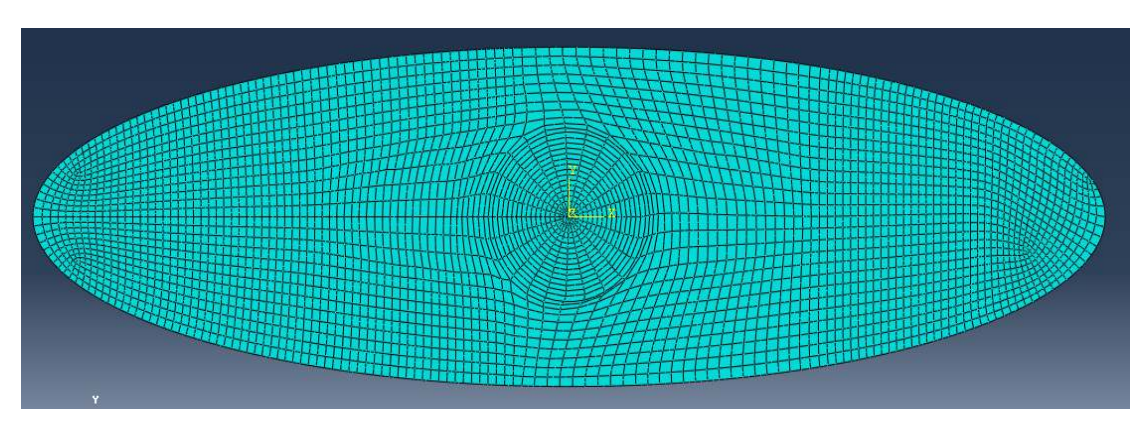

Figure C-7:Maillage pour b/a=3.5 avec 3522 éléments.

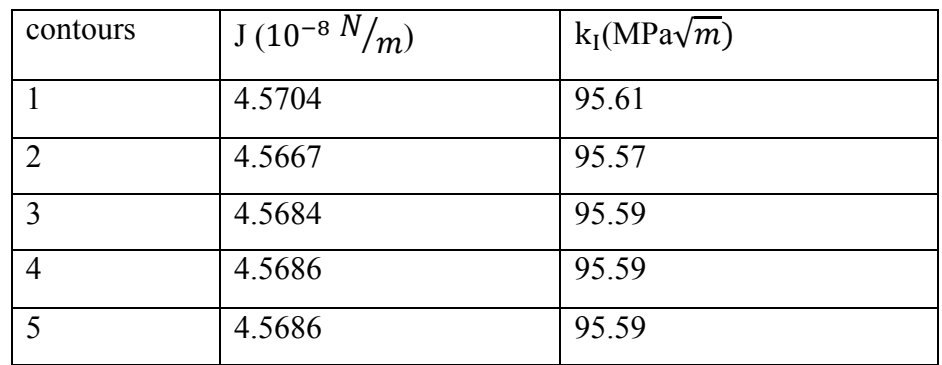

Tableau C-4 : Les Valeurs de J et  $k_1$  pour b/a=3.5.

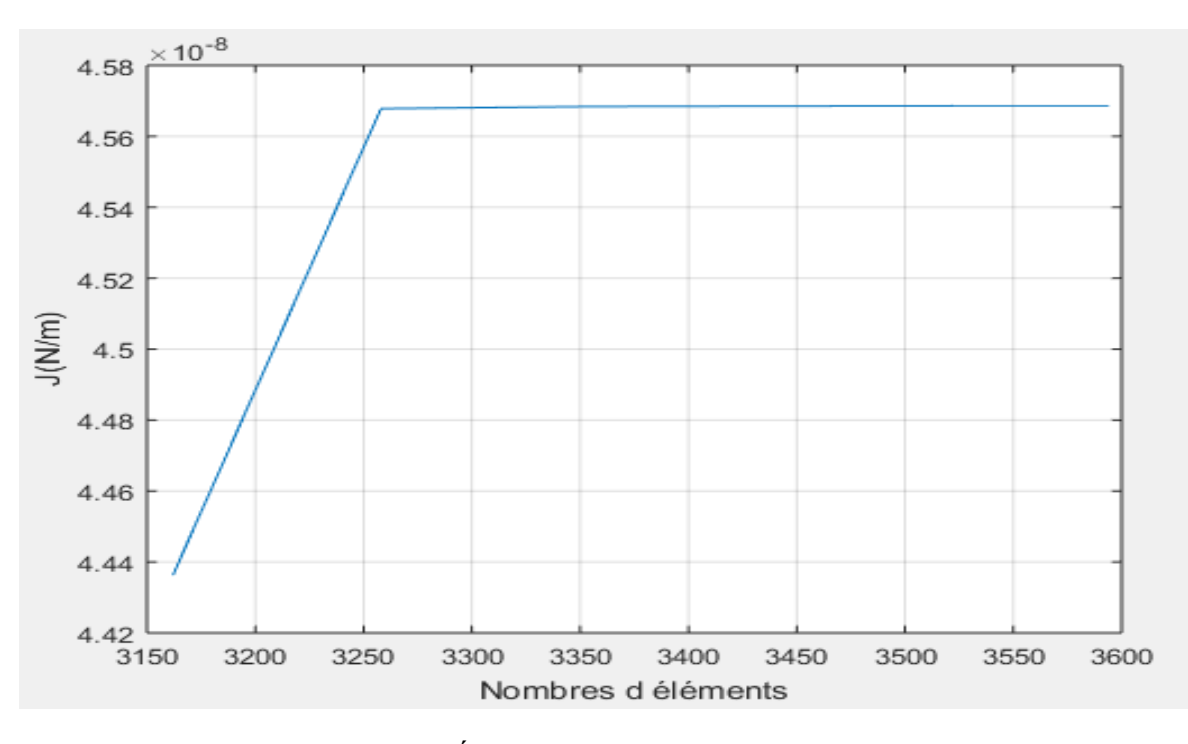

Figure C C-8 : Étude de convergence b/a=3.5.

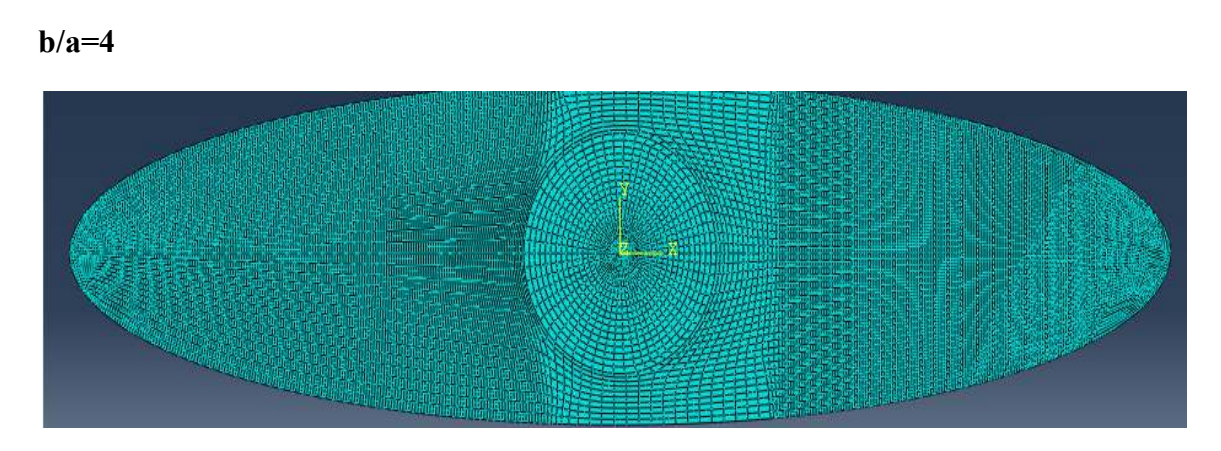

Figure C-9:Maillage pour b/a=4 avec 13341 éléments.

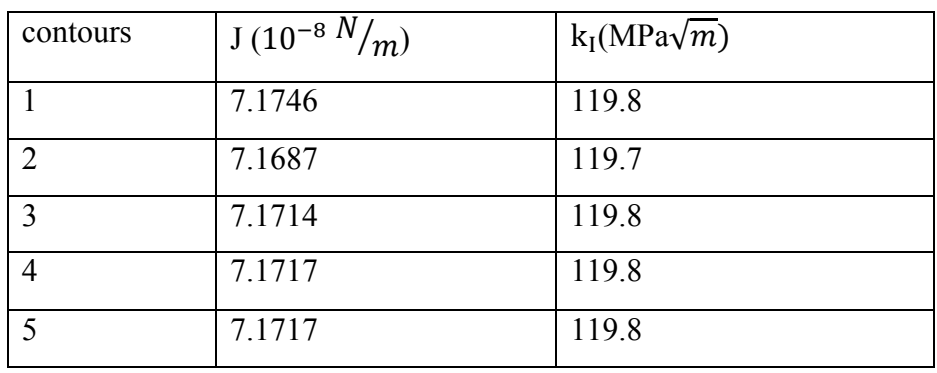

Tableau C-5 : Les Valeurs de J et  $k_I$  pour b/a=4.

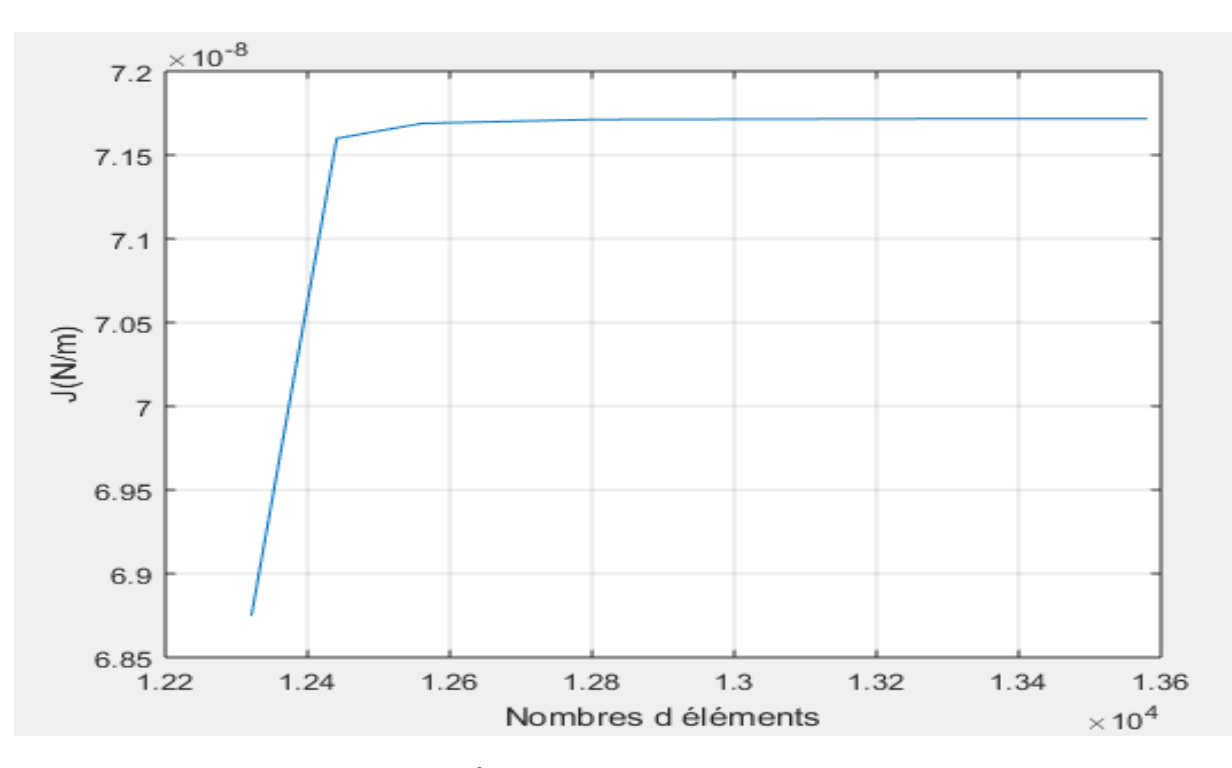

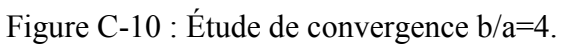

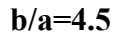

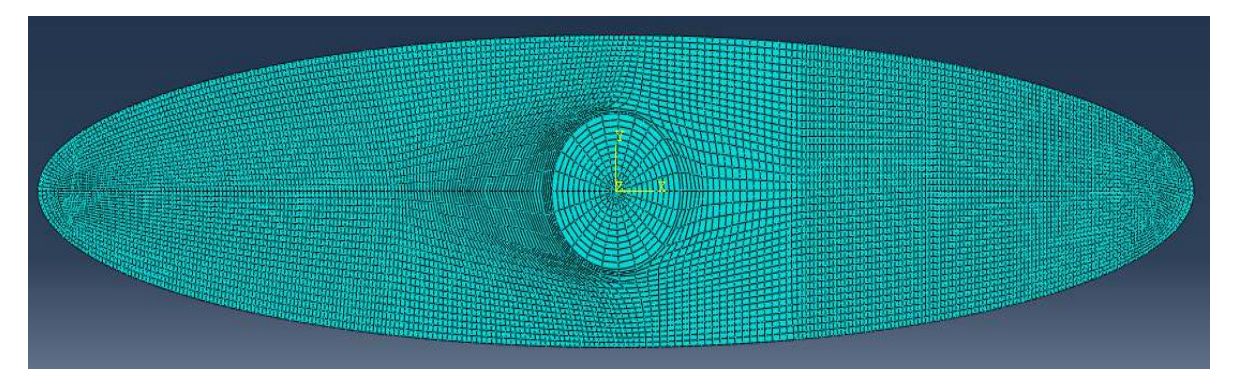

Figure C-11:Maillage pour b/a=4.5 avec 10859 éléments.

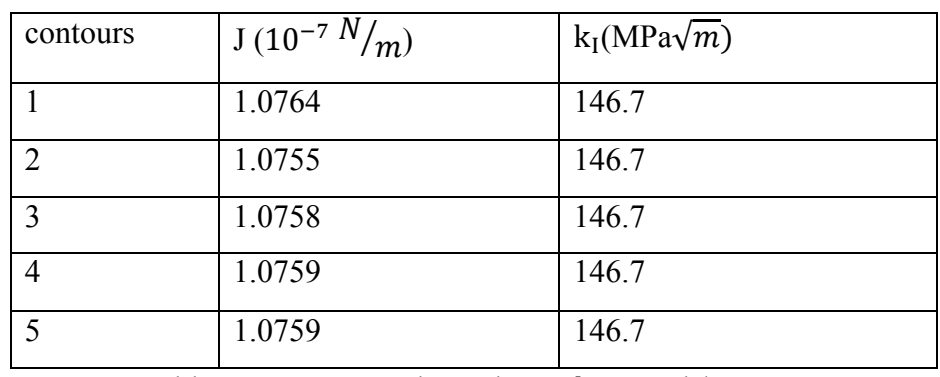

Tableau C-6 : Les Valeurs de J et  $k_I$  pour b/a=4.5.

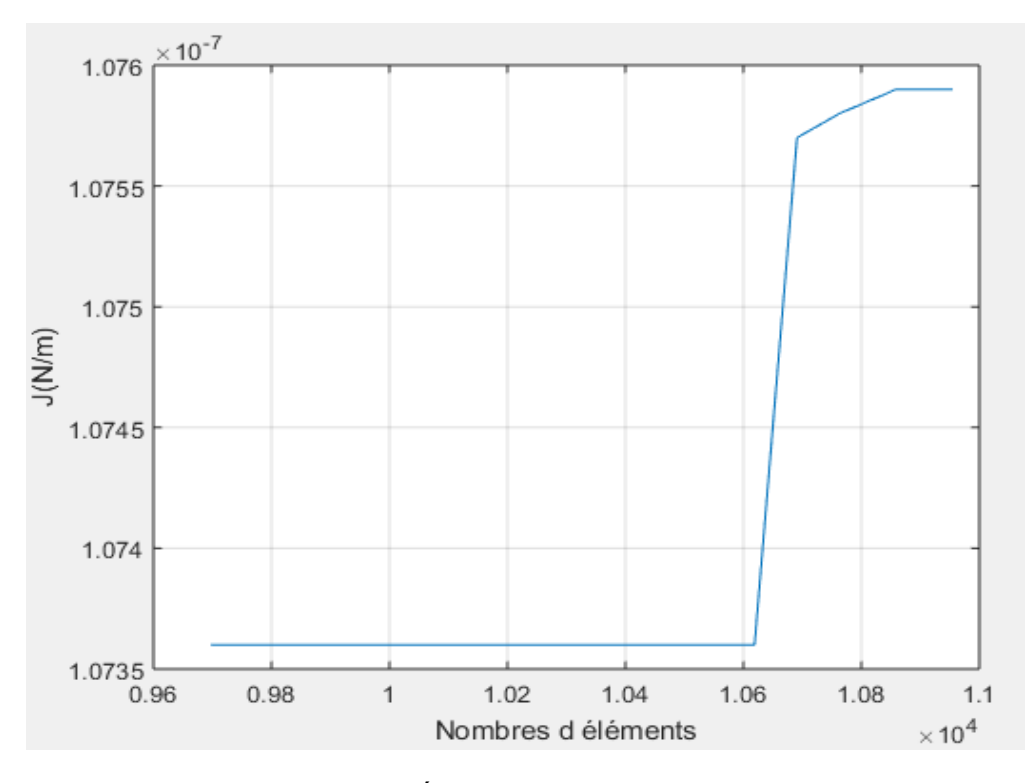

Figure C-12 : Étude de convergence b/a=4.5.

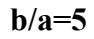

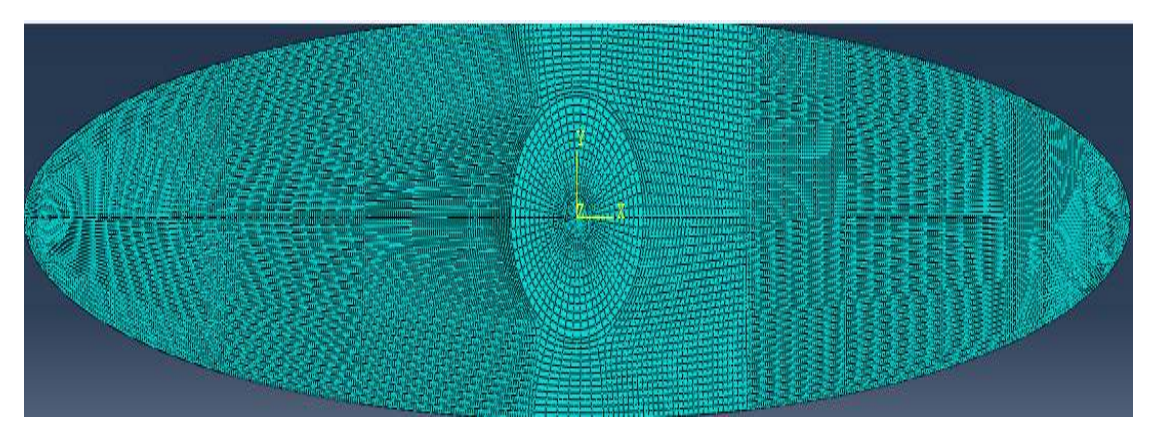

Figure C-13:Maillage pour b/a=5 avec 21115 éléments.

| contours       | $J(10^{-7} N/m)$ | $k_I(MPa\sqrt{m})$ |
|----------------|------------------|--------------------|
|                | 1.5558           | 176.4              |
| $\overline{2}$ | 1.5546           | 176.3              |
| 3              | 1.5552           | 176.4              |
| 4              | 1.5552           | 176.4              |
| $\varsigma$    | 1.5552           | 176.4              |

Tableau C-7 : Les Valeurs de J et  $k_I$  pour b/a=5

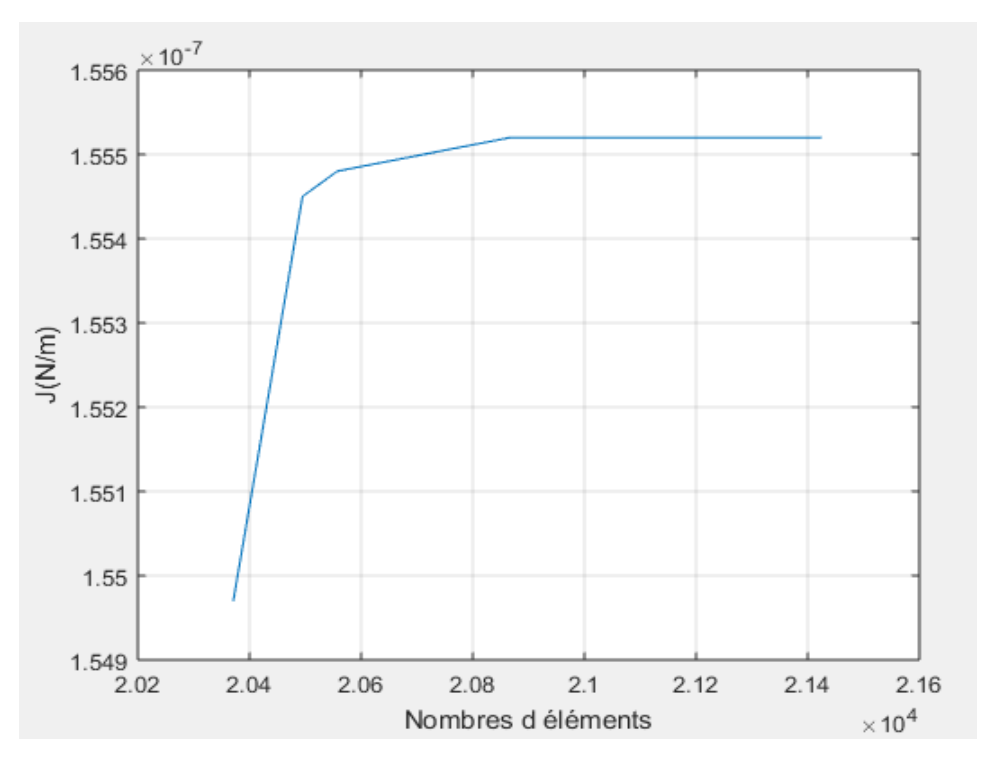

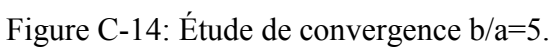

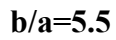

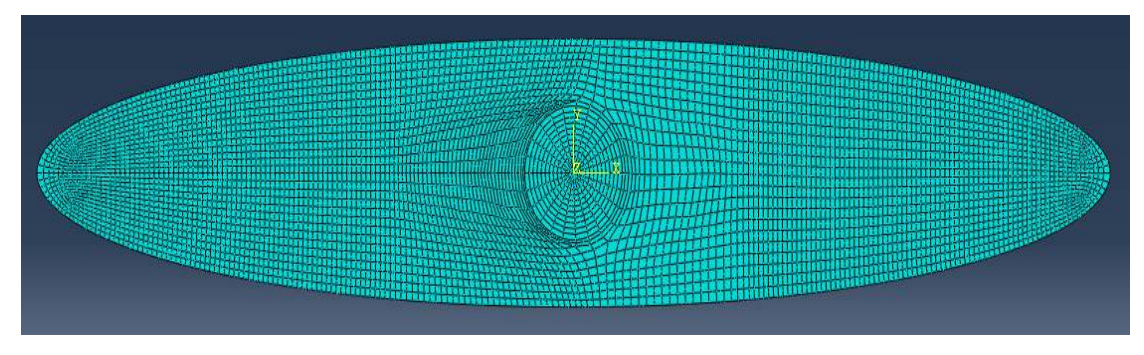

Figure C-15: Maillage pour b/a=5.5 avec 5608 éléments.

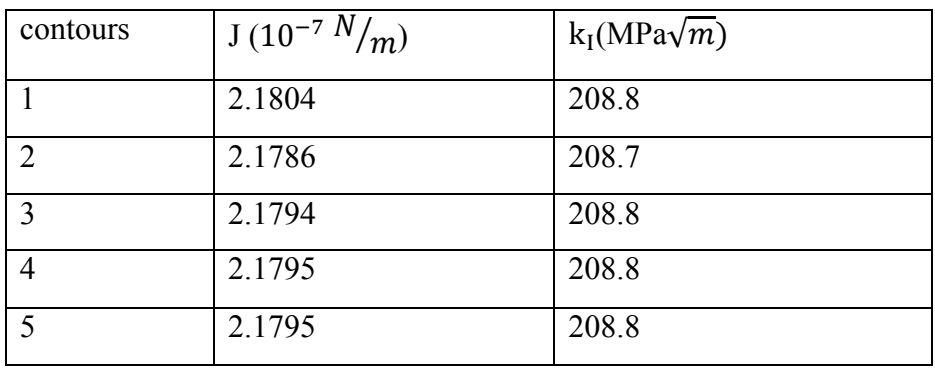

Tableau C-8 : Les Valeurs de J et  $k_1$  pour b/a=5.5.

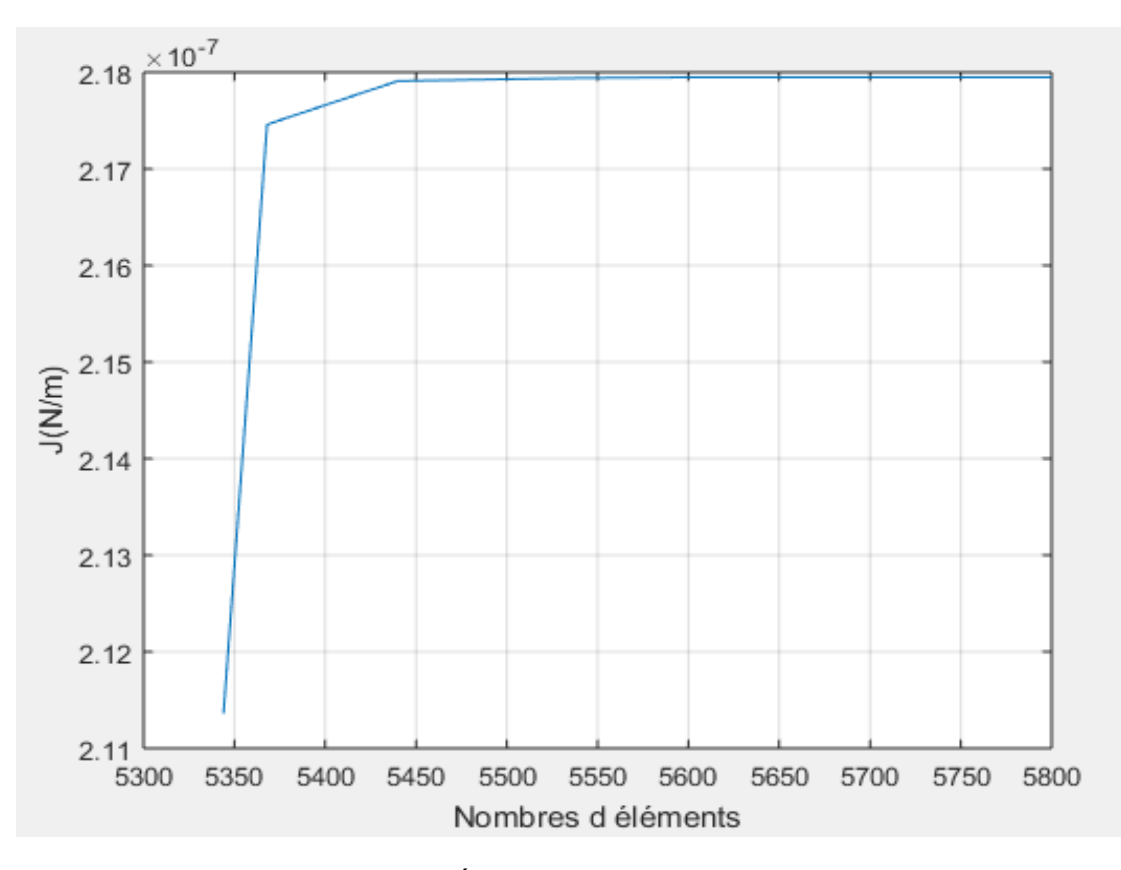

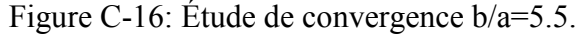
**b/a=6** 

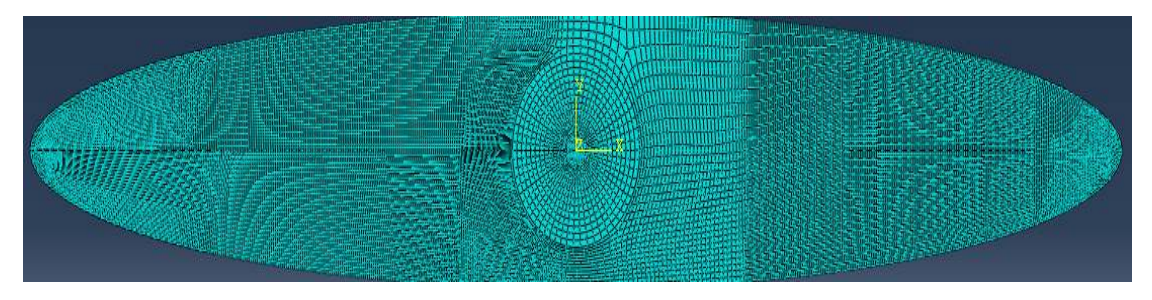

Figure C-17:Maillage pour b/a=6 avec 19591 éléments.

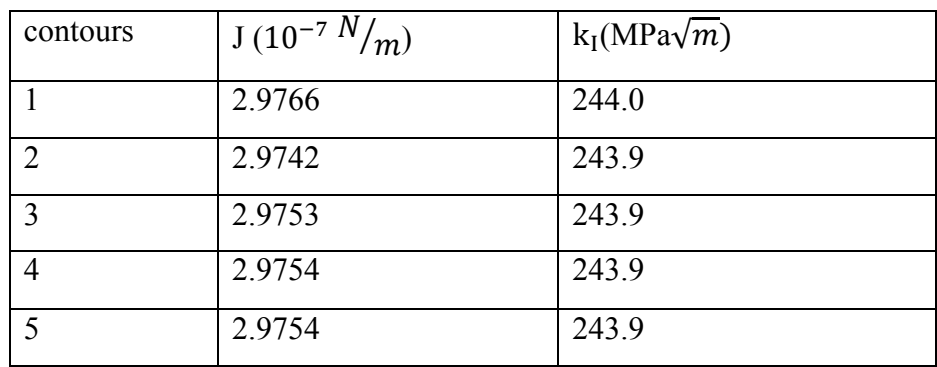

Tableau C-9 : Les Valeurs de J et  $k_1$  pour b/a=6.

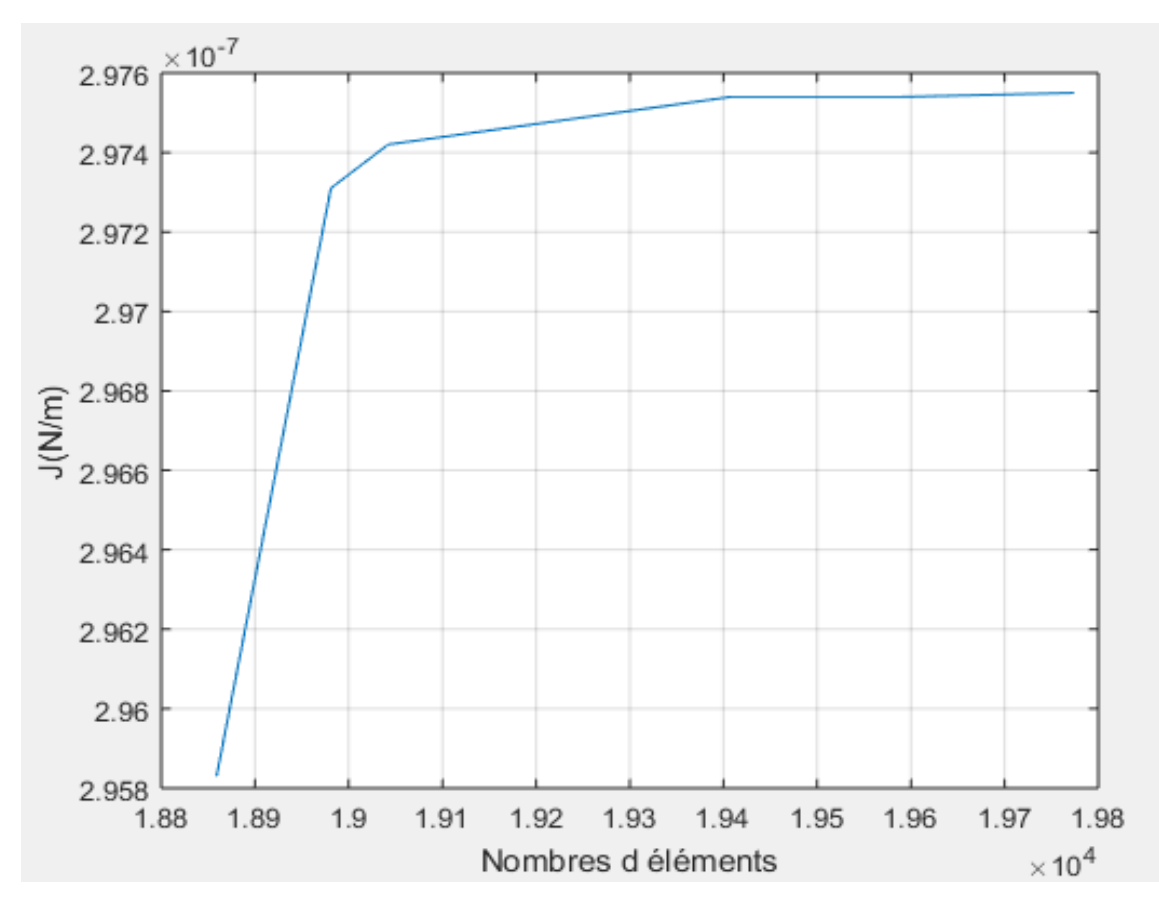

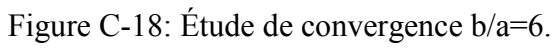

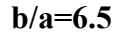

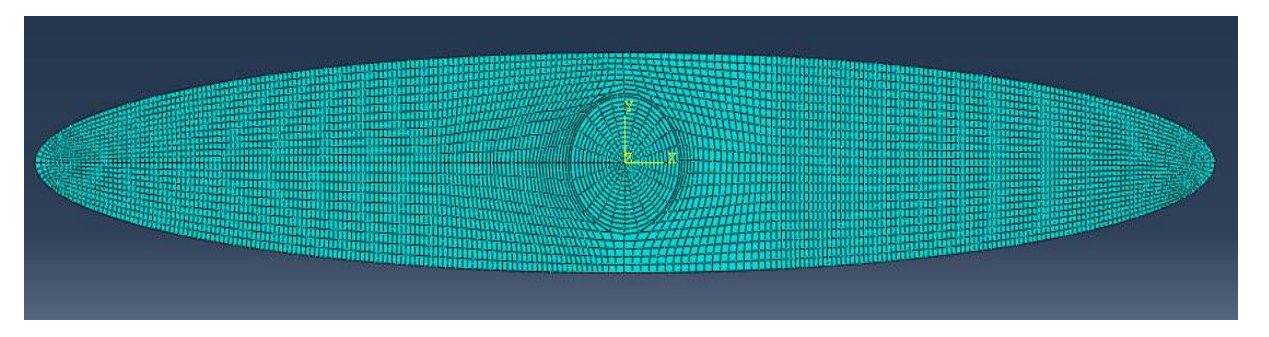

Figure C-19: Maillage pour b/a=6.5 avec 5769 éléments.

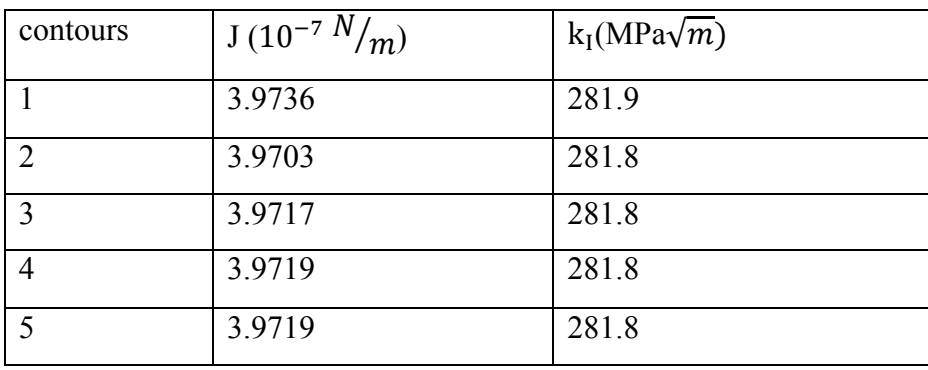

Tableau C-10: Les Valeurs de J et  $k_1$  pour b/a=6.5.

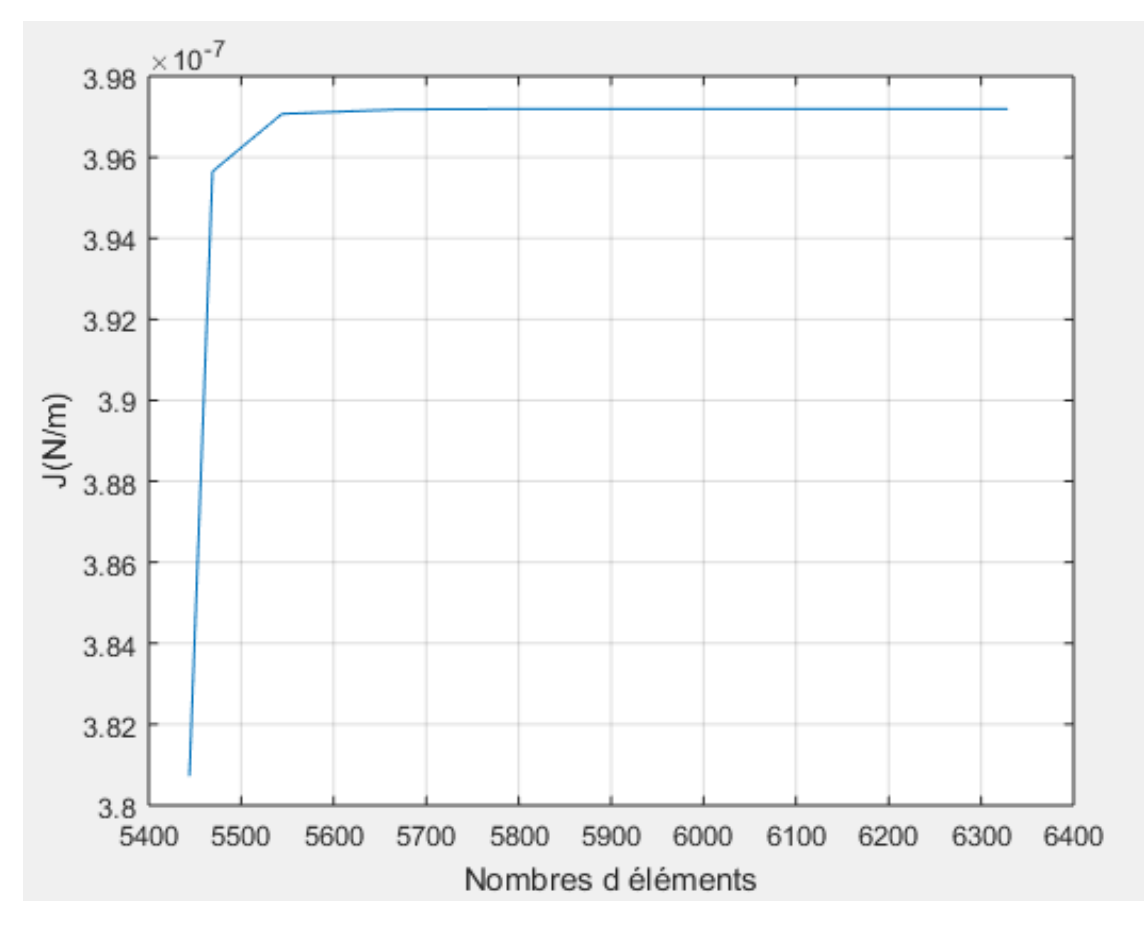

Figure C C-20 : Étude de convergence b/a=6.5.

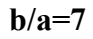

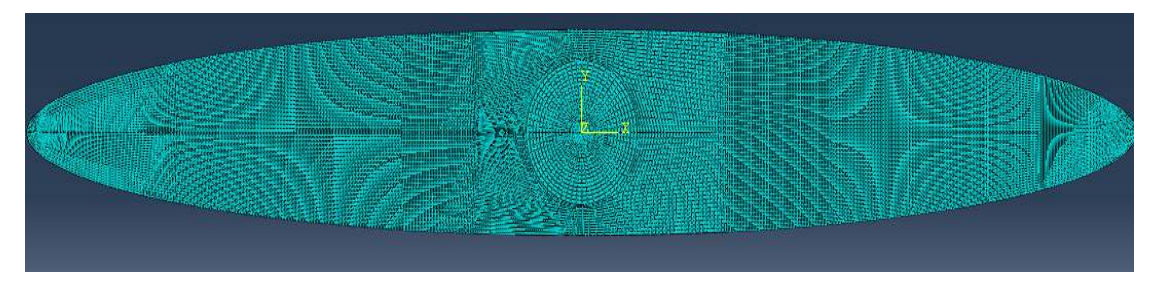

Figure C-21: Maillage pour b/a=7 avec 28320 éléments.

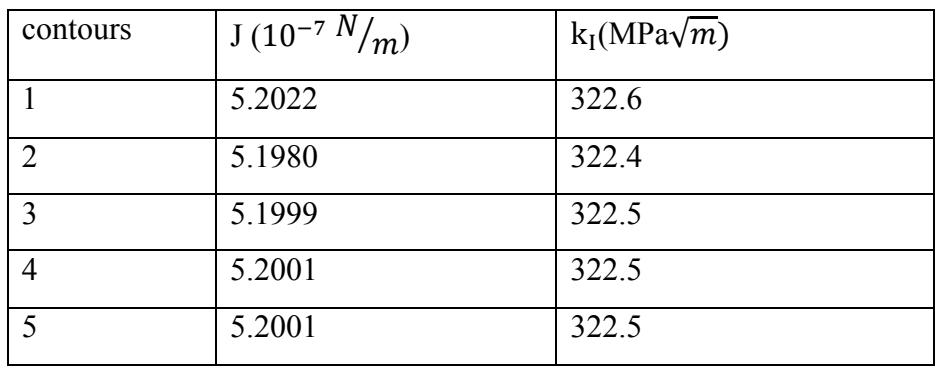

Tableau C-11: Les Valeurs de J et  $k_1$  pour b/a=7.

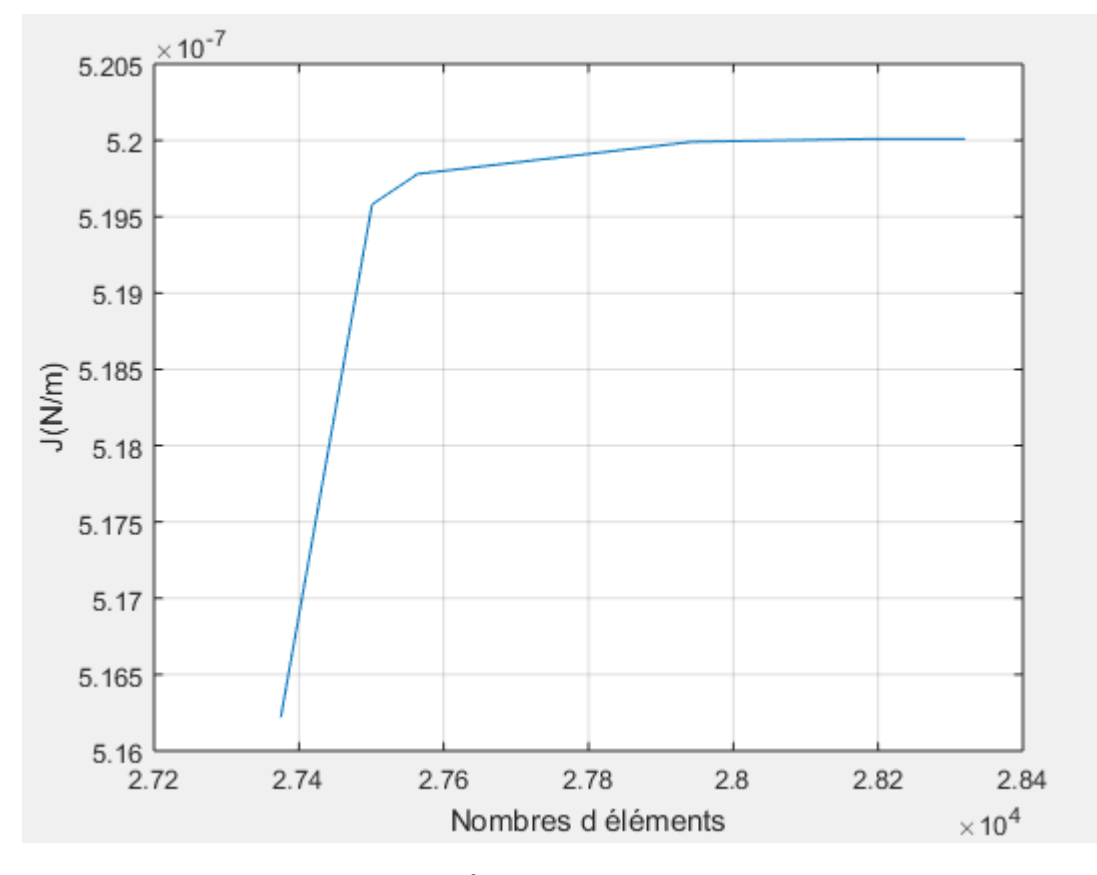

Figure C C-22 : Étude de convergence b/a=7.

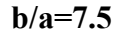

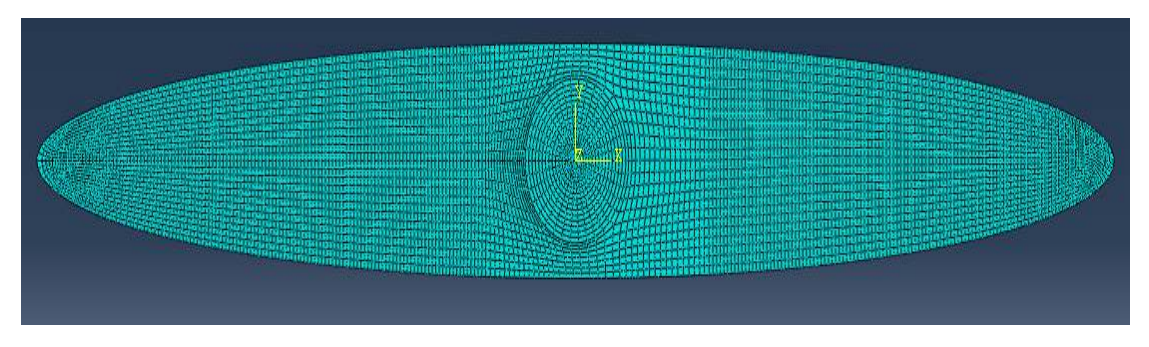

Figure C-23: Maillage pour b/a=7.5 avec 7302 éléments.

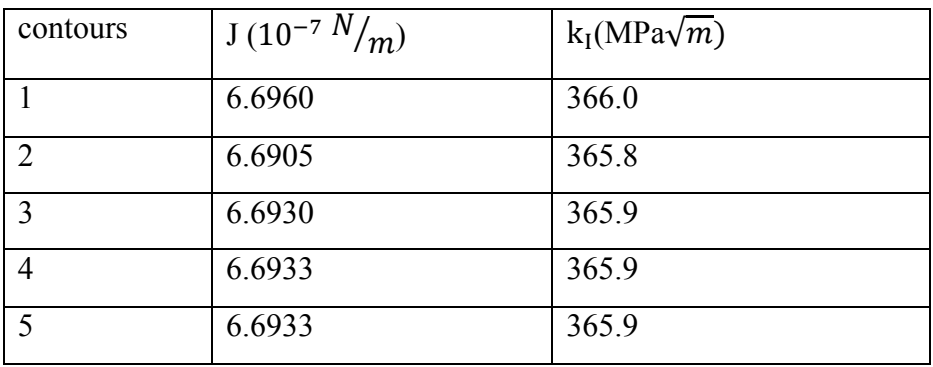

Tableau C-12: Les Valeurs de J et  $k_1$  pour b/a=7.5.

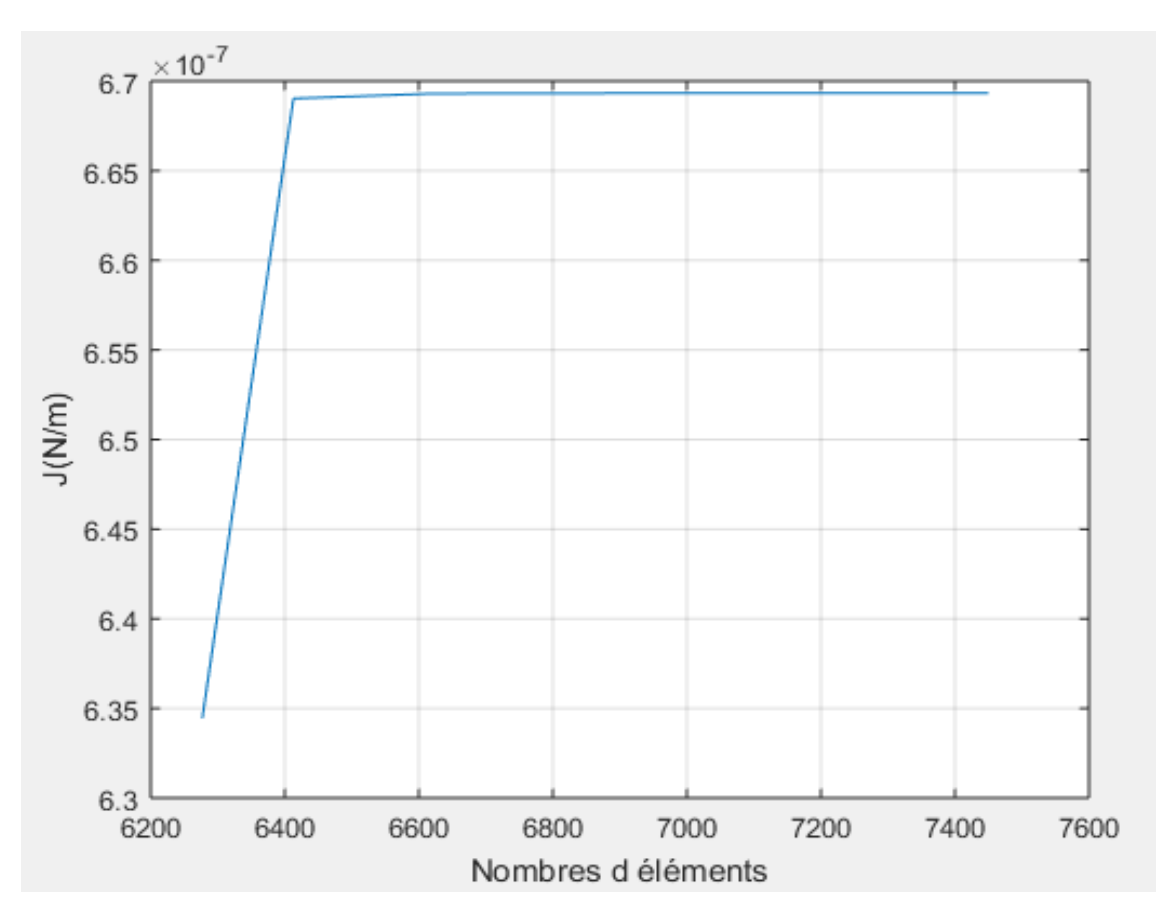

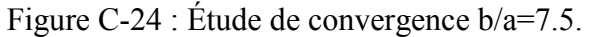

**b/a=8** 

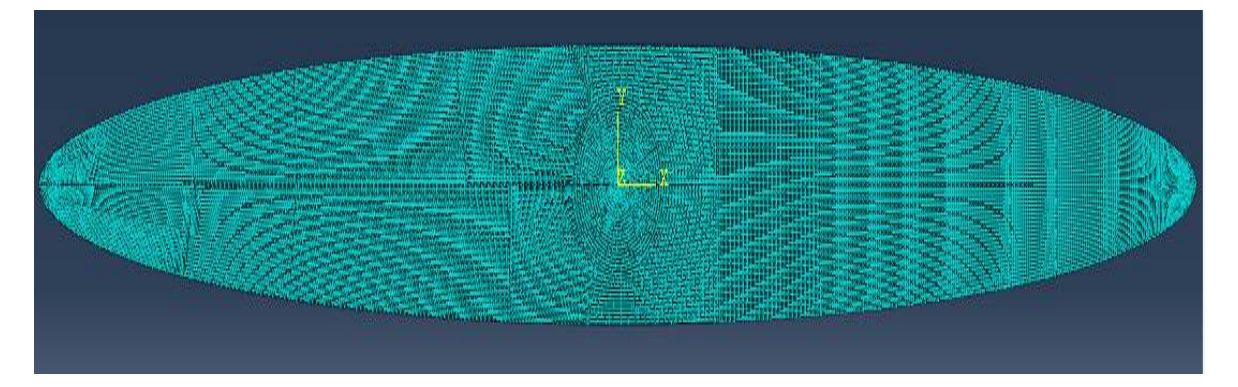

Figure C-25:Maillage pour b/a=8 avec 34678 éléments.

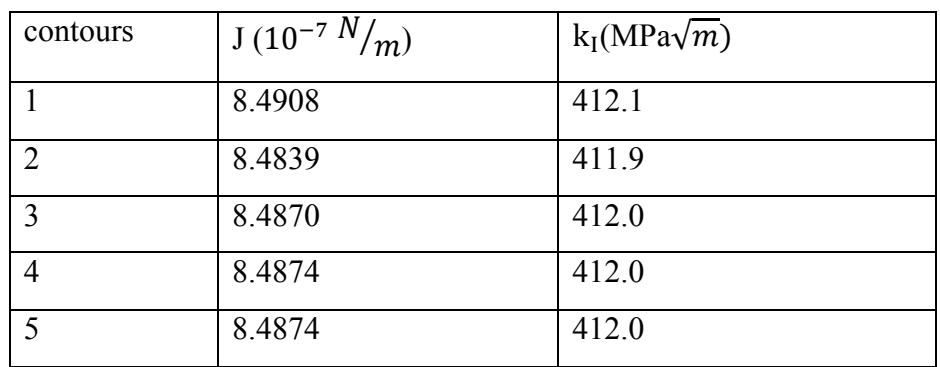

Tableau C-13 : Les Valeurs de J et  $k_I$  pour b/a=8.

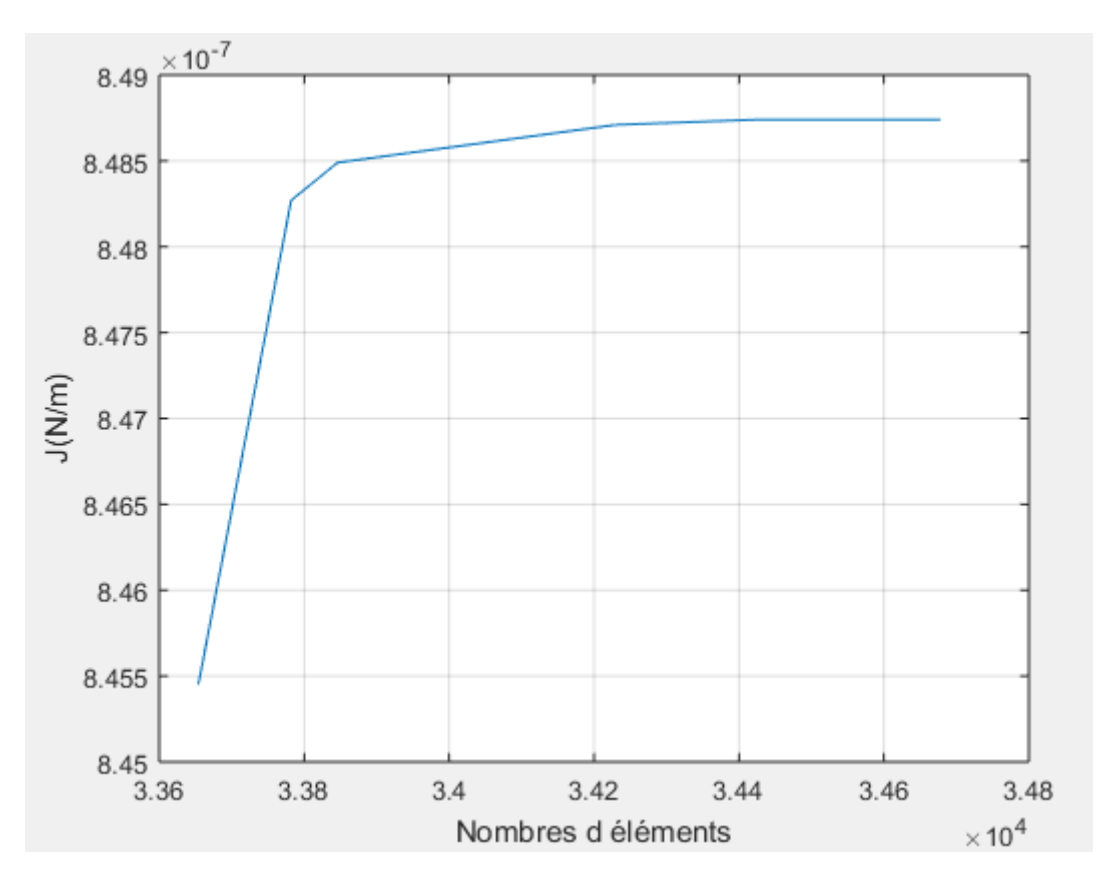

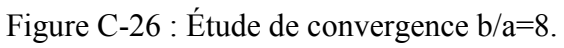

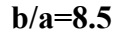

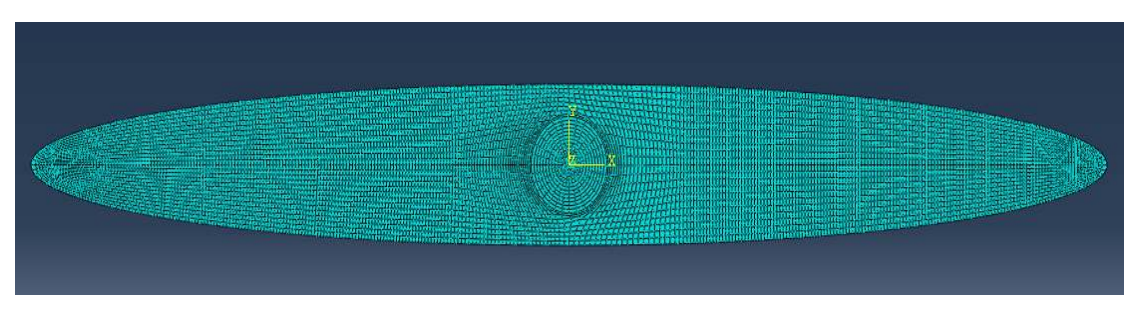

Figure C-27: Maillage pour b/a=8.5 avec 8217 éléments.

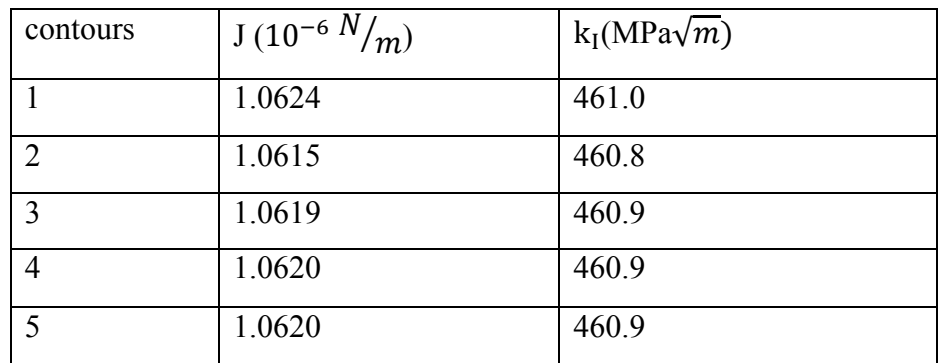

Tableau C-14 : Les Valeurs de J et  $k_1$  pour b/a=8.5.

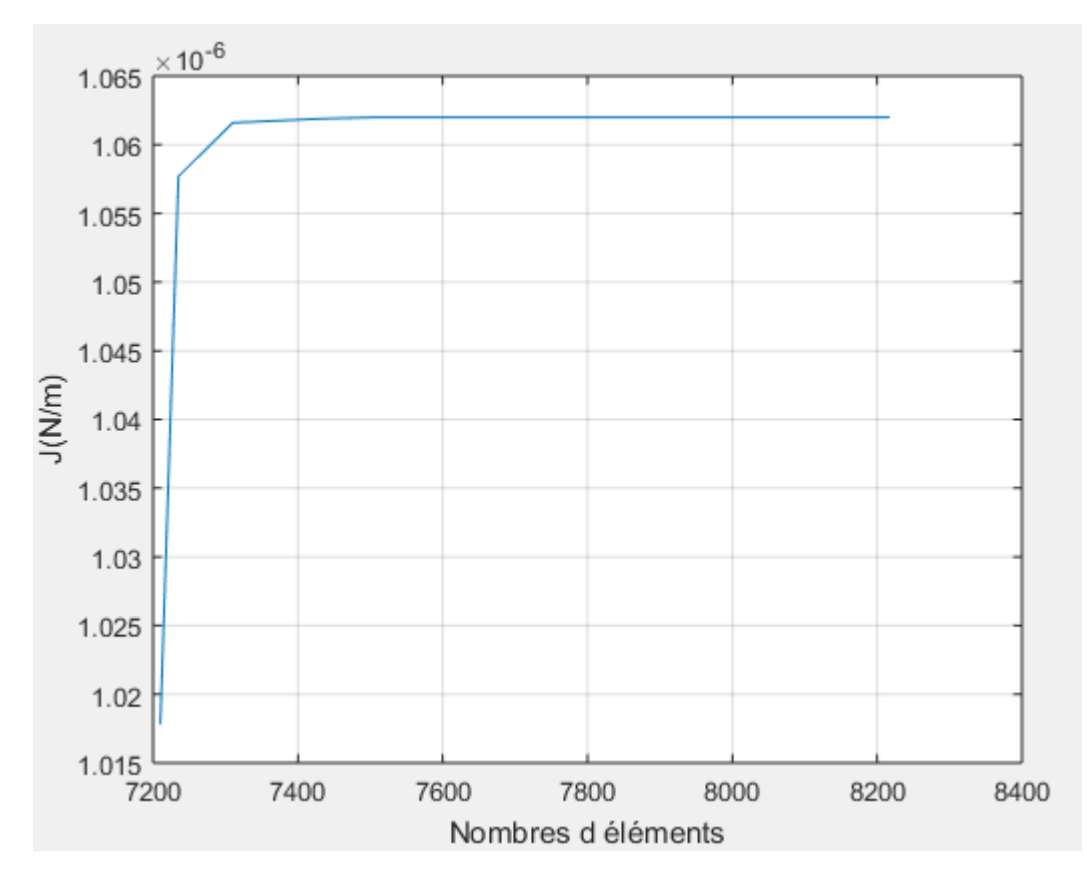

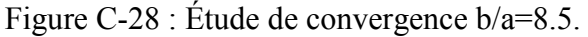

$$
b/a=9
$$

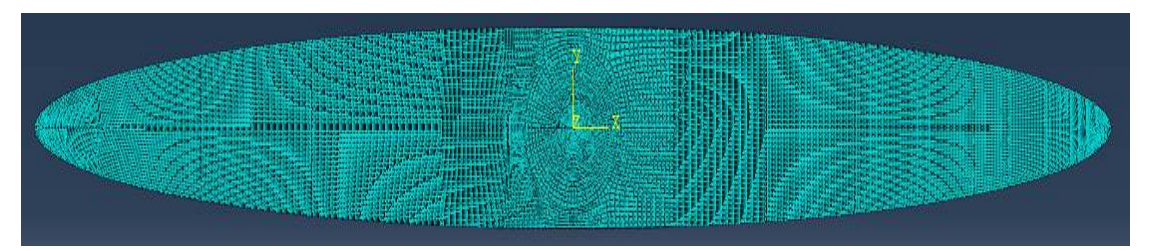

Figure C-29: Maillage pour b/a=9 avec 30165 éléments.

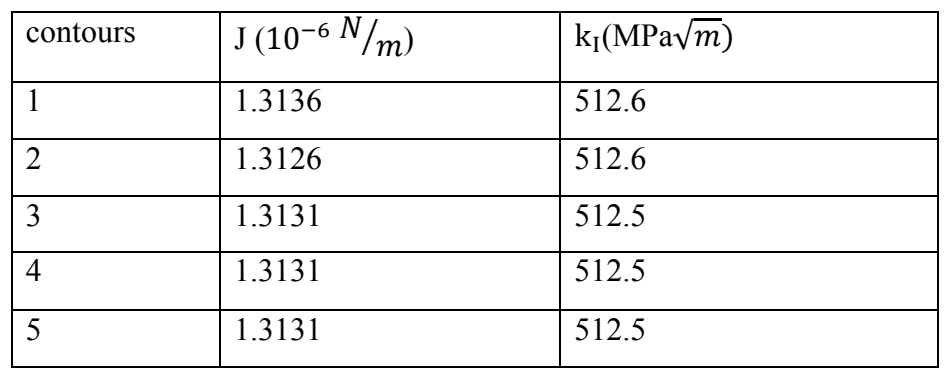

Tableau C-15 : Les Valeurs de J et  $k_1$  pour b/a=9.

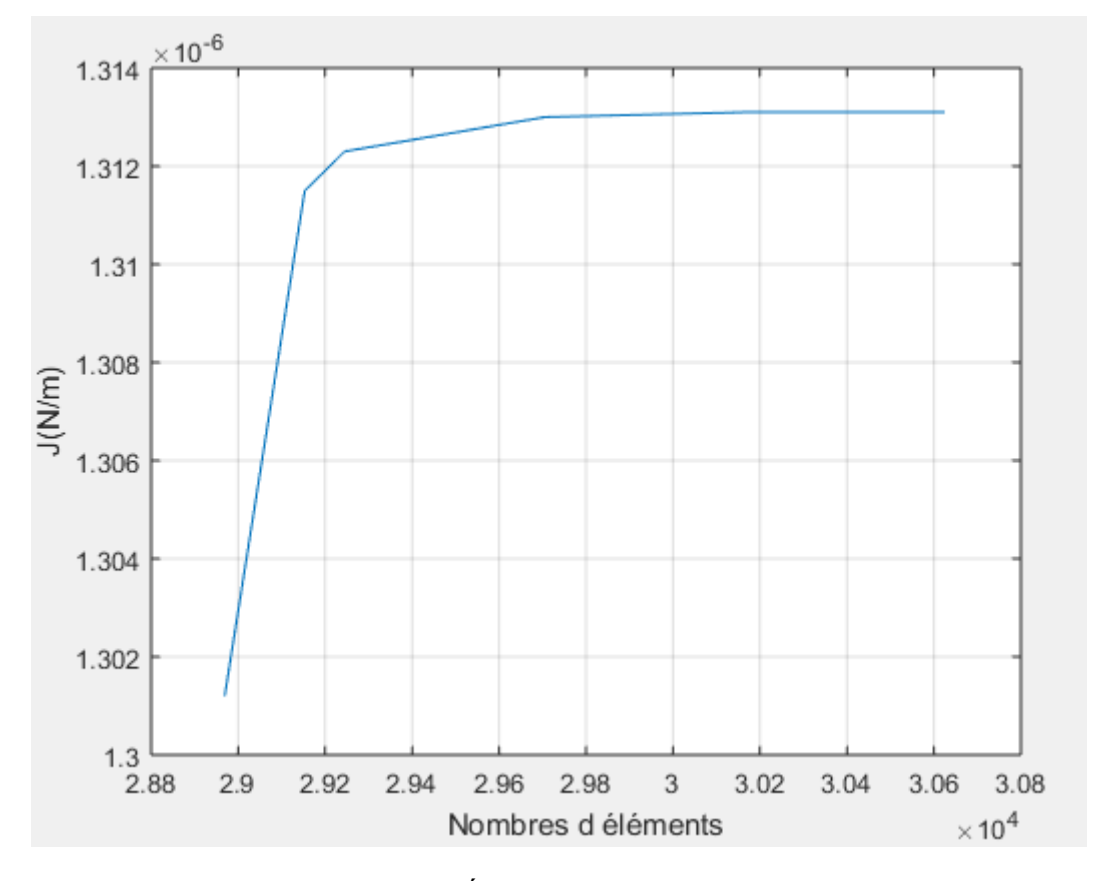

Figure C C-30 : Étude de convergence b/a=9.

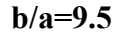

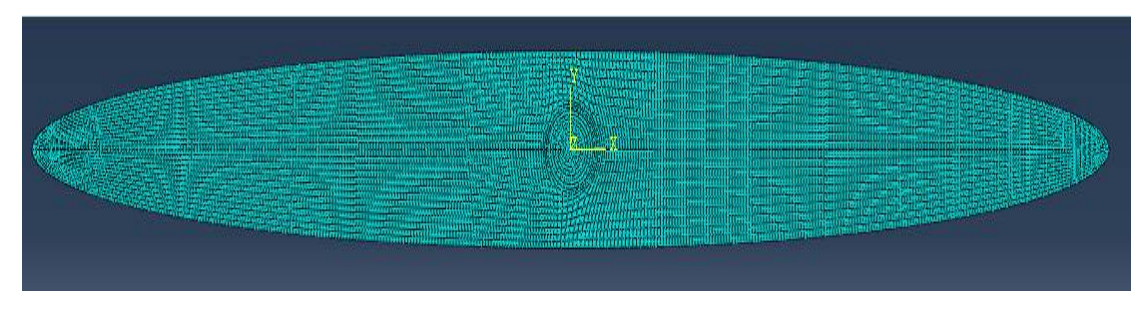

Figure C-31:Maillage pour b/a=9.5 avec 8737 éléments.

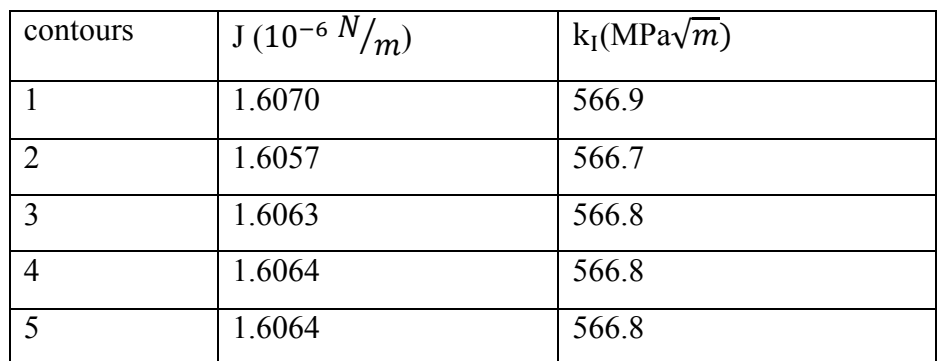

Tableau C-16 : Les Valeurs de J et  $k_I$  pour b/a=9.5.

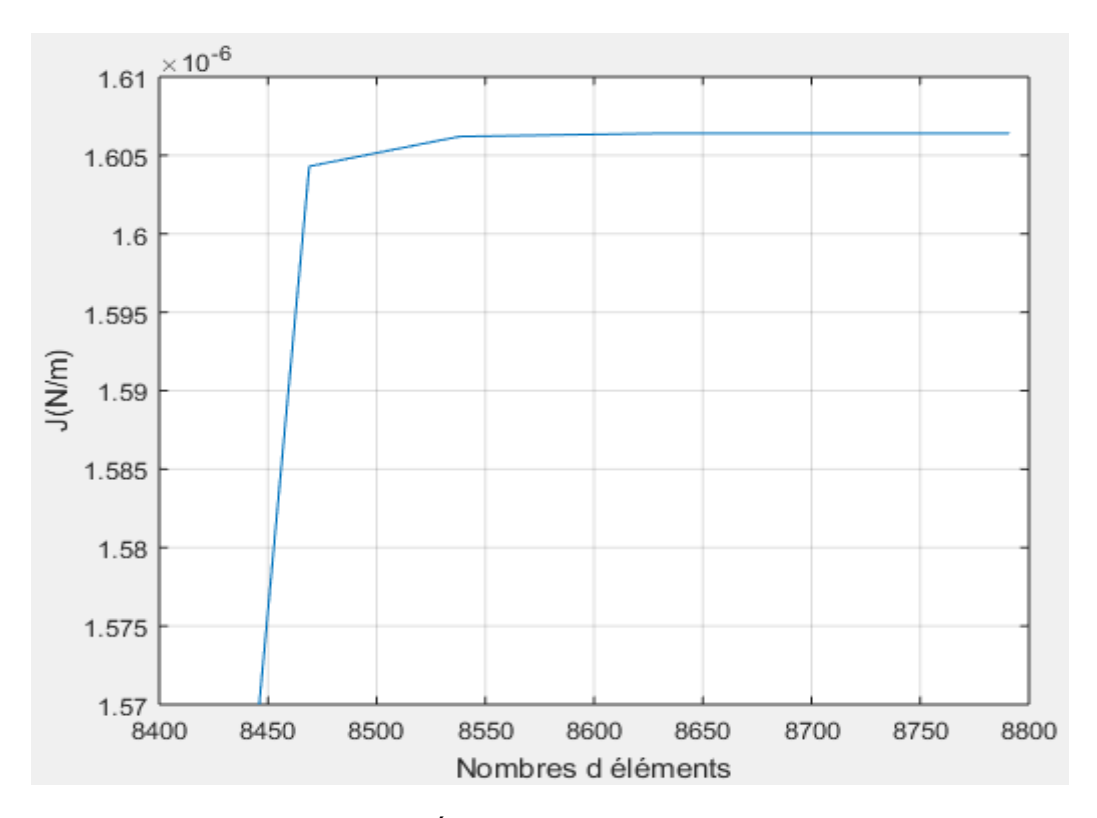

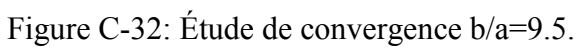

$$
b/a=10
$$

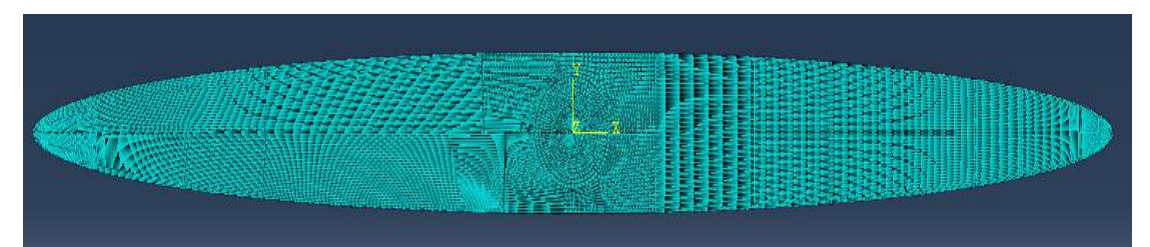

Figure C-33: Maillage pour b/a=10 avec 39795 éléments.

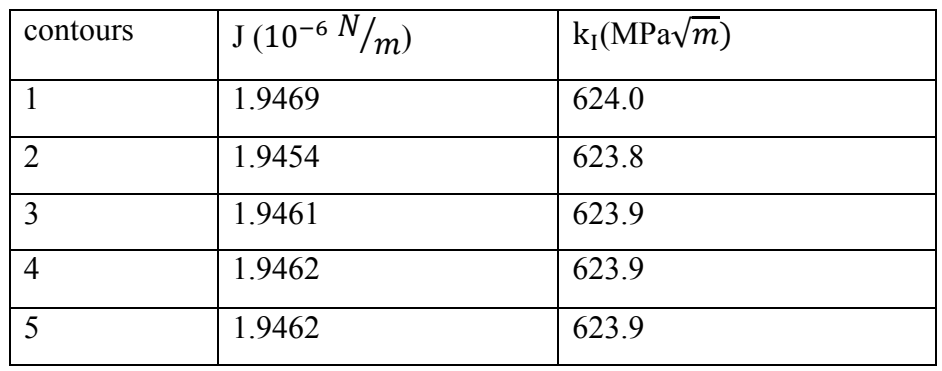

Tableau C-17: Les Valeurs de J et  $k_1$  pour b/a=10.

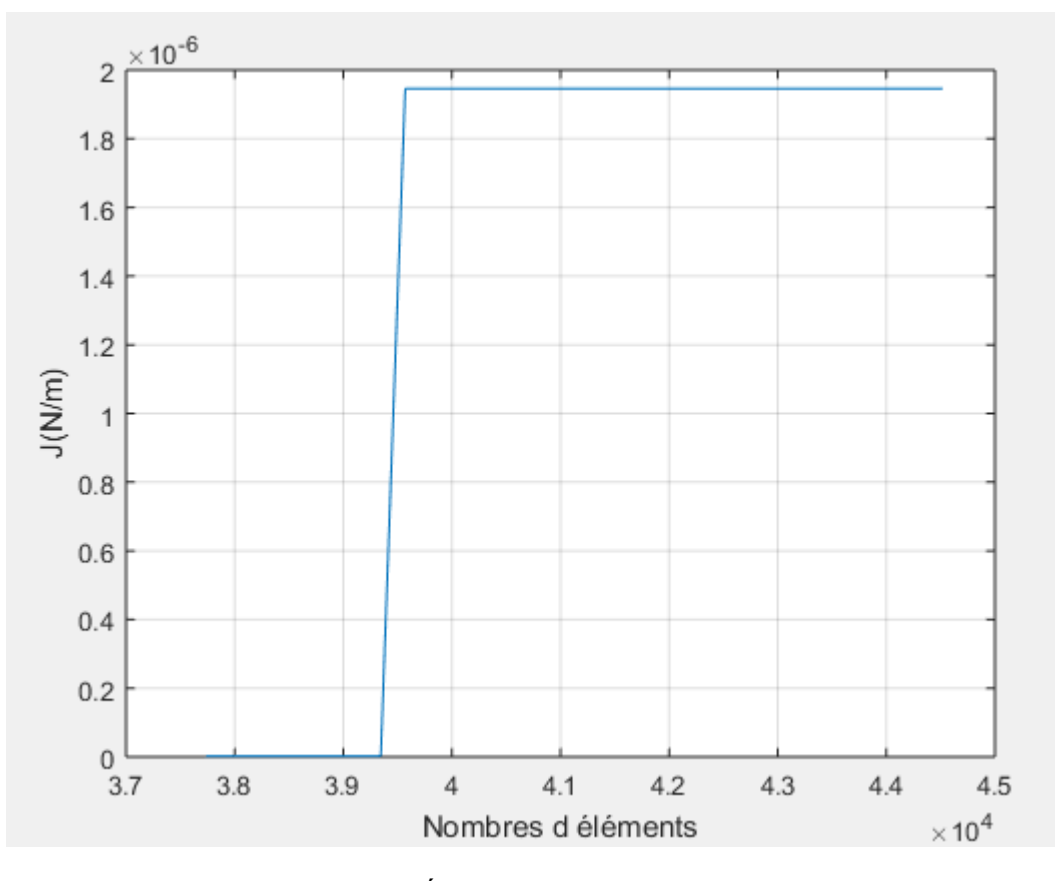

Figure C C-34: Étude de convergence b/a=10.

## **Annexe D**

**Le programme de calcul du facteur de forme dans une section elliptique avec une fissure centrale et b/a variable** 

```
clear all 
clc 
F=[5.0172;7.6429;10.6896;14.0782;17.7693;21.7528;
25.9948;30.4865;35.2087] 
M=[1.414213562 2.828427125 5.656854249 11.3137085 
22.627417;1.732050808 5.196152423 15.58845727 
46.7653718 140.2961154;2 8 32 128 512;2.236067978 
11.18033989 55.90169944 279.5084972 
1397.542486;2.449489743 14.69693846 88.18163074 
529.0897844 3174.538707;2.645751311 18.52025918 
129.6418142 907.4926997 6352.448898;2.828427125 
22.627417 181.019336 1448.154688 11585.2375;3 27 
243 2187 19683;3.16227766 31.6227766 316.227766 
3162.27766 31622.7766] 
%moindre carre 
D=M'L=D*MG=D* F%résoudre par la méthode directe 
H=inv(L)*G%vecteur du facteur de forme 
a=input('a')
y=2.0279*(a)^{0}.5+0.6497*(a)^{1}.5+0.0651*(a)^{2}.5-0.0059*(a)^3.5+0.0002*(a)^4.5
```